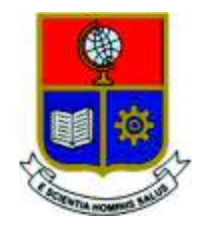

# **ESCUELA POLITÉCNICA NACIONAL**

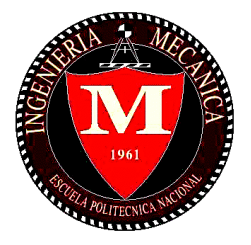

## **FACULTAD DE INGENIERÍA MECÁNICA**

## **"APLICACIÓN DEL SOFTWARE IVE PARA LA ESTIMACIÓN INDIRECTA DE EMISIONES CONTAMINANTES DE FUENTES MÓVILES CON MOTOR DE CICLO OTTO Y COMPARACIÓN DE RESULTADOS CON MEDICIÓN DIRECTA EN RUTA EN EL DISTRITO METROPOLITANO DE QUITO"**

## **TRABAJO DE TITULACIÓN PREVIO A LA OBTENCIÓN DEL TÍTULO DE INGENIERO MECÁNICO**

## **FAJARDO GAVIDIA GEOMARA NATHALY**

**geomara.fajardo@epn.edu.ec** 

**RODRIGUEZ CHICAIZA CRISTINA NOHEMÍ** 

**cristina.rodriguez@epn.edu.ec** 

**DIRECTOR: Ing. PORTILLA AGUILAR ÁNGEL ADALBERTO, M.Sc.** 

**angel.portilla@epn.edu.ec** 

**Quito, Septiembre 2018** 

## **CERTIFICACIÓN**

Certifico que el presente trabajo fue desarrollado por las señoritas **GEOMARA NATHALY FAJARDO GAVIDIA** y **CRISTINA NOHEMÍ RODRIGUEZ CHICAIZA**, bajo mi supervisión.

> \_\_\_\_\_\_\_\_\_\_\_\_\_\_\_\_\_\_\_\_\_ M.Sc. Ángel Portilla

**DIRECTOR DE PROYECTO** 

## **DECLARACIÓN**

Nosotras, **Geomara Nathaly Fajardo Gavidia** y **Cristina Nohemí Rodríguez Chicaiza**, declaramos bajo juramento que el trabajo aquí descrito es de nuestra autoría; que no ha sido previamente presentado para ningún grado o calificación profesional; y, que hemos consultado las referencias bibliográficas que se incluyen en este documento.

A través de la presente declaración cedemos nuestros derechos de propiedad intelectual correspondiente a este trabajo, a la Escuela Politécnica Nacional, según lo establecido por la Ley de Propiedad Intelectual, por su Reglamento y por la normativa institucional vigente.

> \_\_\_\_\_\_\_\_\_\_\_\_\_\_\_\_\_\_\_\_\_ Geomara Nathaly Fajardo Gavidia

\_\_\_\_\_\_\_\_\_\_\_\_\_\_\_\_\_\_\_\_\_ Cristina Nohemí Rodríguez Chicaiza

## **DEDICATORIA**

Con profunda admiración y amor a mis padres, José y Lucía.

Por mostrarme la abnegación, la perseverancia y el amor incondicional hacia sus hijos, por entregar su vida a su trabajo y su familia.

Por ser mi guía y por todas las noches de desvelo a mi lado.

¡Papi y mami esto es para ustedes!

**Geomara** 

## **DEDICATORIA**

A mi madre por ser el ejemplo de mujer que me inspira a seguir mejorando, este logro es tuyo porque sin ti jamás lo hubiera conseguido.

A mi hermanito Fa por ser tú el motor que me inspira cada día. Recuerda que si lo quieres lo puedes.

**Nohemí** 

## **AGRADECIMIENTO**

A Dios, por darme la sabiduría y guiarme durante mi vida.

A mis padres José y Lucía, por su amor incondicional y su apoyo durante esta etapa de mi vida, por inculcarme cada día ser una mejor persona, los amo mucho.

A mis hermanos Diany y Jaime por ser mis compañeros de vida con mucho cariño han sido un pilar fundamental en mi formación, por ser mi ejemplo para seguir, y por hacer las veces de mis segundos padres en muchas ocasiones, los amo.

A mis cuñados Jimmy y Bachy, gracias por su ayuda, su apoyo y sus palabras de aliento.

A mis sobrinos, Lucía, Emilia, Sebastián, Sarita, José Armando, Andy, Jaimito Jr, David, Alejandra, Micaela y Nicole, cada una de sus sonrisas me ha impulsado en este camino.

A mis amigos, de manera especial a Edgar eres realmente una gran persona, aún recuerdo esas clases de básquet juntos, David (veci) te quiero mucho mijooo, Byron gracias por ser la persona que eres siempre dispuesta a ayudar, Juan (Tocayo) mijooo gracias por contagiarme tu efusividad no solamente en el futbol, a "Los camaradas", gracias por hacer de cada tarde de juego un ejemplo de amistad, a Sebas (Hulk) gracias por los ánimos y abrazos, Marco (mono) gracias por todas las experiencias y risas compartidas en esta última etapa universitaria. ¡Y a los que me faltan por mencionar gracias!

A Gia, Ale, Dany, Mary, Gina, no pensé que formaríamos un gran grupo de chicas en la facultad, estos años han sido geniales con ustedes a mi lado. Adri, Thaly y Sarita gracias también a ustedes. No me imagino como hubiese sido esta etapa sin tenerlas como amigas.

A Gis (lémur), mi gran amiga, mi hermana por cada una de las historias que tenemos, gracias por todos estos años de amistad.

A Nohemí (Nayomí), te convertiste de una conocida a una hermana, con nuestros buenos y malos momentos aprendimos que somos un gran equipo juntas, gracias por ese apoyo incondicional y no dejarme caer, cuando te necesité estuviste a mi lado, gracias por todas las sonrisas y lágrimas compartidas, tienes un lugar muy especial en mi corazón. Te quiero mucho. Finalmente te diré: ¡Ingeniera Rodríguez lo logramos!

A Juan, gracias por estar junto a mí, ante todo. Gracias por apoyarme y darme un abrazo o una sonrisa cuando estuve a punto de derrumbarme, e impulsarme a seguir. Te amo.

A quienes integran el Centro de Transferencia Tecnológica para la Capacitación e Investigación en Control de Emisiones Vehiculares (CCICEV), a las áreas técnicas de Carrocerías Nacionales, Vehículos importados y Laboratorio, por su profesionalismo al permitirme desempeñarme adecuadamente en un ambiente laboral, por compartir su experiencia y conocimientos.

Por las facilidades brindadas en el desarrollo de este proyecto de manera especial al Ing. Diego Lincango, gracias por toda la paciencia, consejos y ser un guía. Al Ing Mauricio Santamaría (Mauri) gracias por ese apoyo incondicional, por los consejos, por la amistad brindada y principalmente por siempre tener el ánimo y esa gran vibra para ver el lado bueno de las cosas.

Al Ing. Ángel Portilla, gracias por su guía durante el desarrollo de este trabajo. Gracias por compartir consejos y su experiencia, los cuales han sido muy importantes para mi crecimiento profesional. Gracias especialmente por su paciencia.

Agradezco a la Facultad de Ingeniería Mecánica, a cada uno de mis profesores a lo largo de la carrera por compartir su conocimiento, y permitirme formarme como una profesional, y contribuir al desarrollo de mi país.

A todas y cada una de esas personas que confiaron en mí, en verdad gracias.

**Geomara** 

## **AGRADECIMIENTO**

A Dios porque su gracia me permite seguir avanzando en mi vida.

A mi mami Cris por ser la luz que ilumina mi camino y demostrarme que pese a las circunstancias que se presentan en la vida con perseverancia y amor todo es posible. Gracias por no rendirte. Te amo Mami.

A mi padre Fausto por mostrarme su cariño y apoyo y encaminar mi vida durante la infancia.

A mis hermanos Javi y Fa por ser pacientes conmigo y aprender a manejar mi ira y frustraciones.

A mi mami Carmen y mi papi Beto por ser mis segundos padres, estar siempre pendientes de mí y enseñarme cada día a ser una mejor persona,

A mi querida familia, mis tíos, tías y primos desde el más pequeño al más grande por estar conmigo siempre por mostrarme que la familia siempre estará cuando tú la necesites.

A mi amor Pablito porque desde el primer momento he podido contar contigo, siempre me demuestras tu amor sin condiciones, eres mi paño de lágrimas y mi cajita de sorpresas, te amo y agradezco haberte conocido. Alma, corazón y vida.

A mis amigos Leo, Michael, Gabito, Gokú y Guillo por hacerme reír cuando más lo necesito, siempre tendrán un lugar importante en mi corazón.

A mis "Queridas" (Sari, Thaly y Adri) por ser más que mis amigas mis hermanas, por estar conmigo desde el primer día de universidad apoyándome en todas las fases que tuve que superar a lo largo de este recorrido,

A mi adorada Jomy porque llegaste a convertirte en alguien muy especial para mí, porque me demostraste que pese a toda adversidad eres una mujer valiente y jamás vas a rendirte, porque cuando yo me quedé sin aliento, fuiste tú quien me impulsó a seguir, hoy logramos cumplir la meta juntas y no me queda más que decirte que estoy muy orgullosa de ti.

A todo el equipo técnico del Centro de Transferencia Tecnológica para la Capacitación e Investigación en Control de Emisiones Vehiculares (CCICEV) por brindarnos su apoyo para poder lograr esta meta, de manera especial al Ingeniero Diego por guiarnos y brindarnos su apoyo y al Ingeniero Mauricio (Mauri) porque te convertiste en un amigo y sacrificaste muchas cosas por ayudarnos, estaré eternamente agradecida.

Al Ingeniero Ángel Portilla, por confiar en mí para desarrollar este proyecto, por su guía y sus consejos para lograr llegar al éxito, por su paciencia y su predisposición ante cualquier duda.

A mi muy querida Facultad de Ingeniería Mecánica, y a cada uno de los profesores que la conforman gracias por formarme con las bases necesarias para ser no solo una buena profesional sino una buena persona.

**Nohemí** 

## ÍNDICE

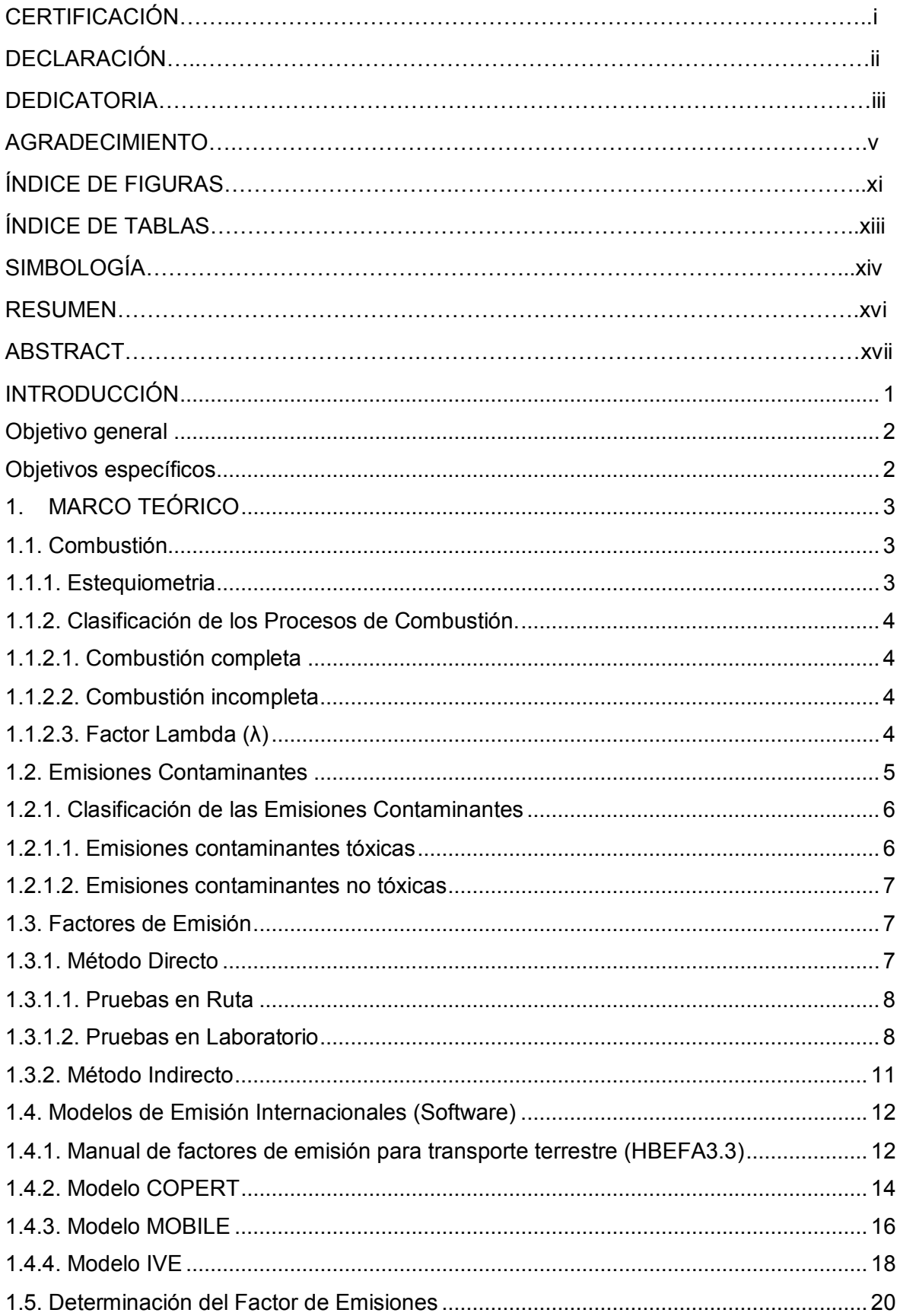

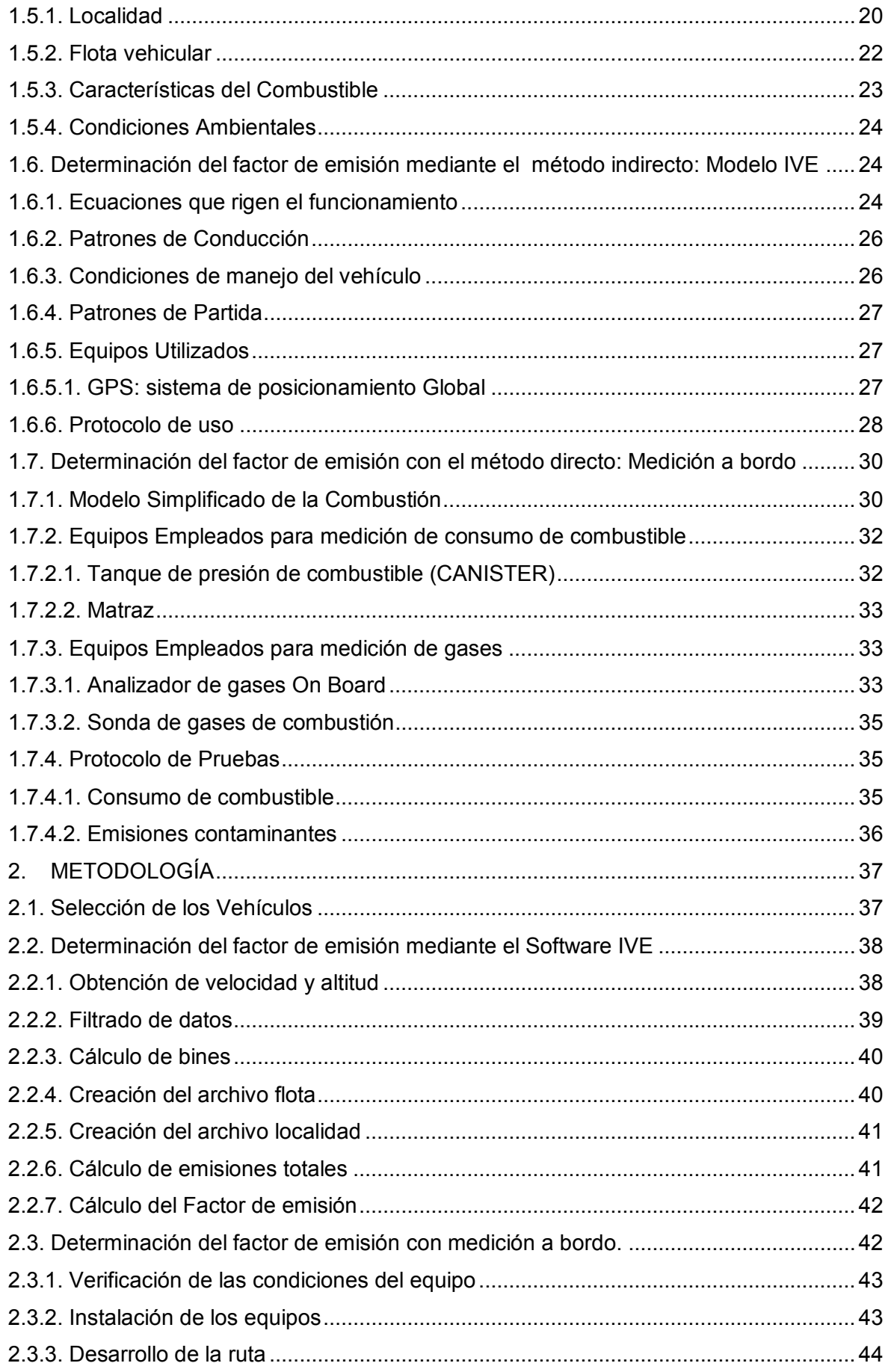

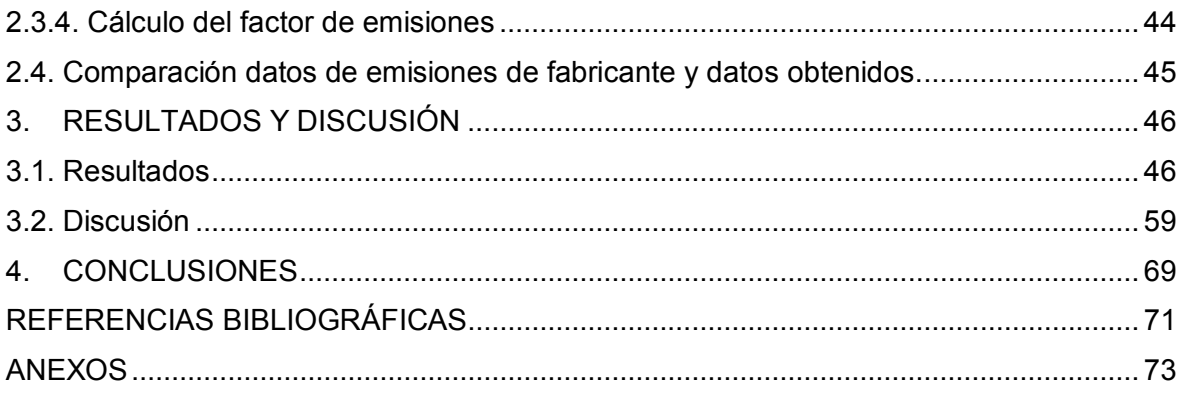

### **ÍNDICE DE FIGURAS**

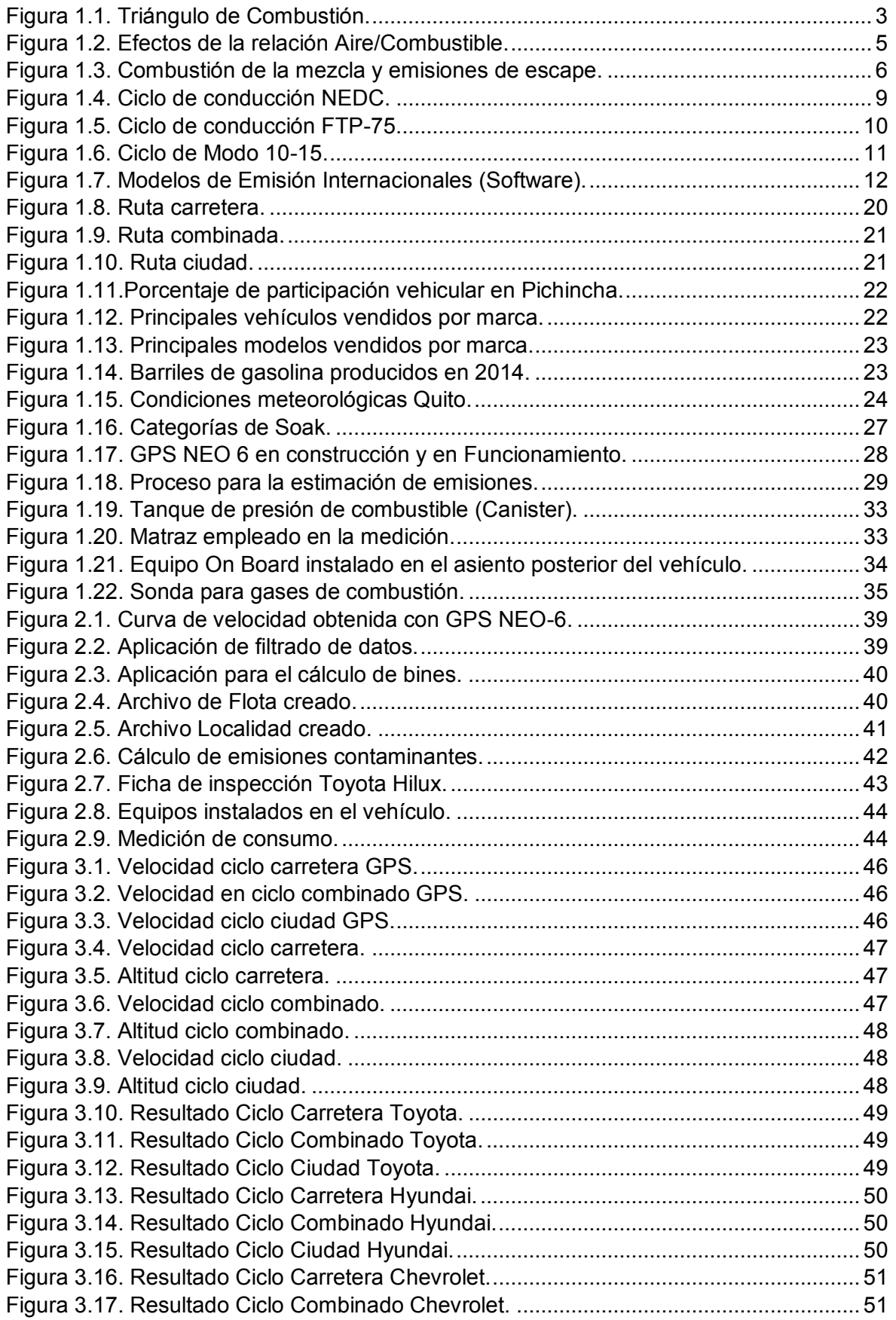

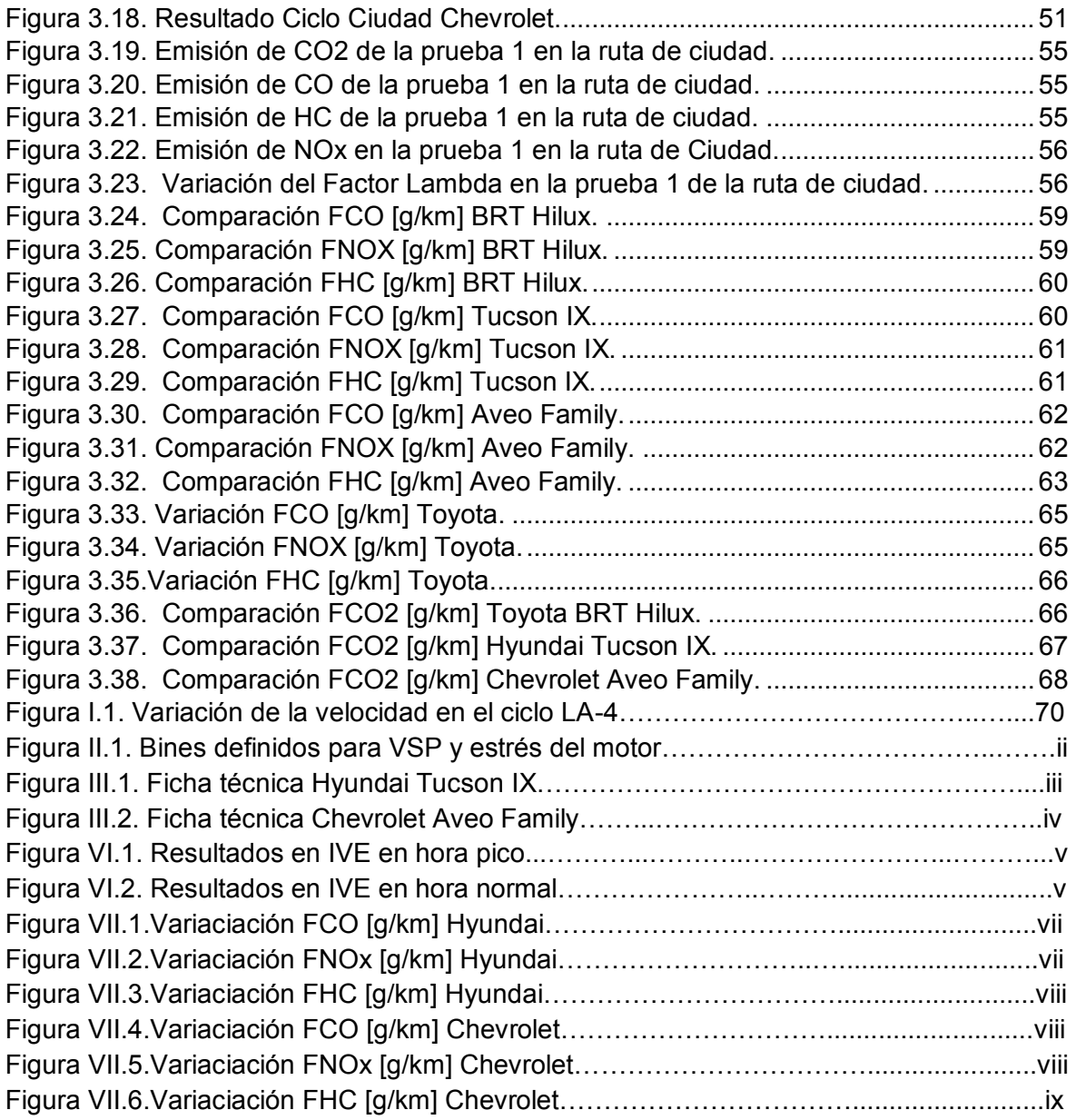

## **ÍNDICE DE TABLAS**

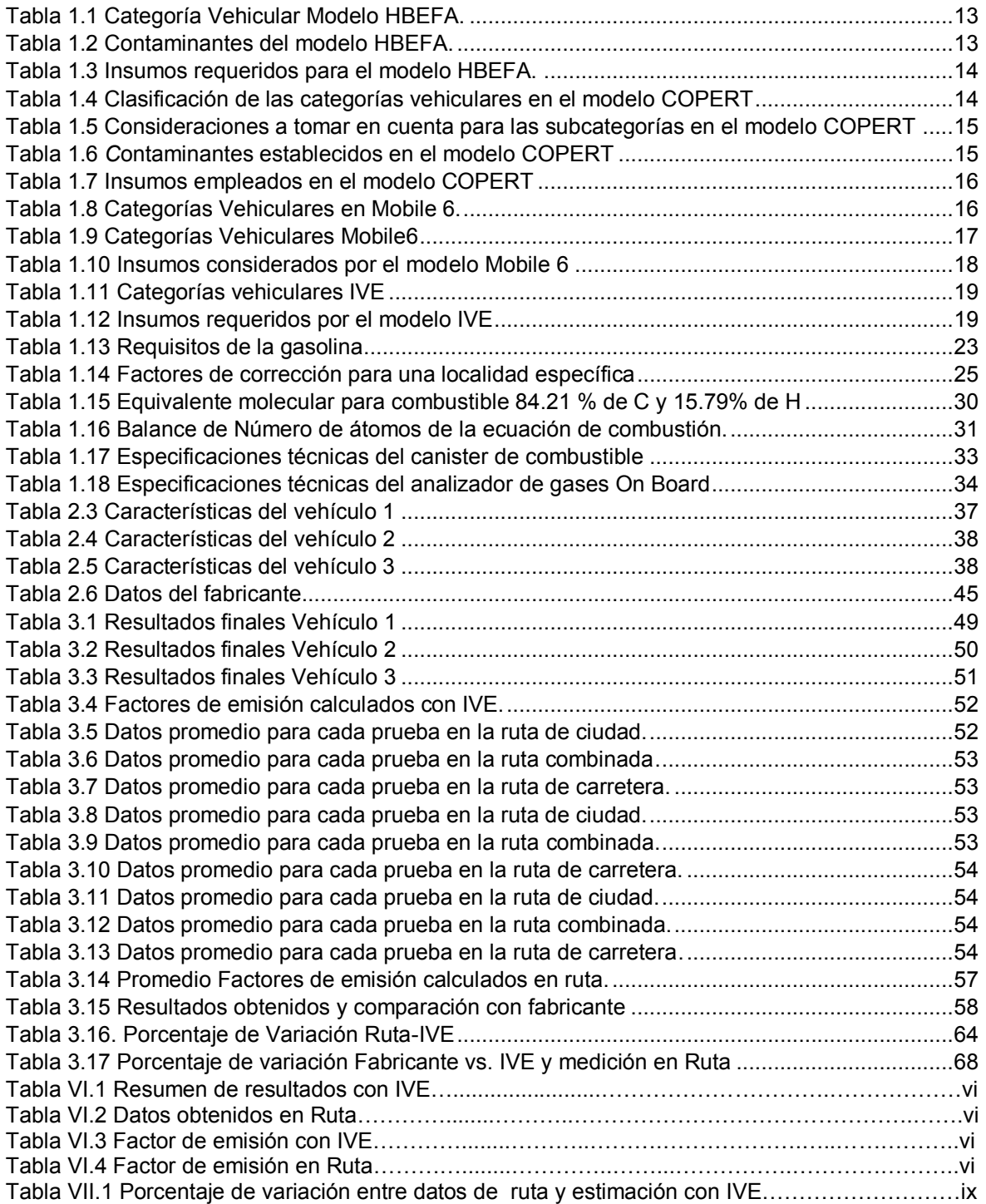

## **SIMBOLOGÍA**

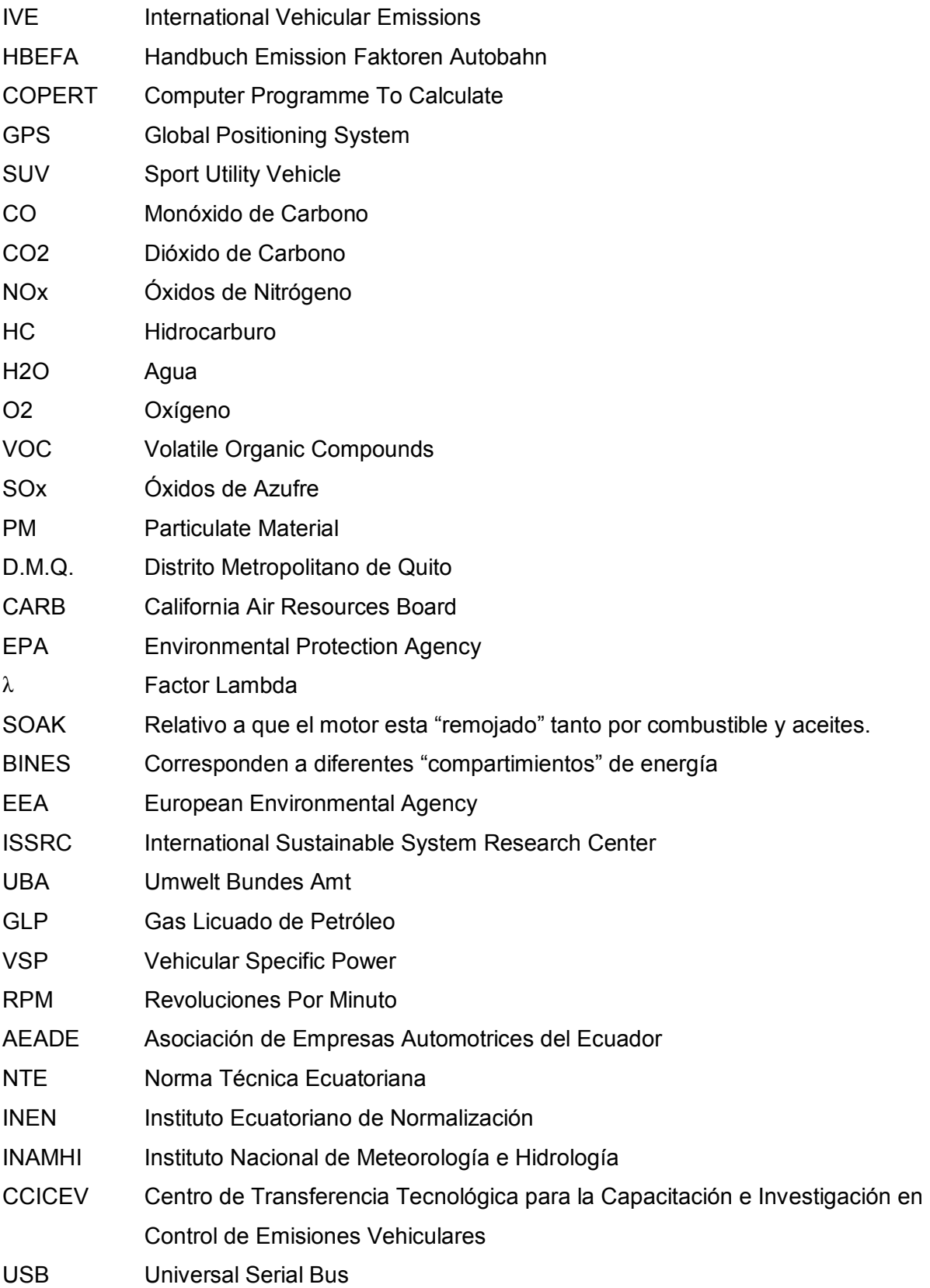

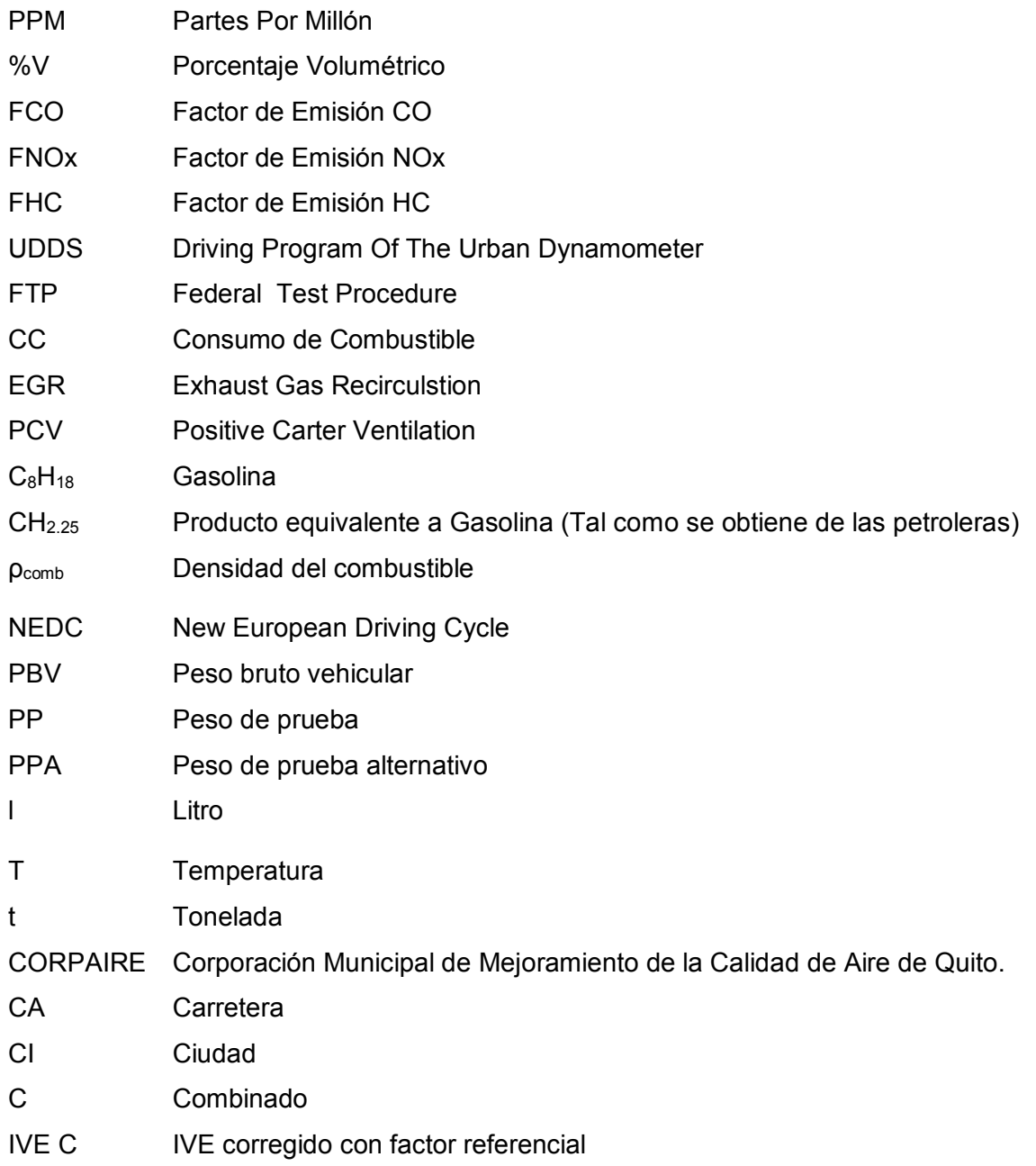

#### **RESUMEN**

El presente documento trata sobre la aplicación del software IVE para la estimación indirecta de emisiones contaminantes de fuentes móviles con motor de ciclo Otto y comparación de resultados con medición directa en ruta en el Distrito Metropolitano de Quito. Para la estimación indirecta, se procedió a cuantificar datos de tiempo, altitud y velocidad con un GPS, estos valores se ajustaron con un programa de filtrado de datos para generar el archivo matriz para el desarrollo del programa IVE, para posteriormente ingresar datos de tecnología vehicular, condiciones atmosféricas, hora y fecha de prueba y así obtener las emisiones contaminantes globales. El software IVE se puede descargar libremente de la web. Para la medición directa se desarrollaron tres rutas: ciclo de ciudad, ciclo de carretera, ciclo combinado en las cuales se empleó un equipo de medición On Board, para recopilar valores de emisiones contaminantes en ruta, y un tanque externo para cuantificar el consumo de combustible en cada recorrido. Como resultados del proyecto se pudo determinar el porcentaje de variación de los gramos de CO2 por kilómetro entre el fabricante y el programa IVE obteniendo una diferencia promedio de 70,4%, mientras que el porcentaje de variación promedio entre el fabricante y en ruta fue de 47,3%, además el porcentaje de variación promedio entre el programa IVE y la medición en ruta fue de 28,5%. Se analizó también el porcentaje de variación entre el software IVE y con medición On Board para el factor CO (g CO/ km) donde para el ciclo de carretera existe una variación promedio de 67,2%, para el ciclo combinado fue de 18,4% y para el ciclo de ciudad fue de 36,8%. Para el factor NOx (g NOx/ km), se obtuvo una variación promedio de 446,9% para el ciclo de carretera, para el ciclo combinado fue 483,6% y para el ciclo de ciudad fue de 548,7%. Finalmente, para el factor HC (g HC/ km), se presentó una variación promedio de 145,4% para el ciclo de carretera, para el ciclo combinado fue de 230,5% y para el ciclo de ciudad fue de 592,8%. Debido a esto se recurrió al cálculo empírico de un factor de corrección referencial para que IVE se adapte de mejor manera a las condiciones reales de la ciudad de Quito; con lo cual se evidenció que es necesario determinar un factor de corrección real para que sea posible emplear el software IVE sin necesidad de experimentación.

**Palabras clave:** emisiones, contaminantes, factor, vehículos, ruta.

#### **ABSTRACT**

This document deals with the application of the IVE software for the indirect estimation of pollutant emissions from mobile sources with Otto cycle engine and comparison of results with direct measurement en route in the Metropolitan District of Quito. For the indirect estimation, we proceeded to quantify data of time, altitude and speed with a GPS, these values were adjusted with a data filtering program to generate the matrix file for the development of the IVE program, to later enter data of vehicular technology, atmospheric conditions, time and date of testing and thus obtain global pollutant emissions. The IVE software can be freely downloaded from the web. For the direct measurement three routes were developed: city cycle, road cycle, combined cycle in which an On Board measuring equipment was used, to collect pollutant emissions values en route, and an external tank to quantify the fuel consumption in each journey. As a result of the project, it was possible to determine the variation percentage of CO2 grams per kilometer between the manufacturer and the IVE program, obtaining an average difference of 70.4%, while the percentage of average variation between the manufacturer and en route was 47.3%, in addition the percentage of average variation between the IVE program and the route measurement was 28.5%. The percentage variation between the IVE software and the On Board measurement for the CO factor (g CO / km) where for the road cycle there is an average variation of 67.2%, for the combined cycle was 18, was also analyzed. 4% and for the city cycle was 36.8%. For the NOx factor (g NOx / km), an average variation of 446.9% was obtained for the road cycle, for the combined cycle it was 483.6% and for the city cycle it was 548.7%. Finally, for the factor HC (g HC / km), an average variation of 145.4% was presented for the road cycle, for the combined cycle it was 230.5% and for the city cycle was 592.8 %. Due to this, the empirical calculation of a referential correction factor was used so that IVE could adapt better to the real conditions of the city of Quito; with which it was evidenced that it is necessary to determine a real correction factor so that it is possible to use the IVE software without the need for experimentation.

**Keywords:** emissions, pollutants, factor, vehicles, road.

## **"APLICACIÓN DEL SOFTWARE IVE PARA LA ESTIMACIÓN INDIRECTA DE EMISIONES CONTAMINANTES DE FUENTES MÓVILES CON MOTOR DE CICLO OTTO Y COMPARACIÓN DE RESULTADOS CON MEDICIÓN DIRECTA EN RUTA EN EL DISTRITO METROPOLITANO DE QUITO"**

#### **INTRODUCCIÓN**

En la Ciudad de Quito el problema de la contaminación atmosférica se debe fundamentalmente a las emisiones vehiculares, y la población se ve afectada en la calidad de vida, a causa de las emisiones de gases y partículas, por parte de los automotores, principalmente en vías de alto tráfico vehicular y durante las horas pico.

Para Quito existe un inventario de emisiones contaminantes de fuentes móviles con datos referenciales proporcionados por entidades internacionales como CARB (California Air Resources Board), EPA (Environmental Protection Agency). [1] Sin embargo es necesario obtener datos reales con esto se puede desarrollar políticas que contribuyan a la mejora de las condiciones ambientales en la ciudad.

Se plantea determinar los factores de emisión vehiculares con la ayuda del software IVE, el mismo que se encarga de calcular emisiones contaminantes globales a partir de datos como: la tecnología del vehículo, la localidad, el combustible entre otros.

El software IVE ha sido probado con éxito en flotas vehiculares para ciudades de Latinoamérica como Santiago de Chile, Sao Paulo en Brasil y en México D.F., debido a que se acopla a las necesidades del usuario, esto lo convierte en el programa idóneo para países en desarrollo. [2]

En el presente proyecto se implementará el IVE a tres tipos de vehículos, tomando como flota individual a cada uno, debido a la limitación de recursos.

Los resultados del software IVE serán validados a través de pruebas realizadas con un equipo On Board en rutas seleccionadas en el D.M.Q.

## **Objetivo general**

Aplicar el software IVE para la estimación indirecta de emisiones contaminantes de fuentes móviles con motor de ciclo Otto y comparar los resultados con medición directa en ruta en el Distrito Metropolitano de Quito.

## **Objetivos específicos**

- · Medir y analizar las emisiones de vehículos con motor de ciclo Otto utilizando el software IVE para la medición y La metodología de Potencia específica vehicular para el análisis.
- · Obtener información de ciclos de conducción de vehículos con motor de ciclo Otto en el Distrito Metropolitano de Quito.
- · Determinar los factores de emisión bajo las condiciones del Distrito Metropolitano de Quito
- · Analizar los resultados obtenidos mediante el programa IVE con la metodología de Potencia específica.
- · Validar los resultados obtenidos mediante el programa IVE con valores reales de emisión.

### **1. MARCO TEÓRICO**

#### **1.1. Combustión [3]**

Proceso que se da por reacciones químicas de oxidación con desprendimiento de calor, a partir de dos elementos: *el combustible* que puede ser líquido (Gasoleo, Fuel- Oil, entre otros), sólido (madera, carbón entre otros) o gas (Natural, Propano, entre otros) y el *comburente* (oxígeno). [3] Se menciona en el triángulo de combustión en la figura 1.1 los factores que deben de presentarse para que exista combustión:

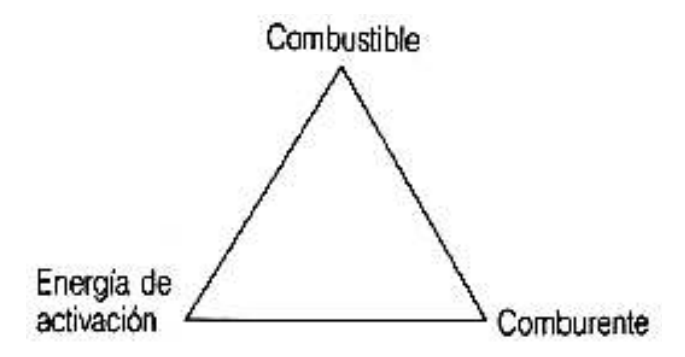

Figura 1.1. Triángulo de Combustión. (Fuente: R. García, «Combustión y Combustibles,» San José, 2001)

Se emplea al aire como comburente, el cual está conformado por 21% de Oxígeno (O<sub>2</sub>) y 79% de Nitrógeno  $(N_2)$ . El elemento encargado de efectuar la reacción de combustión se conoce como la energía de activación, en el caso de los automotores se encargan de iniciar la chispa las bujías. En su mayoría los combustibles tienen como componentes fundamentales Carbono (C) e Hidrógeno (H), y en menor proporción otros elementos como Cenizas, Azufre  $(S)$ , Agua  $(H<sub>2</sub>O)$  entre otros. [3]

#### **1.1.1. Estequiometria [4]**

Para un proceso de combustión ideal de un hidrocarburo, al existir el oxígeno necesario, el carbono y el hidrogeno que forman parte del combustible pueden ser oxidados completamente agua y dióxido de carbono. De esta manera se puede indicar que, para un Kmol de hidrocarburo genérico, formado por hidrogeno y carbono, al realizarse el balance de la reacción de combustión se muestra en la ecuación (1.1), donde reacciona un Kmol de *CnHm* con na Kmoles de O2.

$$
C_n H_m + n_a O_2 \rightarrow nCO_2 + \left(\frac{m}{2}\right) H_2 O
$$
 \tEc.1.1

El número de moles de oxígeno necesario para oxidar completamente el combustible se da con la siguiente expresión:

$$
n_a = n + \frac{m}{4}
$$
 Ec.1.2

Al considerar el oxígeno del aire atmosférico se tiene que la composición simplificada para el aire seco en términos molares es 3,76. La ecuación (1.1) se puede expresar de la siguiente forma:

$$
C_n H_m + n_a (O_2 + 3.76 N_2) \rightarrow nC O_2 + \left(\frac{m}{2}\right) H_2 O + n_a (3.76 N_2)
$$
 Ec.1.3

La relación estequiométrica en términos másicos es producto de multiplicar cada uno de los términos de la ecuación (1.3) por sus pesos moleculares respectivos. Además, se conoce como dosado estequiométrico la relación existente entre la masa de combustible y la masa de aire necesario para oxidarlo totalmente.

Se puede expresar la relación combustible –aire estequiométrica como:

$$
F_e = \frac{m_f}{m_a} = \frac{n P M_c + m P M_H + p P M_O}{\left(n + \frac{m}{4} - \frac{p}{2}\right) (P M_{O_2} + 3, 76 P M_{N_2})}
$$
 Ec.1.4

#### **1.1.2. Clasificación de los Procesos de Combustión.**

#### **1.1.2.1. Combustión completa [3]**

Se da cuando existe una *oxidación total* de los elementos que conforman el combustible. Tomando como referencia a los hidrocarburos:

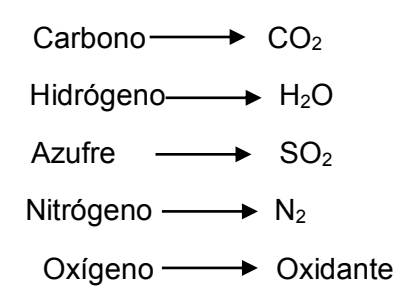

El nitrógeno es considerado masa inerte, en presencia de altas temperaturas de humos suelen formarse óxidos de nitrógeno en pequeñas proporciones que son del orden de 0,01 %.

#### **1.1.2.2. Combustión incompleta [3]**

En la combustión, los componentes del combustible no se oxidan completamente es por esto que aparecen partes no quemadas, los principales son CO y  $H_2$ , entre otros como restos de carbono.

#### **1.1.2.3. Factor Lambda (λ) [3]**

El factor se define como la relación entre la cantidad de aire que entra al motor para ser consumida y la que tendría que entrar para conseguir la mezcla estequiométrica, es decir la riqueza de la mezcla durante la combustión, como se muestra a continuación:

$$
\lambda = \frac{Aire Real Admitido}{Aire Téorico Necesario}
$$

La riqueza de la mezcla se puede definir con los siguientes parámetros:

λ=1, se está usando aire necesario, es decir teóricamente 14,7 Kg aire/ 1Kg de gasolina

λ<1, la mezcla es rica.

λ>1, la mezcla es pobre.

La figura 1.2 muestra como varían las emisiones respecto a la relación aire/combustible.

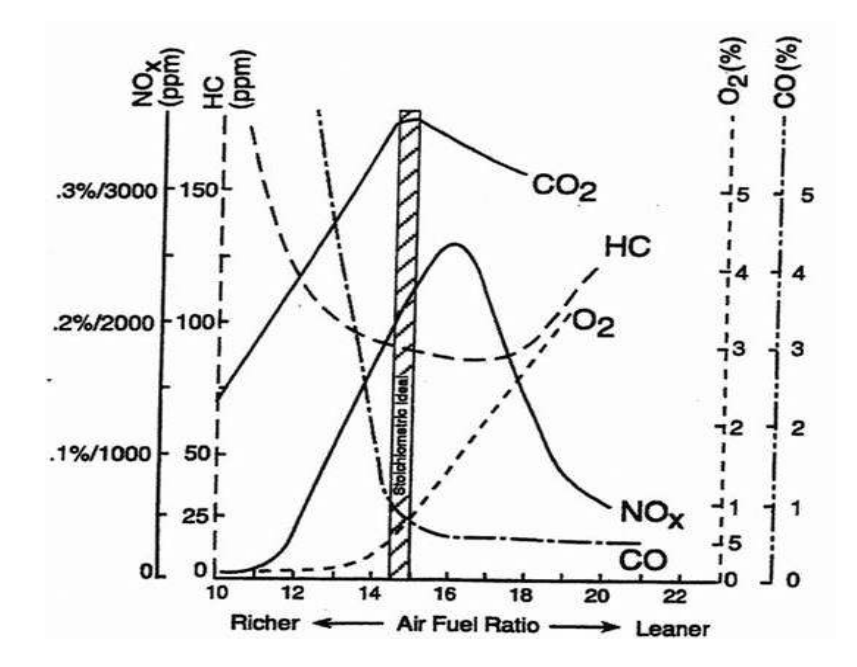

Figura 1.2. Efectos de la relación Aire/Combustible. (Fuente:http://rtocare.tistory.com/category/%EB%8F%99%EB%A0%A5%EA%B3%BC%20%EC%97%90%EB %84%88%EC%A7%80?page=2)

#### **1.2. Emisiones Contaminantes [5]**

Las emisiones contaminantes afectan la calidad del aire, los vehículos con motor de combustión de ciclo Otto, presentan emisiones de los cuales se emiten a través del sistema de escape, estos gases son: dióxido de carbono  $(CO_2)$ , monóxido de carbono  $(CO)$ , óxidos de nitrógeno (NOx), hidrocarburos (HC).

Las emisiones del sistema de escape se consideran importantes de controlar. Los gases son el producto de la combustión del aire con el combustible en la cámara del motor. Los gases de escape se cuantifican en función del volumen y en partes por millón.

#### **1.2.1. Clasificación de las Emisiones Contaminantes [6]**

En la combustión se obtienen dos tipos de gases generados y emitidos por el sistema de escape del Vehículo, estos son:

- Gases nocivos (Tóxicos)
- Gases Inofensivos (No Tóxicos)

En la figura 1.3 se muestra el resumen de la clasificación de los gases, a partir del proceso de combustión.

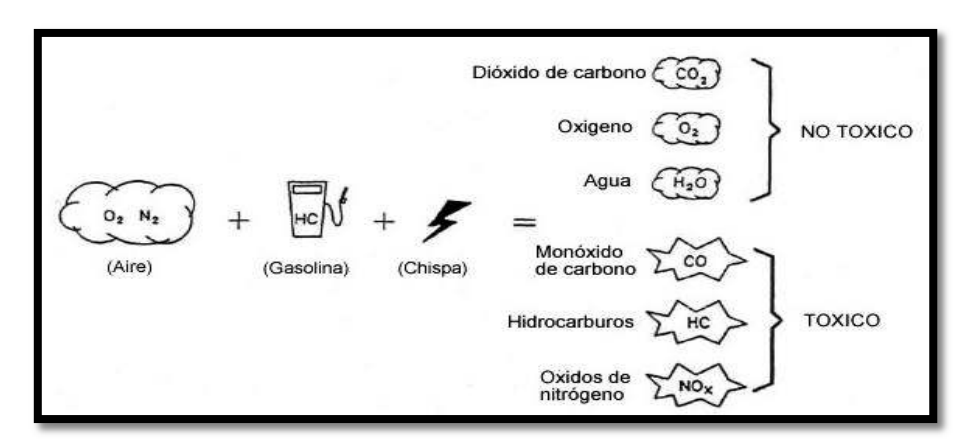

Figura 1.3. Combustión de la mezcla y emisiones de escape. (Fuente: https://www.taringa.net/posts/autos-motos/16136191/Gases-de-Escape-y-Sistemas-Anticontaminacion-1er-Parte.html)

#### **1.2.1.1. Emisiones contaminantes tóxicas [6]**

#### *Monóxido de Carbono (CO)*

Se define como un gas, de tipo inodoro, incoloro, muy tóxico y altamente explosivo. Producto de la combustión incompleta, se incrementa cuando la mezcla es rica, es decir con factor lambda menor a 1. El contenido de monóxido de carbono en condiciones normales tiende a oxidarse de forma rápida y forma el dióxido de carbono  $(CO<sub>2</sub>)$ . La presencia de este gas en el sistema de escape es relativamente baja.

#### *Hidrocarburo (HC)*

Considerados residuos no combustionados, aparecen en los gases de escape como producto de una combustión ineficiente, dada por la falta de oxígeno durante el proceso de combustión (mezcla rica) o por baja velocidad en la inflamación (mezcla pobre). Se consideran altamente irritables para los órganos sensoriales.

#### *Óxidos de nitrógeno (NOx)*

Se generan con la presencia de elevadas presiones y temperaturas, además de exceso de oxígeno en el proceso de combustión. Son gases producidos por las combinaciones de nitrógeno y de oxígeno. Provocan irritaciones fuertes en los órganos respiratorios.

#### **1.2.1.2. Emisiones contaminantes no tóxicas [6]**

#### *Dióxido de Carbono (CO2)*

Se considera generado por una combustión eficiente. Se define como un gas no explosivo e incoloro. Considerado como un gas no tóxico sin embargo disminuye el estrado de la atmosfera terrestre, que se encarga de la protección de los rayos UV, esto ha contribuido a que el tema del CO2 sea abordado comúnmente en discusiones de como solventar el efecto invernadero.

#### *Oxigeno (O2)*

Componente del aire en 21%, conocido como un gas insípido, incoloro e inodoro. Fundamental en la combustión que se origina en el motor, idealmente se considera que la mezcla es ideal cuando de combustiona completamente el oxígeno en la cámara, si esto no sucede y la combustión en incompleta el oxígeno restante se elimina por los gases de escape.

#### *Agua (H2O)*

Se origina como producto de la combustión en la fase de calentamiento del motor (combustión fría), se expulsa por el sistema de escape y se puede visualizar comúnmente en los días fríos, con la apariencia de humo blanco, y si se condensa como goteo.

## **1.3. Factores de Emisión [4]**

Se denomina como factor de emisión a la relación existente entre la cantidad de contaminante expulsado a la atmosfera y una unidad de proceso o actividad (como kilómetros recorridos, consumo de energía entre otros). Para fuentes móviles se expresan los factores de misión en masa de contaminante por volumen de combustible gastado o distancia recorrida. Se pueden obtener los factores de emisión a través de los siguientes: Método Directo, Método Indirecto.

#### **1.3.1. Método Directo**

Se establecen las emisiones del vehículo en condiciones reales de operación, se puede desarrollar con pruebas en ruta o en laboratorio, se abordan detalladamente más adelante.

#### **1.3.1.1. Pruebas en Ruta**

Este tipo de pruebas consiste en realizar rutas ya sean en ciudad, carretera o mixtas para obtener tanto las emisiones como el consumo de combustible, los equipos con los que se realiza la medición pueden ser:

#### *Sensor Remoto*

Con base en la detección de emisiones contaminantes que pasan por un punto de control determinado por rayos infrarrojos o ultravioletas. Puede determinar las modificaciones en las concentraciones de los contaminantes como CO2, CO, HC y NOx. No se considera un método de alta precisión y por lo general se usa para identificar vehículos que poseen emisiones muy altas o muy bajas, sin embargo no se obtiene directamente el factor de emisión.

#### *Medición a bordo*

Usa un analizador de gases que permite cuantificar mediciones cuando el vehículo se encuentra en operación, puede determinar concentraciones de contaminantes como CO2, CO (en porcentaje de volumen), y HC y NOx (en partes por millón); además se mide el porcentaje de oxígeno durante todo el ensayo.

#### **1.3.1.2. Pruebas en Laboratorio**

Este tipo de pruebas se deben realizar en condiciones controladas mediante el uso de un dinamómetro y bajo las directrices de un ciclo de conducción; al vehículo se aplica una carga de operación normal, la unidad del factor de emisión obtenido está dada en gramos por unidad de energía; entre los ciclos estandarizados se encuentran principalmente el ciclo europeo, ciclo americano y ciclo japonés, los cuales se detallan a continuación.

#### *Ciclo Europeo [7]*

New European Driving Cycle también conocido con ciclo NEDC, es el ciclo de homologación que se emplea en el continente europeo para poder determinar el consumo urbano, extraurbano y mixto.

El ciclo se encuentra dividido en dos partes: la urbana y la extraurbana; el tiempo de ensayo es cercano a los 20 minutos y el recorrido es de 11 kilómetros y 7 metros, con lo cual la velocidad media puede determinarse cercana a los 35 km/h.

#### *Ciclo en zona urbana:*

Para realizar esta simulación se realizan las siguientes fases:

- · Una vez puesto en marcha el vehículo se mantiene 40 segundos en ralentí
- · Se coloca primera y se llega a los 15 km/h y se detiene.
- · Se mantiene 50 segundos en ralentí
- Se coloca segunda y llega a los 35 km/h y se detiene.
- Se coloca tercera y se llega a 50 km/h y se reduce a 27 km/h en segunda.

Se repite las fases cuatro veces para dar por terminado la etapa del ciclo urbano.

#### *Ciclo en zona extraurbana:*

Para realizar esta simulación se realizan las siguientes fases:

- · Se enciende el vehículo y se llega a 70 km/h en quinta.
- Se disminuye a 50 km/h y se mantiene un minuto.
- · Se incrementa nuevamente a 70 km/h y se mantiene por un minuto.
- · Se incrementa a 100 km/h y se mantiene.

Con esto se da por terminado el ciclo extraurbano.

Si se realiza la combinación de los dos ciclos se obtiene el consumo mixto.

En la figura 1.4 se muestra la representación gráfica del ciclo.

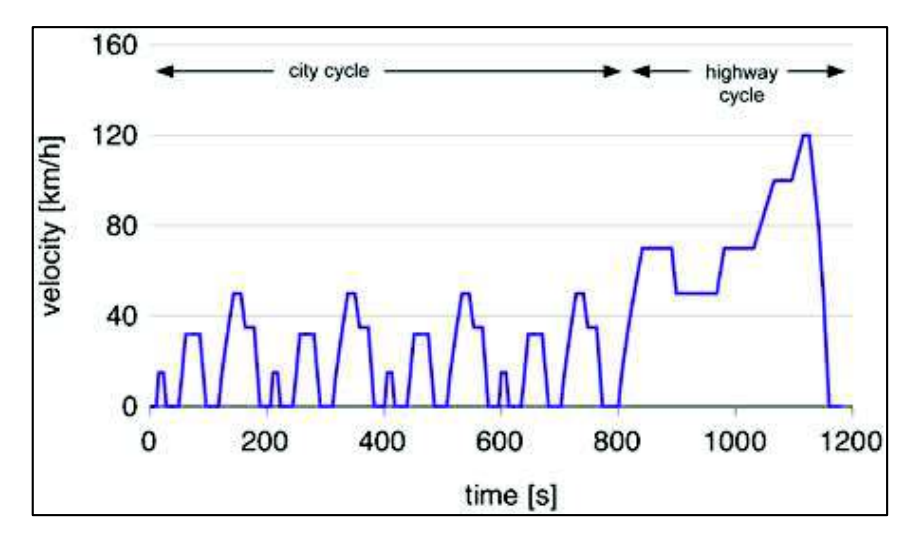

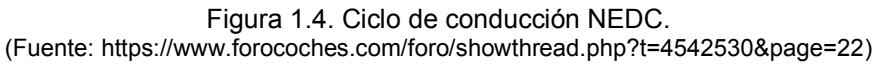

#### *Ciclo Americano [8]*

El ciclo FTP-75 es empleado en Estados Unidos para certificación de emisiones y pruebas de consumo de combustible en vehículos ligeros.

El ciclo tiene una duración de 1877 segundos se recorre una distancia de 17.77 km (11,04 millas), su velocidad promedio es 34,12 km/h y la velocidad máxima es de 91,25 km/h.

Consta de los siguientes segmentos:

- Fase transitoria de arranque en frío para la cual se debe tener en una temperatura ambiente entre 20 y 30°C, durante 505 segundos. Tiene un factor de ponderación de 0.43.
- · Fase estabilizada que tiene un periodo de duración de 866 segundos; su factor de ponderación es de 1.
- · Remojo en caliente el cual debe permanecer como mínimo 540 segundos y máximo 660 segundos.
- · Fase transitoria de arranque en caliente la misma que tiene una duración de 505 segundos. Su factor de ponderación es de 0.57.

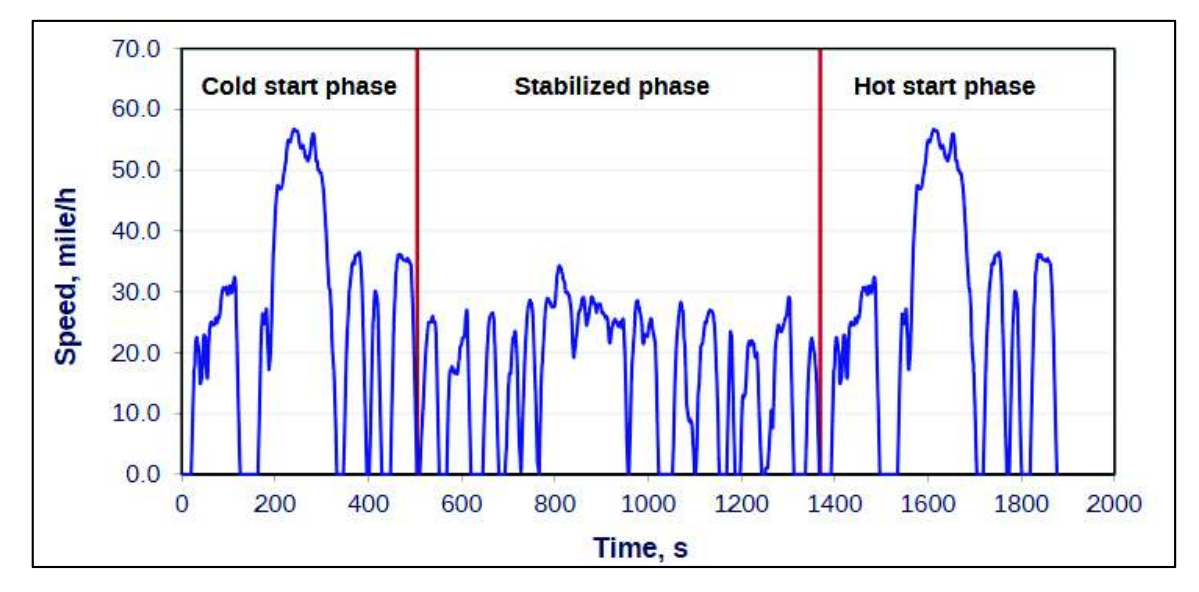

La figura 1.5 indica el ciclo FTP -75.

Figura 1.5. Ciclo de conducción FTP-75. (Fuente: https://www.dieselnet.com/standards/cycles/ftp75.php)

#### *Ciclo Japonés [9]*

El ciclo de modo 10-15 es empleado en Japón para pruebas de emisiones y determinar el consumo de combustible en vehículos ligeros. Esta prueba es derivada del ciclo de 10 modos al cual se le agrega otro segmento de 15 modos. El ciclo 10 representa un ciclo de baja velocidad en una zona urbana congestionada, el ciclo 15 representa un ciclo en una carretera interurbana con una mayor velocidad de conducción.

Este ciclo tiene una duración de 892 segundos, recorriendo una distancia de 6,34 km con una velocidad promedio de 25,6 km/h.

Las fases que cumple el ciclo son:

· Calentamiento con una duración de 15 minutos a 60 km/h.

- · Prueba inactiva
- · Calentamiento de 5 minutos a 60 km/h
- · Segmento de 15 modos
- · Tres repeticiones de segmentos de 10 modos
- · Segmento de 15 modos

Las emisiones son medidas en los cuatro últimos segmentos y se expresan en g/km.

La figura 1.6 representa el ciclo de modo 10-15.

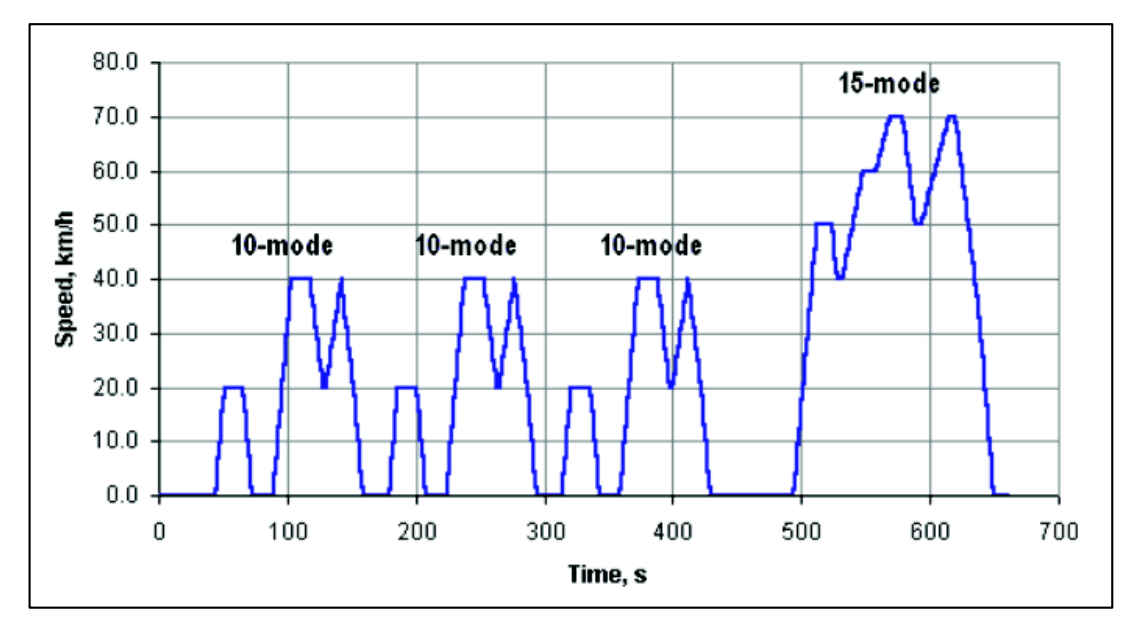

Figura 1.6. Ciclo de Modo 10-15. (Fuente:https://www.dieselnet.com/standards/cycles/jp\_10-15mode.php)

#### **1.3.2. Método Indirecto**

Se emplean modelos internacionales que están basados en métodos directos y que se adaptan la información según las condiciones de cada modelo. Usualmente se usan los siguientes métodos:

- · MOBILE 6
- · IVE
- · COPERT
- · HBEFA

Cada uno de los modelos empleados en los métodos indirectos se detalla después de la sección 1.3.

## **1.4. Modelos de Emisión Internacionales (Software) [10]**

Con el paso de los años estimar las emisiones vehiculares se ha convertido en una necesidad mundial, por lo cual entidades dedicadas a la protección del medio ambiente como la Environmental Protection Agency (EPA), European Environmental Agency (EEA), International Sustainable System Research Center (ISSRC), California Air Resource Board (CARB),etc; han generado modelos de emisiones, entre los que se puede mencionar: IVE, Mobile, Moves en Estados Unidos, y Copert, Handbook en Europa.

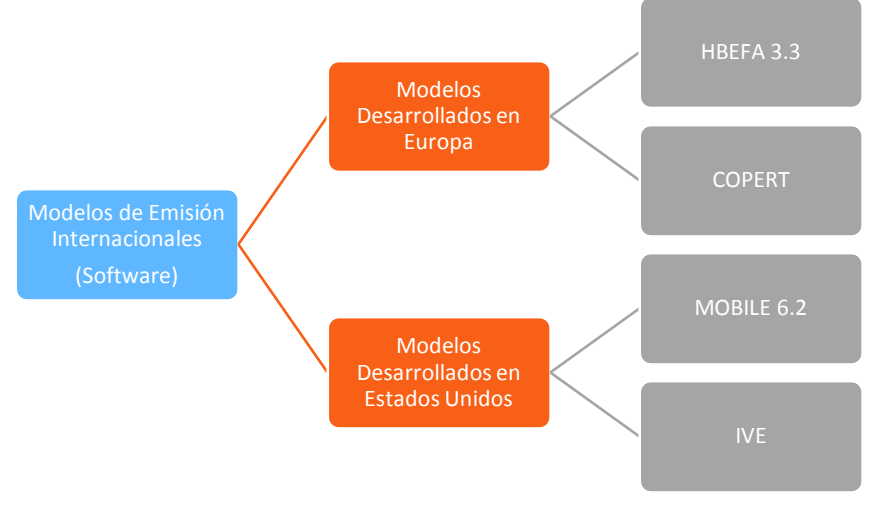

Figura 1.7. Modelos de Emisión Internacionales (Software). (Fuente: Propia)

Los modelos mencionados en la figura 1.7 se describen a continuación:

## **1.4.1. Manual de factores de emisión para transporte terrestre (HBEFA3.3) [11]**

Fue desarrollado por la agencia alemana Umwelt Bundes Amt (UBA) en 1995 para obtener factores de emisión en base a la normativa europea de emisiones vigente. Actualmente este programa está enfocado en determinar las emisiones producidas por NOx en los nuevos vehículos diésel para el transporte de pasajeros, según la normativa Euro 5 y Euro 6; para la evaluación de vehículos a gasolina se emplea las mismas características del programa original.

Los resultados obtenidos se expresan en g/km, además los factores de emisión son usados de manera independiente a la categoría del vehículo. El HBEFA emplea una base de datos de pruebas reales realizadas en el mundo en lugar de usa un modelo instantáneo, además se considera que todos los factores de emisión son aplicables para el 30% de la carga.

#### *Categoría Vehicular [11]*

 La categorización vehicular que emplea este software es de un modo general, sin embargo también puede realizarse una subcategorización según la regulación europea. Se muestran en la tabla 1.1.

Tabla 1.1 Categoría Vehicular Modelo HBEFA.

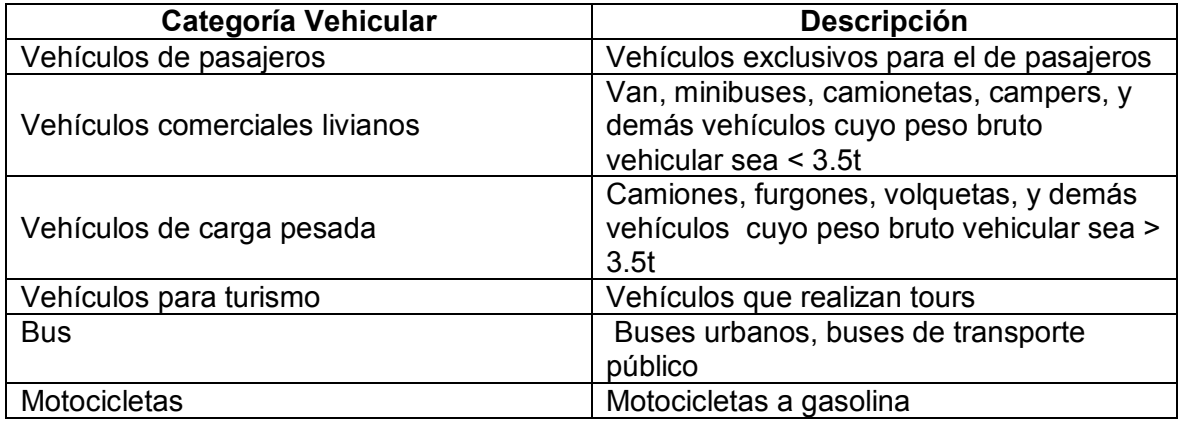

(Fuente: Keller. M, 2017)

#### *Contaminantes Considerados [11]*

El modelo HBEFA fue creado principalmente para la detección de NOx, pero también se

puede encontrar los contaminantes detallados en la tabla 1.2.

Tabla 1.2 Contaminantes del modelo HBEFA.

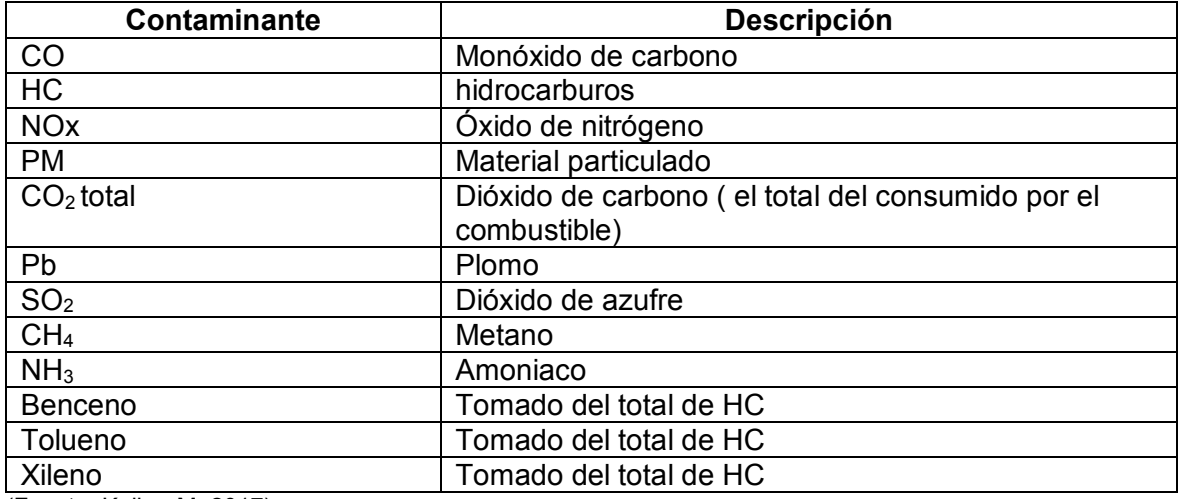

(Fuente: Keller. M, 2017)

#### *Insumos [11]*

El programa HBEFA emplea muy pocos datos de entrada para el estudio de las emisiones,

entre los cuales se ha recopilado la información contenida en la tabla 1.3.

Tabla 1.3 Insumos requeridos para el modelo HBEFA.

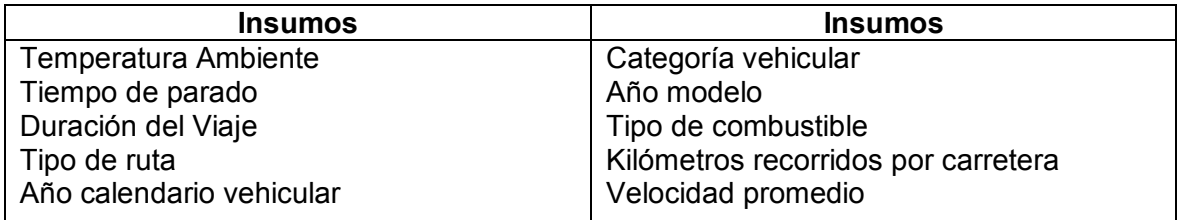

(Fuente: Keller. M, 2017)

#### **1.4.2. Modelo COPERT [10]**

Por sus siglas en inglés Computer Programme To Calculate, es un sistema de modelación de emisiones vehiculares elaborado en 2003 por Visual Studio. NET de Microsoft, posee un software amigable con el usuario, puede ser utilizado en cualquier tipo de computadora que tenga sistema operativo Windows. Fue desarrollado por la comunidad europea para calcular las emisiones tanto de vehículos en circulación como de vehículos fuera de camino (equipos con motores de combustión interna usados en silvicultura, residencial, industria, y ferrocarriles).

Este modelo se desarrolló como una alternativa para estrategias contra el cambio climático y la calidad el aire. Se usa nacionalmente en países europeos como Eslovenia, España, Estonia, Italia, Bélgica entre otros, sin embargo, algunos otros países han considerado un modelo genérico. En el modelo COPERT se puede generar inventarios anuales, y en inventarios de emisiones urbanas.

#### *Categorías Vehiculares [10]*

 Con el modelo es posible conocer estimaciones de emisiones generadas por vehículos a gasolina, diésel y GLP, se describen en la tabla 1.4:

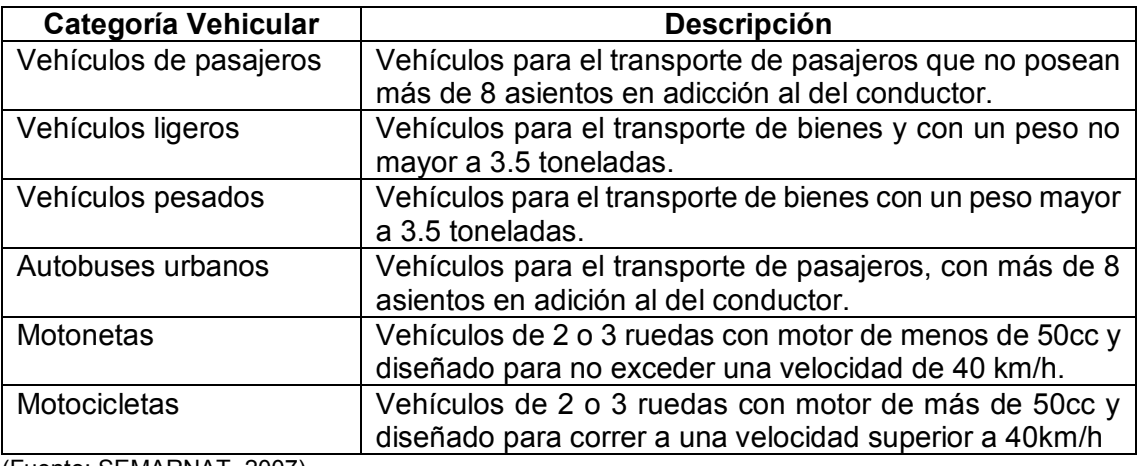

Tabla 1.4 Clasificación de las categorías vehiculares en el modelo COPERT

(Fuente: SEMARNAT, 2007)

A partir de las categorías mostradas en la tabla anterior, el software puede tener subcategorías vehiculares considerando el tipo de combustible y los factores de recorrido entre otras que se muestran a continuación, en la tabla 1.5:

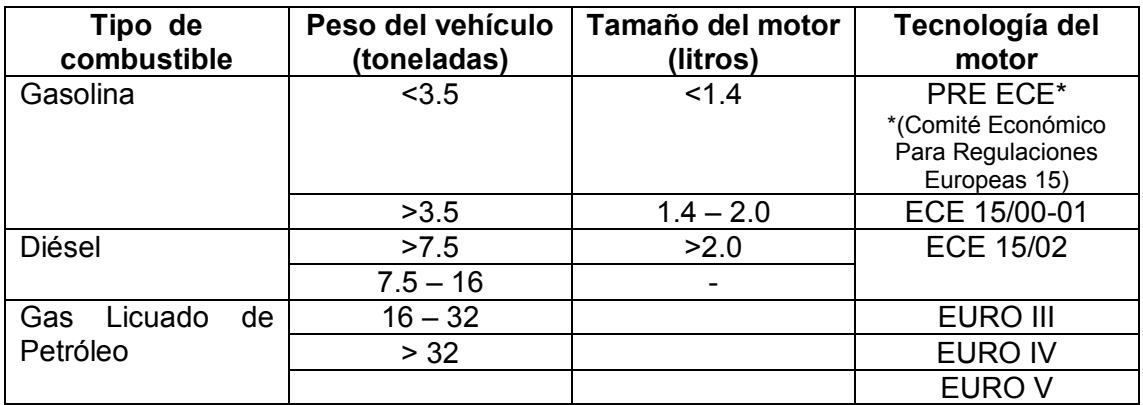

Tabla 1.5 Consideraciones a tomar en cuenta para las subcategorías en el modelo COPERT

(Fuente: SEMARNAT, 2007)

#### *Contaminantes [10]*

El modelo COPERT puede estimar emisiones para los compuestos químicos que se muestran en la tabla 1.6. En los hidrocarburos el modelo es capaz de evaluarlos sin necesidad de agruparlos en emisiones contaminantes de una sola familia.

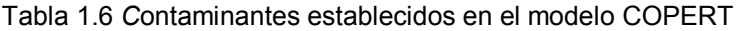

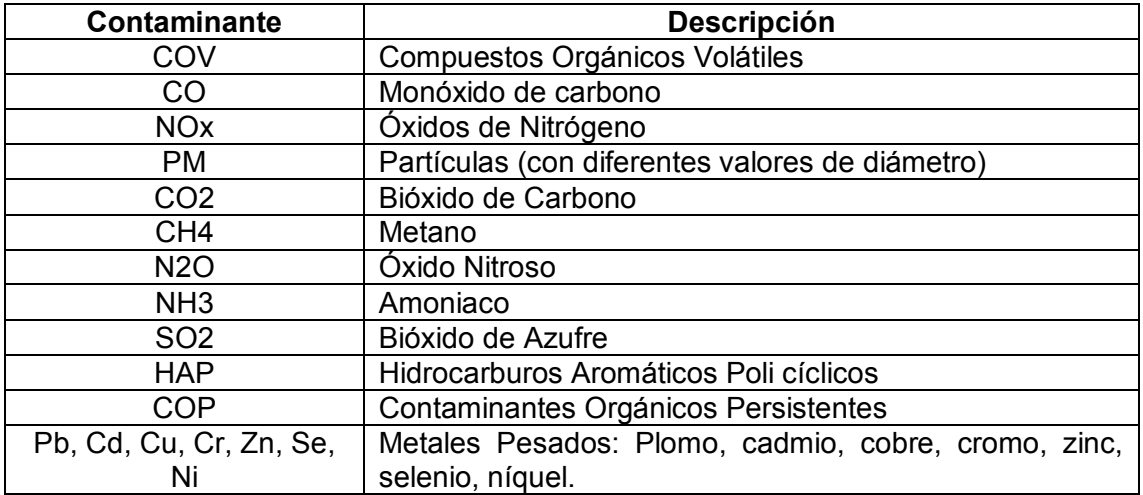

(Fuente: SEMARNAT, 2007)

#### *Insumos [10]*

Copert emplea los insumos detallados en la tabla 1.7 para generar el inventario de emisiones vehiculares.

Tabla 1.7 Insumos empleados en el modelo COPERT

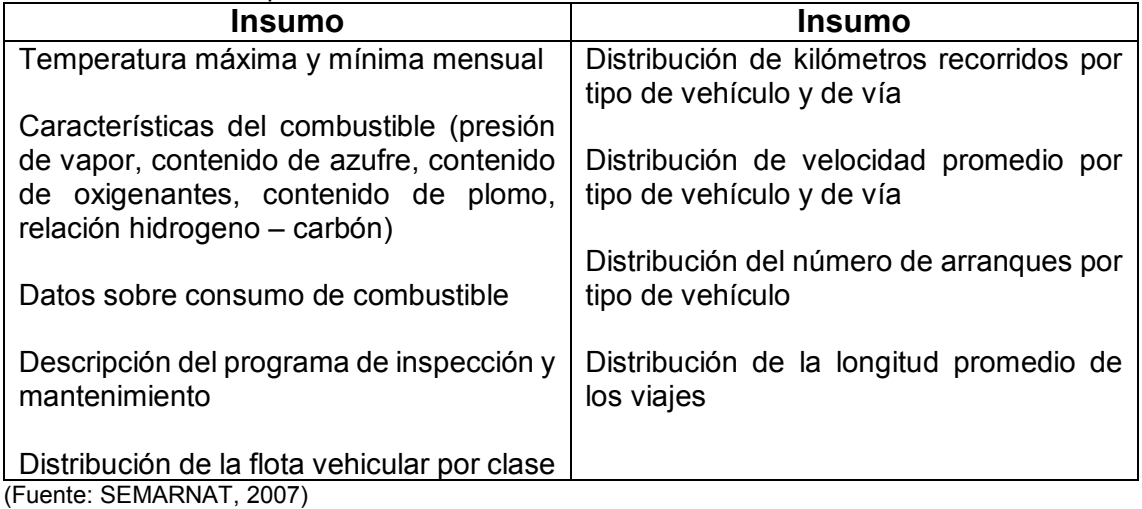

#### **1.4.3. Modelo MOBILE [1]**

Programa integrado conformado por lenguaje de programación Fortran utilizado para el cálculo de factores de emisión para vehículos automotores de gasolina y diésel. Además de ciertos vehículos a gas natural. Actualmente se tiene la versión MOBILE 6.2 y es una herramienta que puede implementarse en varias condiciones geográficas y vehiculares. Inicialmente se empleó en el desarrollo de emisión de fuentes móviles en estados unidos y en otros países que posean mayor flota vehicular con tecnología norteamericana. Los factores de emisión calculados se obtienen en gramos/ milla. Y la estimación total es una estándar según la categoría de la flota vehicular establecida para estudio.

#### *Categorías Vehiculares [1]*

Este software puede calcular factores de emisión para 28 categorías vehiculares, las cuales se han definido según el peso bruto vehicular, el tipo de combustible, etc.; otro aspecto importante a considerar es que este programa permite realizar la estimación para modelos de vehículos que estén entre 1952 y 2050, a continuación se presenta en la tabla 1.8 las categorías vehiculares en Mobile6.

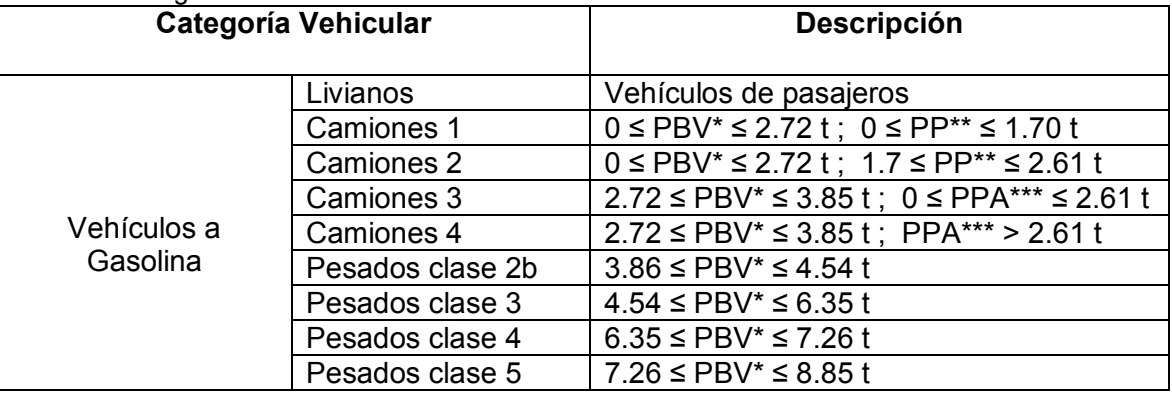

#### Tabla 1.8 Categorías Vehiculares en Mobile 6.

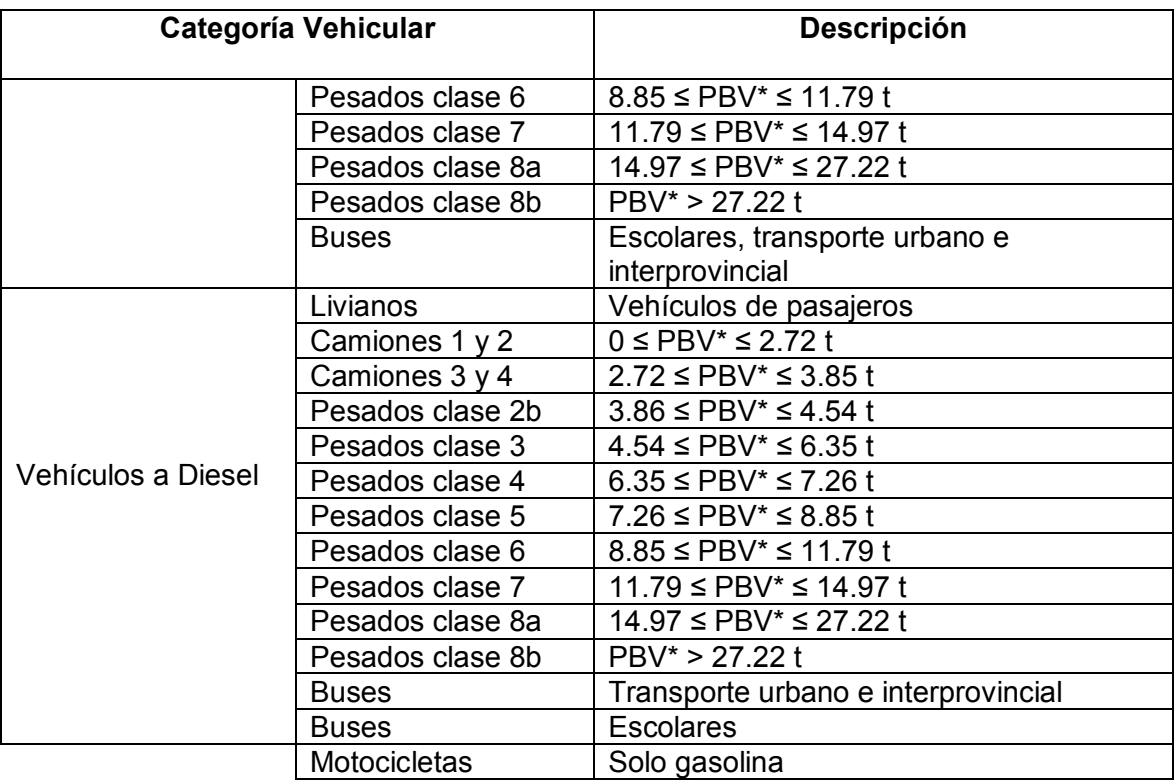

(Fuente: EPA, 2017)

#### *Contaminantes [1]*

El software Mobile 6.2 puede estimar emisiones de varios contaminantes tales como los que se detallan en la siguiente tabla 1.9.

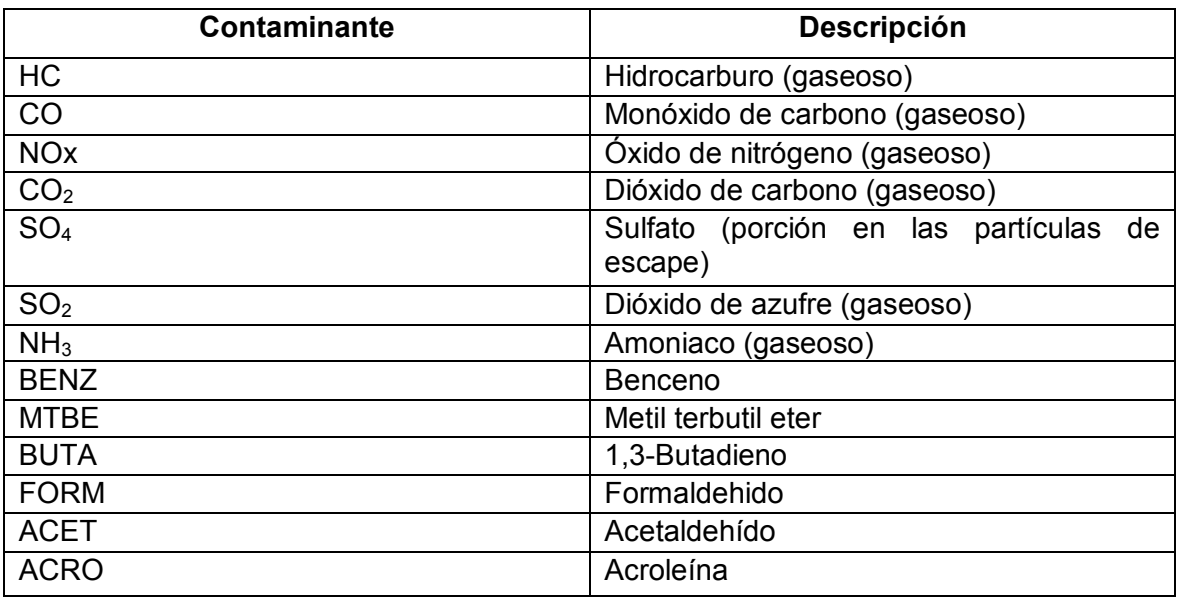

Tabla 1.9 Categorías Vehiculares Mobile6

(Fuente: EPA, 2017)

#### *Insumos [1]*

Para la ejecución del programa es necesario ingresar información específica, como se indica en la tabla 1.10.

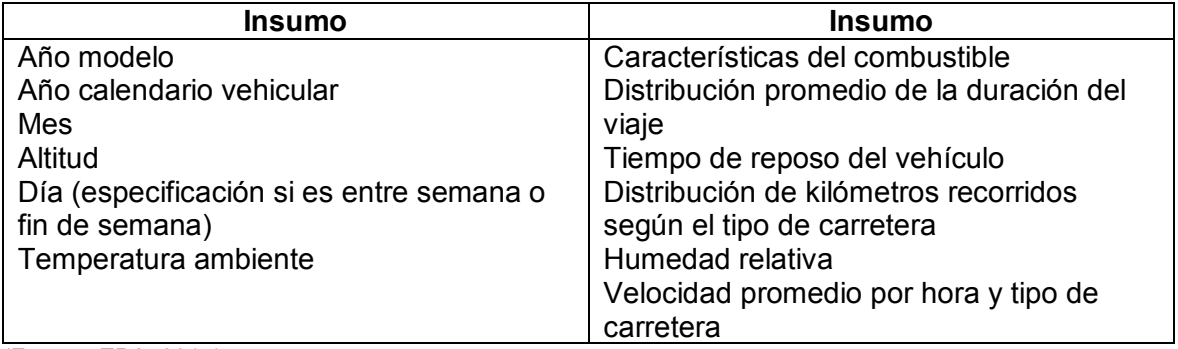

Tabla 1.10 Insumos considerados por el modelo Mobile 6

(Fuente: EPA, 2017)

#### **1.4.4. Modelo IVE [2]**

Se conoce al modelo IVE por ser un software creado para acoplarse a las necesidades del usuario con esto se puede generar un modelo de estimación de emisiones propio de la ciudad de estudio. Además, el software puede emplearse para evaluar políticas ambientales que ayuden en la disminución de emisiones contaminantes en la ciudad, en este caso se desarrollara en el distrito metropolitano de Quito.

Cabe destacar que el modelo IVE mencionado ha sido efectuado en 11 ciudades del mundo como Pune (India); Sao Paulo (Brasil), Santiago (Chile) entre otras.

El modelo IVE es una herramienta para países en desarrollo puesto que permite la posibilidad de estimar el inventario de emisiones de vehículos en circulación. De esta forma contribuir con autoridades para el control y la buena planificación de estrategias para el transporte. Algunas características representativas son:

- · Uso flexible en el medio
- · Fácil adaptabilidad para cualquier tipo de ciudad en cualquier país.
- · Para su implementación se requiere una computadora.
- · Se emplean mediciones de pruebas en ruta (mediciones de campo)
- · Genera resultados "firmes" comparables con otros modelos como MOBILE6

#### *Categorías vehiculares [2]*

Se puede estimar a través de IVE las emisiones provocadas a partir de motocicletas, automóviles, buses y camiones. A continuación en la tabla 1.11, se puede distinguir algunos parámetros con criterios para definir las categorías vehiculares en IVE.
Tabla 1.11 Categorías vehiculares IVE

| Tipo de<br>combustible                                                                                         | <b>Alimentación</b><br>del<br>combustible                                                                                               | Uso del<br>vehículo                                                                                                    | Tecnología<br>de control de<br>emisiones                                                                        | Sistema de<br>recuperación<br>de vapores                                                                                                    |
|----------------------------------------------------------------------------------------------------|----------------------------------------------------------------------------------------------------|----------------------------------------------------------------------------------------------------|----------------------------------------------------------------------------------------------------|----------------------------------------------------------------------------------------------------|
| Gasolina<br>Diésel<br>Gas natural<br>comprimido<br><b>GNC</b><br>Gas Licuado<br>de Petróleo –<br>GLP<br>Etanol | Carburador<br>Inyección<br>electrónica<br>central o mono<br>punto<br>Inyección<br>electrónica<br>múltiple<br>Pre cámara de<br>Inyección | Entre 0 km y<br>25000km<br>Entre 26000 y<br>50000 km<br>Mayor a 50000<br>km<br>Menos de 79000<br>km<br>Entre 80000 km<br>y 161000 km<br>Mayor a 161000<br>km | Convertidor<br>catalítico de<br>dos vías<br>Convertidor<br>catalítico de<br>tres vías<br>Válvula EGR<br>Híbrido | Sin<br>recuperación<br>Válvula de<br>ventilación<br>positiva<br>Válvula de<br>ventilación<br>positiva y<br>control en el<br>tanque de<br>combustible |
|                                                                                                    |                                                                                                    |                                                                                                    |                                                                                                    |                                                                                                    |

Fuente: (International Vehicle Emissions Model, 2007)

## *Contaminantes [2]*

El modelo IVE considera tres grupos de contaminantes:

- · contaminantes criterio (CO, NOx, SOx, PM10 y COV)
- · sustancias toxicas como (NH3, Benceno, Plomo, Acetaldehídos y formaldehidos)
- · gases de efecto invernadero (CO2, N2O, CH4).

### *Insumos [2]*

Además de considerar tipos de contaminantes y las categorías que se señalaron anteriormente, es necesario tomar en cuenta insumos, tabla 1.12, requeridos por el modelo. Tabla 1.12 Insumos requeridos por el modelo IVE

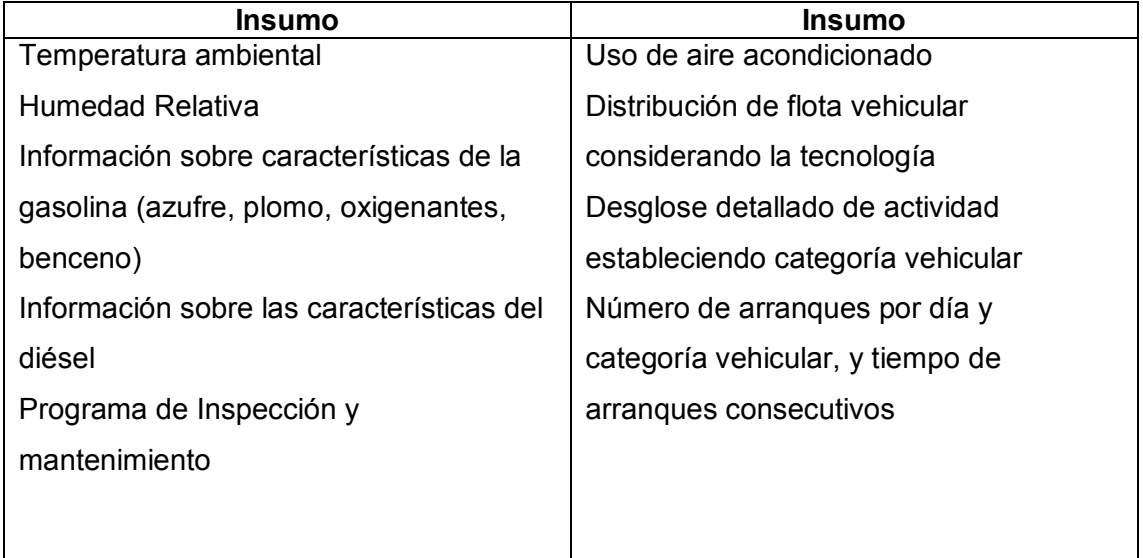

## **1.5. Determinación del Factor de Emisiones**

Como se revisó en la sección 1.3 existen tanto el método directo como el método indirecto para calcular el factor de emisiones; de la variedad de opciones existentes, para este caso de estudio, se seleccionará:

- Método Indirecto: Modelo IVE
- Método Directo: Medición a bordo

Los métodos mencionados se detallarán más adelante en las secciones 1.6 y 1.7.

Independiente del método que se emplee para determinar el factor de emisiones es indispensable en primer lugar, decidir la localidad, el tipo de flota vehicular, las características de combustible y las condiciones ambientales en donde se realizará el estudio.

## **1.5.1. Localidad [12]**

La determinación de localidad para el Distrito Metropolitano de Quito, se realiza en base a los ciclos de conducción desarrollados por los ingenieros Quinchimbla Fredy y Solís Javier [12] quienes determinaron las rutas con mayor flujo vehicular, para realizar una evaluación en ciclos de ciudad, carretera y combinado, siendo las seleccionadas:

· Ruta Carretera: "Inicia en la Forestal (intersección de la Av. Simón Bolívar y Pompeya) para después continuar a través de toda la Av. Simón Bolívar y finalizar en el Supermercado Santamaría de Carapungo (intersección de la Av. Simón Bolívar con Panamericana Norte); recorriendo una distancia de 27410 m." [12] Como se muestra en la figura 1.8.

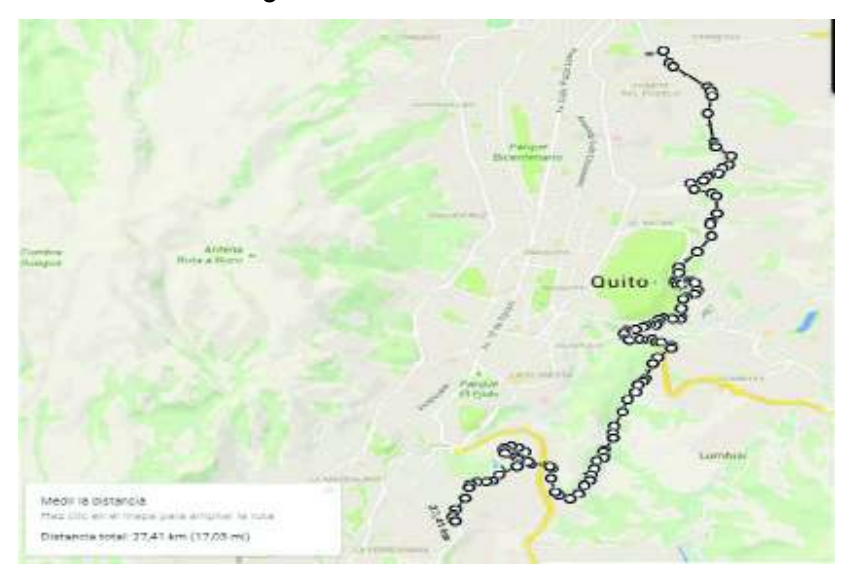

Figura 1.8. Ruta carretera. (Fuente: Quinchimbla, F., 2016)

· Ruta Combinada:" Inicia en el Puente 5 ubicado en la Av. Rumiñahui para después continuar a través de Av. Rumiñahui, Pichincha, Gran Colombia, 12 de Octubre, Patria, Pérez Guerrero, América, Colón y finaliza en el redondel de la Plaza Artigas (intersección de la Av. Colón con la 12 de Octubre); recorriendo una distancia de 7993 m de parte Suburbana y 7680 m de parte urbana, con una longitud total de 15673 m." [12] Como se muestra en la figura 1.9.

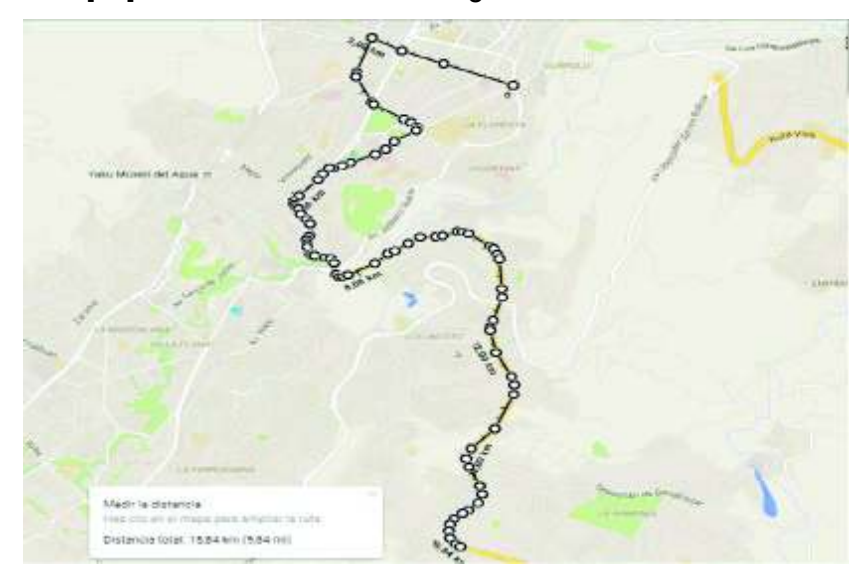

Figura 1.9. Ruta combinada. (Fuente: Quinchimbla, F., 2016)

Ruta Ciudad: "Inicia en el redondel Atahualpa para después continuar a través de Av. Alonso de Angulo, Napo, Pichincha, Gran Colombia, 12 de Octubre, Patria, Pérez Guerrero, América, Colón y finaliza en el redondel de la Plaza Artigas; recorriendo una distancia de 11910 m. " [12] Como se muestra en la figura 1.10.

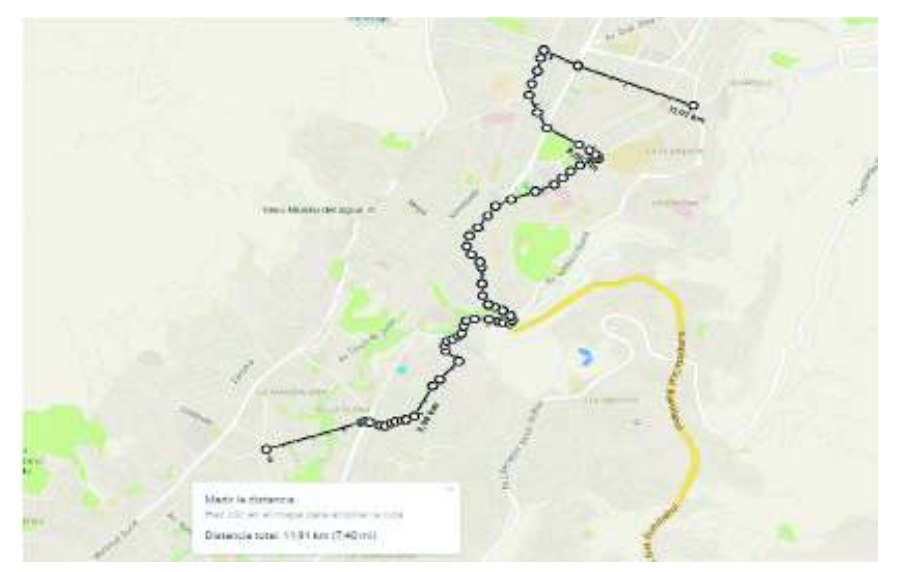

Figura 1.10. Ruta ciudad. (Fuente: Quinchimbla, F., 2016)

## **1.5.2. Flota vehicular [13]**

La Asociación de Empresas Automotrices del Ecuador es quien cada año registra el crecimiento del parque automotor convirtiéndose en un referente al momento de la selección de flota vehicular. El anuario 2016, el cual es el último registro, indica el porcentaje de participación de los diferentes vehículos en la provincia de Pichincha como se muestra en la figura 1.11.

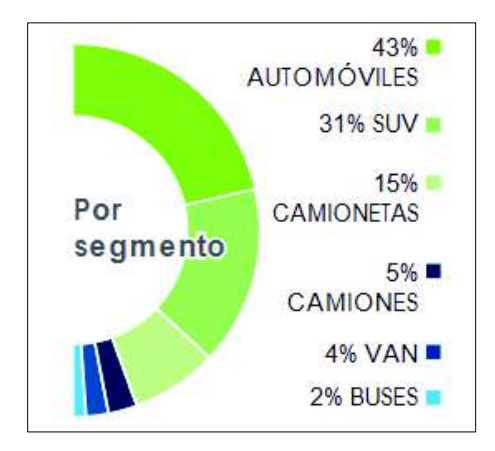

Figura 1.11.Porcentaje de participación vehicular en Pichincha. (Fuente: Asociación de Empresas Automotrices del Ecuador, 2016)

En base al porcentaje presentado se evidencia que los 3 grupos principales son: automóviles, camionetas y SUV.

Del mismo modo en el anuario 2016 se muestra las marcas de vehículos más vendidos en el Ecuador, la figura 1.12, indica las cuatro marcas principales.

# **VENTAS DE VEHICULOS SEGÚN MARCA**

En unidades / porcentaje de participación, 2011-2016 MARG CHEVROLET 50 195 44 10% 59 189 42,31% 54 947 45 24% 53 574 44.62% 40 265 49.52% 28 375 44,65% KIA. 11965 8.55% 10.144 8.35% 12 300 10:91% 12 038 10:03% 7647 9.40% 8485 13.35% **HYUNDAI** 14 879 10:64% 12 296 10:12% 9 629 8 46% 10 623 8,85% 6,98% 4930 5678 TOYOTA 6.730 4.81% 6 840 5,63% 6 425 5,65% 8 476 5.39% 3 651 4.49% 2951

7.76%

4,64%

Figura 1.12. Principales vehículos vendidos por marca. (Fuente: Asociación de Empresas Automotrices del Ecuador, 2016)

Determinadas cuales son las cuatro marcas más vendidas en el Ecuador, se prosigue a encontrar los dos modelos más vendidos; la figura 1.13, indica las unidades vendidas en el año 2015 y 2016.

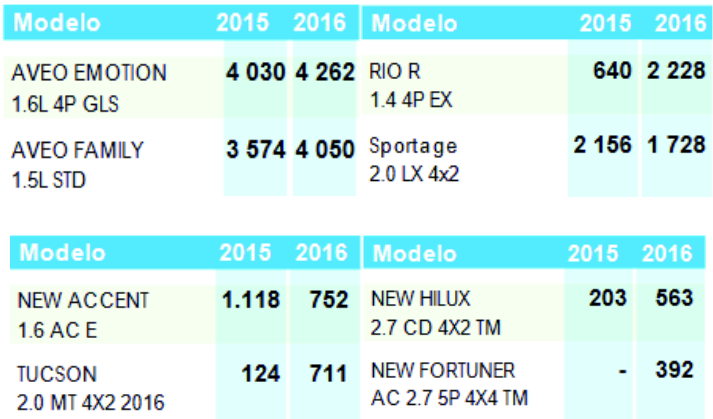

Figura 1.13. Principales modelos vendidos por marca. (Fuente: Asociación de Empresas Automotrices del Ecuador, 2016)

## **1.5.3. Características del Combustible [14]**

Petroecuador en su ultimo informe de cifras petroleras presentado en 2014 muestra que en el área de gasolinas es la extra la que presenta una mayor acogida tal como se muestra en la figura 1.14.

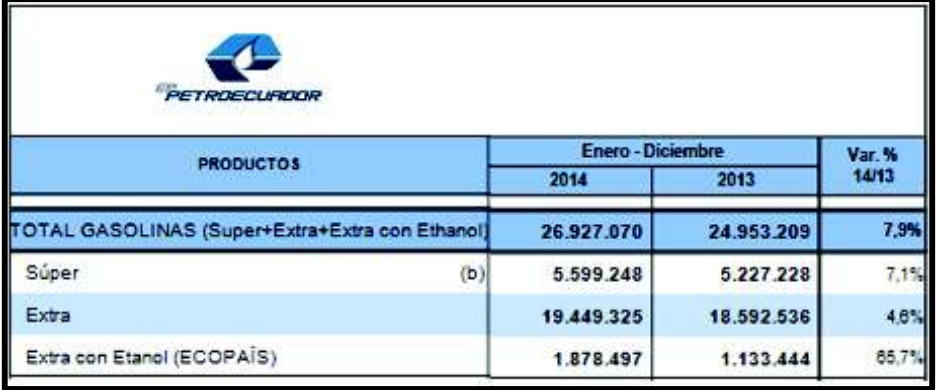

Figura 1.14. Barriles de gasolina producidos en 2014. (Fuente: EP PETROECUADOR, 2014)

De acuerdo a la norma técnica ecuatoriana NTE INEN 935 los requisitos que debe tener la gasolina de 87 octanos se detallan en la Tabla 1.13.

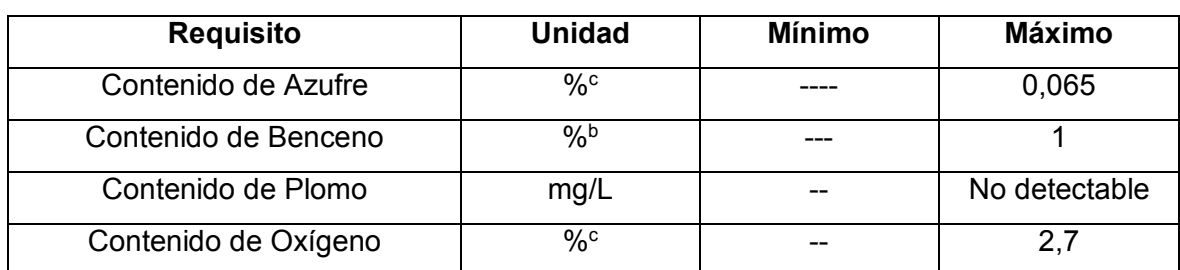

Tabla 1.13 Requisitos de la gasolina

(Fuente: Instituto Ecuatoriano de Normalización, 2016)

## **1.5.4. Condiciones Ambientales [15]**

El Instituto Nacional de Meteorología e Hidrología lleva la base de las condiciones ambientales en todo el Ecuador; en su último anuario meteorológico indica las condiciones de temperatura y humedad que están presentes a lo largo del año, las mismas que se muestran en la figura 1.15 y serán empleadas en el desarrollo del cálculo de emisiones.

| M0024              |                   |            |                  |                                       |     |        |                         | QUITO INAMHI-INNAQUITO |        |                |        |                |           |
|--------------------|-------------------|------------|------------------|---------------------------------------|-----|--------|-------------------------|------------------------|--------|----------------|--------|----------------|-----------|
|                    | <b>HELIOFANIA</b> |            |                  | TEMPERATURA DEL AIRE A LA SOMBRA (°C) |     |        |                         | HUMEDAD RELATIVA (%)   |        |                |        |                |           |
| <b>MES</b>         | (Horas)           | Maxima dia | <b>ABSOLUTAS</b> | Minima                                | dia | Máxima | <b>MEDIAS</b><br>Minima | Mensual                | Maxima | dia            | Minima |                | dia Media |
| <b>ENERO</b>       | 97.8              | 23.6       |                  | 8.8                                   | 1   | 20.2   | 10.3                    | 14.1                   | 98     | $\overline{2}$ | 47     | 1              | 81        |
| <b>FEBRERO</b>     | 77.5              | 22.2       | 14               | 8.8                                   | 12  | 19.8   | 10.2                    | 14.1                   | 97     | 26             | 52     | 14             | 79        |
| <b>MARZO</b>       | 132.3             |            |                  | 8.3                                   | 28  | 22.6   | 10.8                    | 15.5                   |        |                |        |                | 78        |
| <b>ABRIL</b>       | 91.1              | 23.7       | $\mathcal{P}$    | 80                                    | 25  | 20.7   | 10.5                    | 14.2                   | 98     | 6              | 59     | 23             | 86        |
| <b>MAYO</b>        | 150.4             | 27.4       | 29               | 8.4                                   | 25  | 22.1   | 10.7                    | 15.3                   | 98     |                | 46     | 24             | 79        |
| <b>JUNIO</b>       | 210.9             | 24.6       | 18               | 8.3                                   | 4   | 22.9   | 10.7                    | 15.9                   | 96     | 15             | 44     | 22             | 72        |
| <b>JULIO</b>       | 224.7             | 24.8       | 7                | 80                                    | 21  | 23.6   | 11.4                    | 16.6                   |        |                |        |                | 68        |
| <b>AGOSTO</b>      | 227.8             | 26.2       |                  | 8.4                                   | 12  | 23.9   | 10.9                    | 16.2                   |        |                |        |                | 63        |
| <b>SEPTIEMBRE</b>  | 240.7             | 28.0       | 19               | 9.2                                   | 19  | 24.5   | 11.2                    | 16.6                   | 100    | 28             | 36     | $\overline{2}$ | 62        |
| <b>OCTUBRE</b>     | 142.6             | 25.9       | 10               | 0.5                                   | 13  | 22.9   | 10.0                    | 15.2                   | 100    | 26             | 39     | 28             | 73        |
| <b>NOVIEMBRE</b>   |                   |            |                  | 8.2                                   | 18  |        | 10.5                    | 14.8                   |        |                |        |                | 79        |
| <b>DICIEMBRE</b>   | 167.4             |            |                  | 7.2                                   | 15  | 22.1   | 10.0                    | 15.1                   | 98     | 13             | 34     | 12             | 76        |
| <b>VALOR ANUAL</b> |                   |            |                  | 0.5                                   |     |        | 10.6                    | 15.3                   |        |                |        |                | 74        |

Figura 1.15. Condiciones meteorológicas Quito. (Fuente: Instituto Nacional de Meteorología e Hidrología, 2015)

# **1.6. Determinación del factor de emisión mediante el método indirecto: Modelo IVE [2]**

El software IVE presenta tres componentes esenciales para el cálculo de emisiones:

- · Factores de emisión de vehículos (Base de factores de emisión y factores de corrección)
- · Actividad Vehicular (Datos de entrada de localidad)
- Distribución de la flota vehicular (Datos de entrada de flota)

Estos tres componentes se encuentran relacionados mediante ecuaciones, las mismas que tienen como objetivo determinar los gramos de contaminante.

## **1.6.1. Ecuaciones que rigen el funcionamiento [2]**

El proceso de cálculo que emplea el modelo IVE para la estimación de emisiones se basa en una multiplicación entre la base de factores de emisión que posee el programa por cada uno de los factores de corrección y por la distancia-vehículo que posee cada tecnología, tal como se muestra en la ecuación 1.5.

$$
Q_{[t]} = B_{[t]} \times K_{(1)[t]} \times K_{(2)[t]} \times ... K_{(x)[t]} \qquad \text{Ec.1.5.}
$$

Donde:

B: Base de factores de emisión para cada tecnología, por partida [g/partida] o en ruta [g/Km]

K: Factores de corrección

Q: Factores de emisión ajustados para cada tecnología, por partida [g/partida] o en ruta [g/Km]

Los factores de corrección que se emplea se muestran en la tabla 1.13.

Tabla 1.14 Factores de corrección para una localidad específica

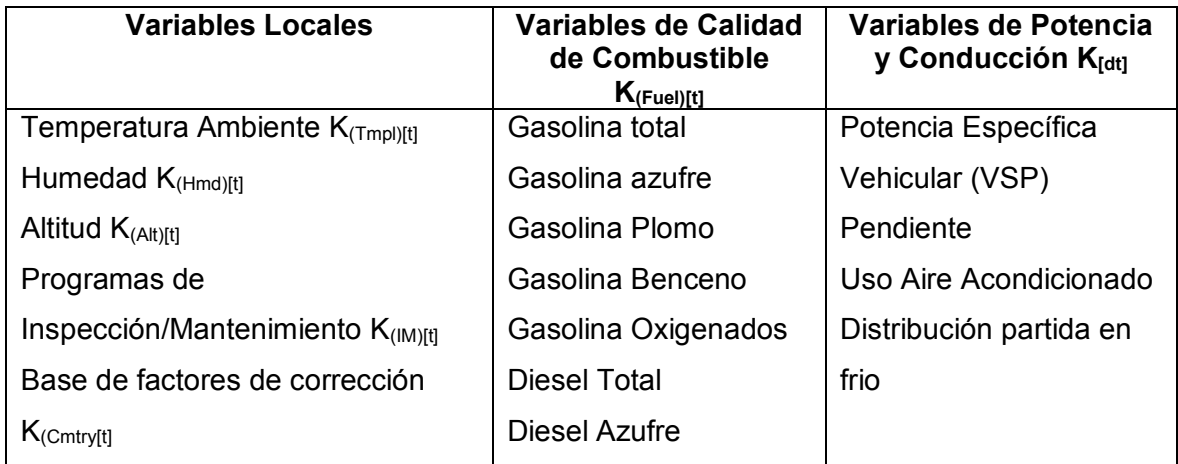

(Fuente: International Vehicle Emissions Model ,2008)

 Previo al cálculo total de los factores de emisión ajustados a cada tecnología, detallado en la ecuación 1.5, se realiza el cálculo de factores tanto de emisiones en ruta como por partida, ecuaciones 1.6 y 1.7.

$$
Q_{en\,ruta} = \sum_{t} \{f_{[t]} \times \sum_{d} [Q_{[t]} \times \overline{U_{FTP}} \times f_{[dt]} \times K_{[dt]}]\} / \overline{U_{C}} \qquad \text{Ec.1.6}
$$

$$
Q_{partida} = \sum_{t} \{f_{[t]} \times Q_{[t]} \times \sum_{d} [f_{[dt]} \times K_{[dt]}]\} \qquad \text{Ec.1.7}
$$

Donde:

f [t]: Fracción de viaje por tecnología

f<sub>Idt]</sub>: Fracción de tiempo por cada tipo de conducción por tecnología específica

UFTP: Velocidad promedio del ciclo de conducción LA-4, una constante (31,5 km/h), ver **ANEXO I.**

U<sub>C</sub>: Velocidad promedio del ciclo de conducción específico, ingresado por el usuario [kph]

## **1.6.2. Patrones de Conducción [2]**

Las emisiones que salen del tubo de escape del vehículo se ven afectadas por la velocidad, aceleración y desaceleración al momento de conducir, ya que las variaciones de estas pueden incrementar las emisiones de CO hasta en 200%; es por esto que es importante realizar la caracterización de los patrones de conducción.

El modelo IVE emplea dos parámetros para realizar la caracterización:

- · Potencia específica vehicular (VSP en inglés)
- · Estrés del motor

Estos indicadores pueden ser determinados si se conoce el tipo de vehículo, el aspecto de la velocidad y la altitud segundo a segundo, ecuaciones 1.8 y 1.9.

$$
VSP = v[1,1a + 9,81 (atan(sin(pendiente))) + 0,132] + 0,000302v3 \quad \text{Ec.1.8}
$$

Donde:

```
pendiente= (h_{t=0} - h_{t=-1})/v_{(t=-1 a 0 \text{ sequences})}
```

```
v: velocidad [m/s]
```

```
a: aceleración [m/s<sup>2</sup>]
```
h: altitud [m] [2]

Estrés del motor (sin unidades) = Índice RPM +  $\left(0,08 \frac{ton}{kW}\right)$  × Potencia Prepromedio  $\,$  Ec.1.9

Donde:

Potencia Prepromedio= Promedio (VSP<sub>t=-5s a -25s</sub>) [kW/ton]

Índice RPM= Velocidadt=0/Divisor velocidad [sin unidades] Mínimo índice RPM=0.9 [2]

La obtención de velocidad se la realiza mediante el uso de una unidad de posicionamiento global satelital combinado (GPS), la misma que debe ser procesada, como resultado de este procesamiento se obtiene la fracción de tiempo recorrido en cada una de las categorías de VSP y estrés. El modelo IVE cuenta con 3 categorías para estrés y 20 para VSP con un total de 60 bines, ver **ANEXO II.**

#### **1.6.3. Condiciones de manejo del vehículo [16]**

El patrón de conducción de un vehículo influye muy notablemente en la cantidad de combustible que consume, y además en las emisiones que el motor emite al ambiente. Se debe marcar relevancia en la forma de conducción apropiada puesto que esto es beneficioso para el medio ambiente y para la economía de los usuarios. En las pruebas en ruta se siguen las siguientes recomendaciones:

- · Después de arrancar el motor acelerar suavemente el vehículo, al igual que cuando el automóvil se haya parado completamente en algún semáforo o por algún otro motivo.
- · De ser posible, desacelerar el motor, disminuyendo paulatinamente las marchas, y antes de detener el vehículo completamente accionar el embrague cuando la velocidad sea muy baja.
- · Detener el vehículo cuando sean casos de emergencia, tráfico o señales de tránsito así lo indiquen.
- · No realizar cambios de marcha innecesarios a lo largo del recorrido.

## **1.6.4. Patrones de Partida [2]**

El tipo de partida tiene un impacto considerable en las emisiones que salen por el tubo de escape, siendo el periodo de Soak el efecto más predominante antes de que se produzca la partida. El modelo considera que se tiene una partida en frío cuando el motor ha reposado por 18 horas o más, en cambio, considera como una partida en caliente cuando el motor es apagado por 5 minutos o menos antes de ponerse en marcha.

El Soak del motor es el periodo que el motor en caliente ha estado apagado antes de que sea puesto en marcha nuevamente. La figura 1.16, indica los grupos de Soak que tiene el modelo IVE.

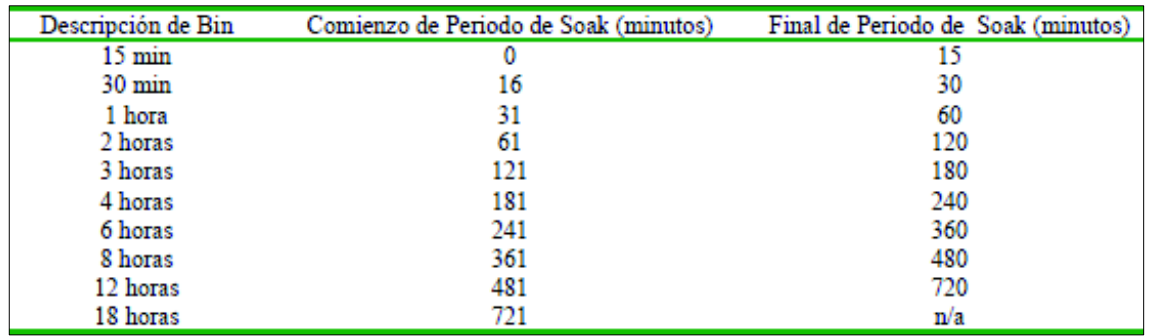

Figura 1.16. Categorías de Soak. (Fuente: International Vehicle Emissions Model ,2008)

## **1.6.5. Equipos Utilizados**

### **1.6.5.1. GPS: sistema de posicionamiento Global**

En la metodología empleada para vehículos en ruta es necesario contar además con equipos que permitan proporcionar datos de velocidad, distancia y tiempo. Esto conlleva a que se requiera de un GPS con alto rendimiento en cuento a exactitud y posicionamiento. Se emplea un GPS NEO- 6, figura 1.17., el cual presenta características ideales por diseño compacto y con un receptor confiable, posee un motor de posicionamiento U-blox6, con 50 canales y un Time-To-First-Fix (TTFF) inferior a un segundo, complementando a esto posee 2 millones de correladores en el motor de adquisición, permitiendo ubicar satélites necesarios instantemente. [12]

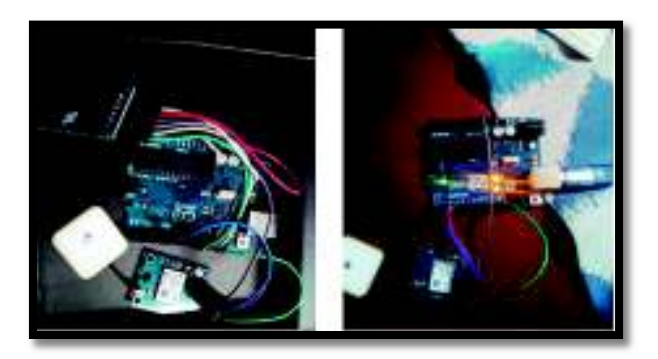

Figura 1.17. GPS NEO 6 en construcción y en Funcionamiento. Fuente: (Propia)

## **1.6.6. Protocolo de uso**

#### **Objetivo**

Conocer el procedimiento para usar el software IVE.

#### **Involucrados en el proceso**

Usuario

#### **Conjunto de actividades**

- 1. Situar al vehículo en el inicio de la ruta que se va realizar.
- 2. Conectar el GPS al puerto USB del vehículo y recolectar datos de velocidad y altitud a cada segundo de la ruta planteada.
- 3. Procesar los datos obtenidos realizando un filtrado.
- 4. Obtener los bines VSP a partir de los datos procesados.
- 5. Ingresar a la pestaña flota y crear un nuevo archivo seleccionando la tecnología que más se adapte a los vehículos elegidos.
- 6. Colocar el valor proporcional que corresponde a cada tecnología agregada a la flota.
- 7. Colocar el valor proporcional del uso de aire acondicionado que corresponde a cada tecnología ingresada en la flota.
- 8. Ingresar a la pestaña localidad y registrar las características de conducción para bines VSP y bines Soak así como el número de partidas.
- 9. Incorporar las condiciones ambientales y características del combustible.
- 10. Indicar el tipo de programa de inspección/ mantenimiento.
- 11. Unir la flota creada al archivo localidad.
- 12. Realizar el cálculo para el archivo localidad-flota creado.

13. Dividir los resultados obtenidos en gramos para la distancia recorrida y obtener el factor de emisión.

#### **Datos de Entrada**

- 1. Distribución de tecnología vehicular
- 2. Distribución de aire acondicionado
- 3. Ajuste de factores de emisión por tecnología y por contaminante
- 4. Temperatura
- 5. Lugar y fecha
- 6. Pendiente
- 7. Programa de inspección y mantenimiento
- 8. Información de combustible: gasolina o diesel
- 9. Uso de aire acondicionado a 27°C
- 10. Distribución de patrones de conducción
- 11. Distribución del tiempo soak
- 12. Distancia de localidad

#### **Datos de Salida**

Emisiones en partida y emisiones en ruta.

La arquitectura del software IVE se muestra en la figura 1.18.

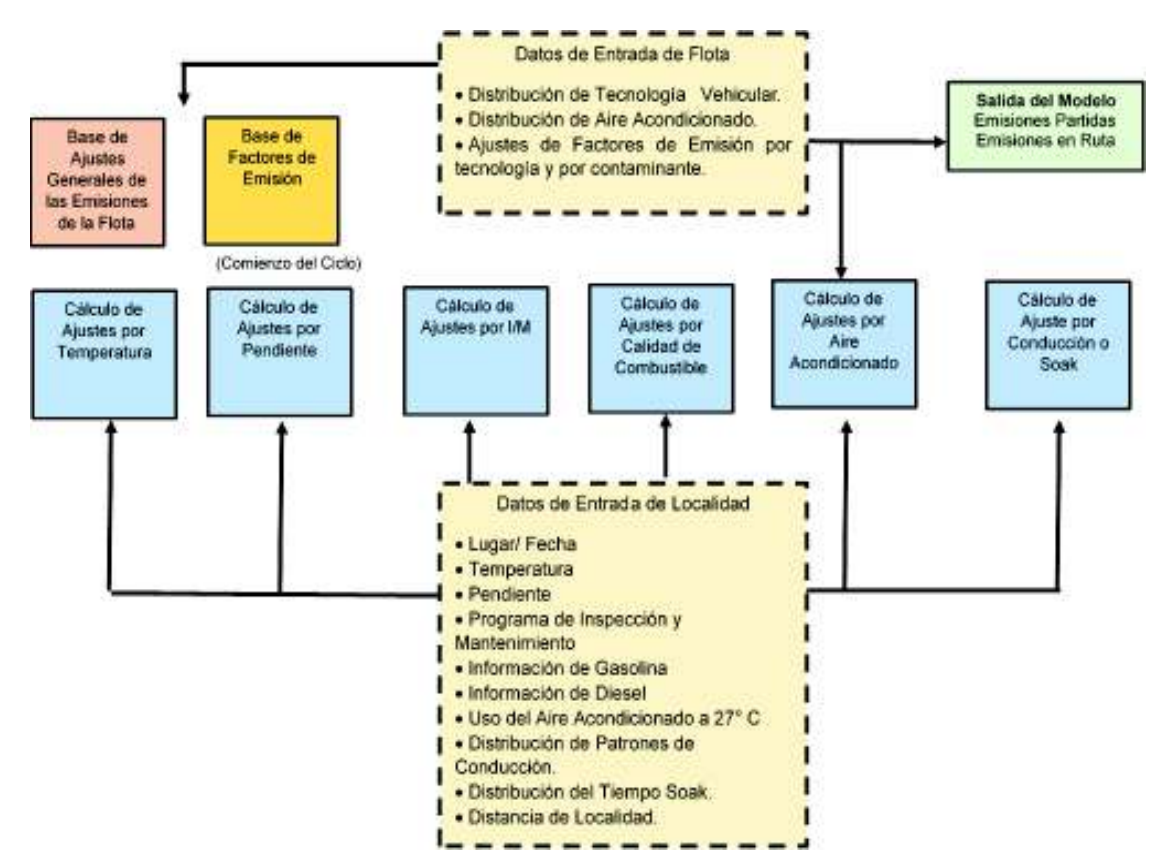

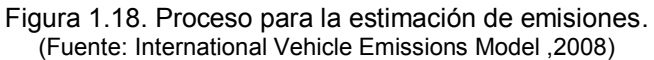

## **1.7. Determinación del factor de emisión con el método directo:**

## **Medición a bordo**

La medición a bordo consiste en realizar pruebas en ruta con la ayuda de un equipo de medición de gases y consumo de combustible, para luego procesar la información con la ayuda de un modelo para así determinar el factor de emisión.

## **1.7.1. Modelo Simplificado de la Combustión [17]**

Como bases para el cálculo de la combustión es necesario emplear una ecuación equivalente aplicada para el combustible. El combustible se plantea que está compuesto de carbono e hidrogeno además de otras cantidades despreciables de especies que contribuyen al balance de masa. En la tabla 1.15, se muestra la cantidad en peso y molecular equivalente para el combustible en este caso es la gasolina ( $C_8H_{18}$ ).

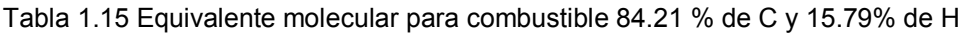

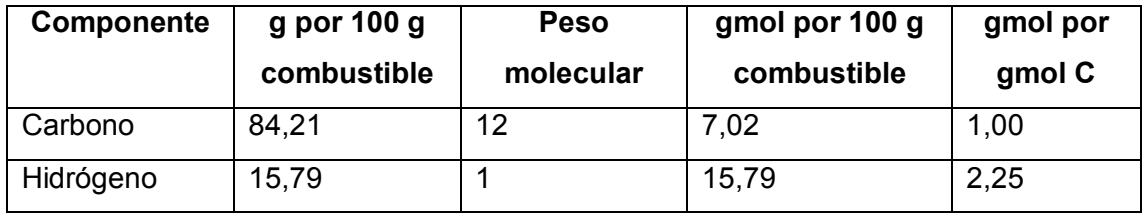

(Fuente: propia)

Se establece en forma general, la formula equivalente molecular *CHy*.

$$
y = \left(\frac{\% \text{ peso } H}{\% \text{ peso } C}\right) \left(\frac{\text{MW}_C}{\text{MW}_H}\right) \quad \text{Ec.1.10}
$$

Dónde:

MWC= peso molecular del carbono

MWH= peso molecular del hidrógeno

Se consideran como productos de combustión son los siguientes: CO, H<sub>2</sub>O, C<sub>3</sub>H<sub>6</sub>, CO<sub>2</sub>, y NO. El balance para la combustión sin considerar el exceso de oxígeno está dado por:

$$
CH_y + m[0,21 O_2 + 0,79 N_2] \rightarrow aCO + bH_2O + cC_3H_6 + dCO_2 + eN_2 + fNO
$$
 Ec.1.11

Donde las variables a, b, c, d, e, f y m son los coeficientes estequiométricos desconocidos.

En la tabla 1.16 se muestra cómo se pueden escribir las ecuaciones del balance de número de atamos para cada elemento:

| <b>ELEMENTO</b> | <b>REACTANTES</b> |     | <b>PRODUCTOS   N. DE</b> |                 |
|-----------------|-------------------|-----|--------------------------|-----------------|
|                 |                   |     |                          | <b>ECUACIÓN</b> |
| Carbono (C)     |                   |     | $a+3c+d$                 | (1.12)          |
| Hidrógeno (H)   |                   | $=$ | $2b+6c$                  | (1.13)          |
| Oxígeno (O)     | 0.42              | $=$ | $a+b+2d+f$               | (1.14)          |
| Nitrógeno (N)   | 1,58              | $=$ | $2e+f$                   | (1.15)          |

Tabla 1.16 Balance de Número de átomos de la ecuación de combustión.

(Fuente: FREY H., EICHENBERGER D. Remote Sensing of Mobile Source Air Pollutant Emissions, North Carolina State University, June 1997).

Mediante el análisis de gases para la prueba estacionaria y en ruta, se determinan las concentraciones volumétricas de los mismos, considerándose estas como concentraciones molares y los gases ideales

Se pueden introducir las siguientes ecuaciones:

$$
R_{CO} = \left(\frac{\%CO}{\%CO_2}\right) = \frac{a}{d} \qquad \text{Ec.1.16}
$$

$$
R_{HC} = \left(\frac{\%HC}{\%CO_2}\right) = \frac{c}{d} \qquad \text{Ec.1.17}
$$

$$
R_{NO} = \left(\frac{\%NO}{\%CO_2}\right) = \frac{f}{d} \qquad \text{Ec.1.18}
$$

Dónde: R<sub>co</sub>, R<sub>HC</sub>, R<sub>NO</sub> son las razones de % CO a % CO<sub>2</sub>, % HC a % CO<sub>2</sub>, y % NO a % CO2, respectivamente.

De estas ecuaciones se obtiene que:

$$
a = R_{CO}d
$$

$$
c = R_{CO}d
$$

Reemplazando estas relaciones en la ecuación (1.12) se obtiene:

$$
d = \frac{1}{R_{CO} + 3R_{HC} + 1}
$$
 Ec.1.19

Los factores de emisión en gramos de contaminante por kilogramo de combustible está dado por:

$$
F_{CO} = \frac{aMWC_O}{MW_{comb}}
$$
 Ec.1.20  

$$
F_{HC} = \frac{cMW_{HC}}{MW_{comb}}
$$
 Ec.1.21  

$$
F_{NO} = \frac{fMW_{NO}}{MW_{comb}}
$$
 Ec.1.22

Para la gasolina ( $C_8H_{18}$ ), el equivalente es  $CH_{2.25}$ , y se tiene:

$$
F_{CO} = \frac{R_{CO}}{R_{CO} + 3R_{HC} + 1} \times \frac{aMW_{CO}}{MW_{comb}}
$$
 Ec.1.23  

$$
F_{HC} = \frac{R_{HC}}{R_{CO} + 3R_{HC} + 1} \times \frac{cMW_{HC}}{MW_{comb}}
$$
 Ec.1.24  

$$
F_{NO} = \frac{R_{NO}}{R_{CO} + 3R_{HC} + 1} \times \frac{fMW_{NO}}{MW_{comb}}
$$
 Ec.1.25

El peso molecular del combustible (gasolina extra):

$$
MW_{\text{comb}} = \frac{12g C}{mol C} * \left(\frac{1 \text{mol C}}{\text{mol comb}}\right) + \frac{1g H}{mol H} * \left(\frac{2.25 \text{mol H}}{\text{mol comb}}\right) = 14.25 \frac{g \text{ comb}}{\text{mol comb}}
$$
  

$$
MW_{\text{comb}} = 0.01425 \frac{\text{kg comb}}{\text{mol comb}}
$$

Si la densidad de combustible es  $\rho_{\rm comb}$  (kg/m<sup>3</sup>) y el consumo de combustible en una distancia recorrida es CC  $(m^3/km)$ , entonces se obtienen así los factores de emisión en gramos de contaminante por kilómetro recorrido, así:

$$
F'_{CO} = F_{CO} * \rho_{comb} * CC
$$

$$
\frac{g \, CO}{km} = \frac{28 \frac{\% CO}{\% CO_2}}{\frac{\% CO}{\% CO_2} + (3 \frac{\% HC}{\% CO_2}) + 1} * \frac{\rho_{comb} * CC}{0.01425}
$$
EC.1.26

De igual forma para los otros contaminantes:

$$
\frac{\text{g HC}}{\text{km}} = \frac{42 \frac{\% \text{CO}}{\% \text{CO}_2}}{\frac{\% \text{CO}}{\% \text{CO}_2} + (3 \frac{\% \text{HC}}{\% \text{CO}_2}) + 1} \times \frac{\rho_{\text{comb}} \times \text{CC}}{0.01425}
$$
 Ec.1.27

$$
\frac{\text{g CO}}{\text{km}} = \frac{30 \frac{\% \text{CO}}{\% \text{CO}_2}}{\frac{\% \text{CO}}{\% \text{CO}_2} + \left(3 \frac{\% \text{HC}}{\% \text{CO}_2}\right) + 1} \times \frac{\rho_{\text{comb}} \times \text{CC}}{0.01425}
$$
 Ec.1.28

#### **1.7.2. Equipos Empleados para medición de consumo de combustible**

#### **1.7.2.1. Tanque de presión de combustible (CANISTER)**

Se emplea como un tanque externo conectado al vehículo para poder cuantificar la cantidad de combustible que fue consumida por el vehículo en las rutas de prueba. Consta de algunos elementos como: Manómetro, mangueras de presión, válvulas de paso. Figura 1.19.

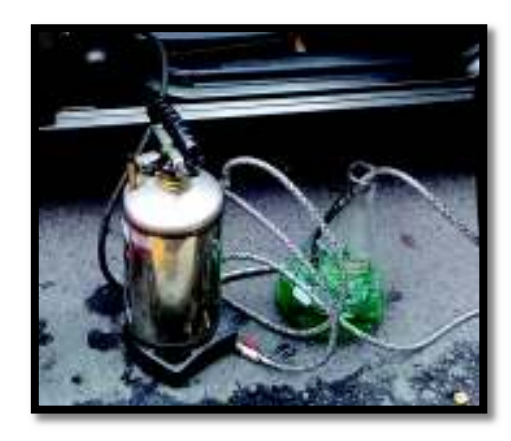

Figura 1.19. Tanque de presión de combustible (Canister). Fuente: (Propia)

Las características del canister se presentan en la tabla 1.17.

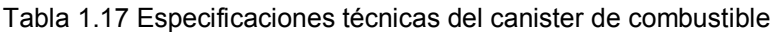

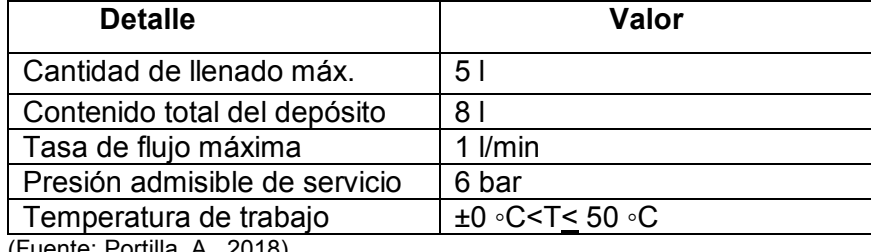

(Fuente: Portilla, A., 2018)

## **1.7.2.2. Matraz**

Es el recipiente empleado para realizar la medición exacta de cuanto combustible se ha consumido en la ruta. Figura 1.20.

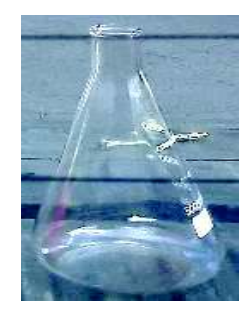

Figura 1.20. Matraz empleado en la medición. (Fuente: Propia)

## **1.7.3. Equipos Empleados para medición de gases**

## **1.7.3.1. Analizador de gases On Board**

Consiste en un sistema de diagnóstico a bordo, que posee una aproximación confiable en cuanto a datos cuantificados de emisiones vehiculares durante el recorrido en tiempo real de un vehículo. La tecnología que presentan estos equipos de medición puede variar según la precisión que se requiera en los resultados y la aplicación de estos. La figura 1.21, muestra un analizador de gases On Board instalado en un vehículo.

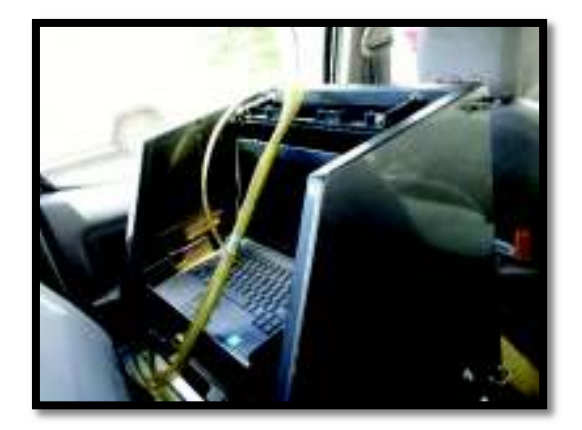

Figura 1.21. Equipo On Board instalado en el asiento posterior del vehículo. (Fuente: Propia)

La tabla 1.18 muestra las especificaciones del equipo a emplearse.

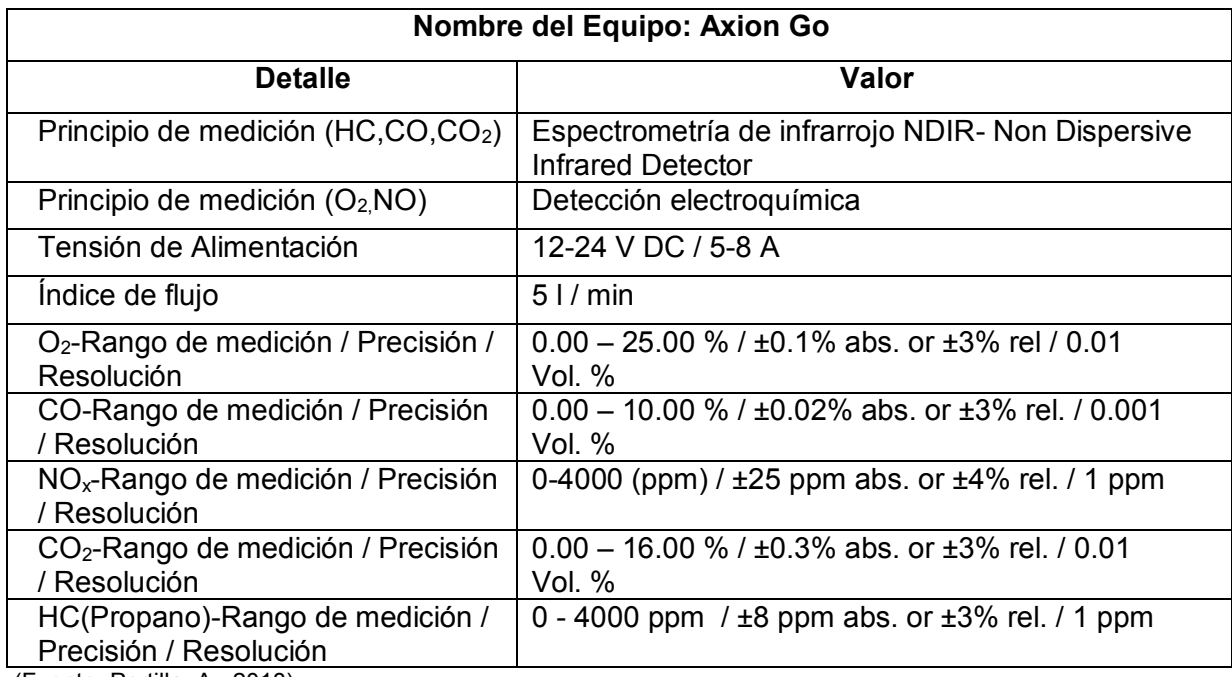

Tabla 1.18 Especificaciones técnicas del analizador de gases On Board

(Fuente: Portilla, A., 2018)

Mediante el equipo On Board señalado anteriormente se obtienen los contaminantes en porcentaje en volumen, para el caso del CO2 y el CO, y en partes por millón, para el caso de HC y NOx.

## **1.7.3.2. Sonda de gases de combustión**

Es el elemento que permite recolectar las emisiones que fueron producidas por el motor y enviarlas al analizador de gases. Figura 1.22.

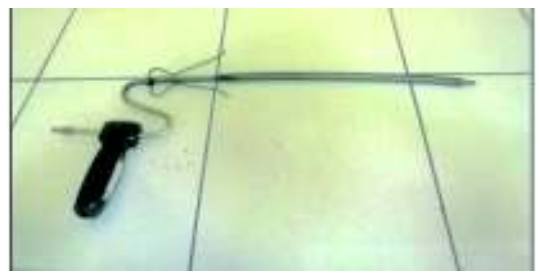

Figura 1.22. Sonda para gases de combustión. (Fuente: Propia)

## **1.7.4. Protocolo de Pruebas**

## **1.7.4.1. Consumo de combustible**

#### **Objetivo**

Determinar el consumo de combustible de un vehículo en una ruta trazada.

#### **Involucrados en el proceso**

Técnico responsable

#### **Conjunto de actividades**

- 1. Verificar que el vehículo que va a someterse a la prueba se encuentre en condiciones mecánicas buenas.
- 2. Situar al vehículo en el inicio de la ruta que se va realizar.
- 3. Identificar los puntos de ingreso de combustible y de ser el caso de retorno en la parte del motor.
- 4. Desconectar los puntos seleccionados previamente y reemplazarlos por las mangueras para la instalación del Canister.
- 5. Conectar el Canister a la toma de ingreso de combustible y de ser el caso también al retorno al motor.
- 6. Verificar que no existan fugas en las conexiones realizadas ya que de ser el caso no se puede seguir avanzando mientras estas no hayan sido reparadas.
- 7. Medir en el matraz 5 litros y colocarlos en el Canister.
- 8. Presurizar el Canister con una presión de funcionamiento del sistema de alimentación del vehículo según sea el caso, considerando el cilindraje del motor de cada uno.
- 9. Iniciar la ruta de conducción establecida.

10. Al finalizar la ruta cerrar las válvulas de las mangueras del canister, desconectarlo, y proceder a medir el combustible consumido con ayuda de una probeta de medición de volumen de un litro.

#### **Entradas**

- 1. Canister
- 2. Vehículo
- 3. Gasolina
- 4. Matraz

### **Salida**

Cantidad de combustible consumido.

#### **1.7.4.2. Emisiones contaminantes**

#### **Objetivo**

Determinar la cantidad de gases que se obtienen en un vehículo al recorrer una ruta trazada.

#### **Involucrados en el proceso**

Técnico responsable

#### **Conjunto de actividades**

- 1. Verificar que el vehículo que va a someterse a la prueba se encuentre en condiciones mecánicas buenas.
- 2. Situar al vehículo en el inicio de la ruta que se va realizar.
- 3. Instalar el equipo On Board asegurándolo para evitar golpes al momento de la conducción.
- 4. Conectar la sonda al tubo de escape del vehículo procurando asegurarla lo suficiente para evitar caídas.
- 5. Prender el vehículo.
- 6. Esperar el tiempo necesario para que el equipo On- Board pueda encerarse.
- 7. Después del encerado conectar la sonda al equipo On Board e iniciar la ruta de conducción establecida.
- 8. Al finalizar la ruta de conducción terminar el ciclo de pruebas en el equipo On Board y desconectar la sonda del mismo.

#### **Entradas**

- 1. Analizador de gases On Board
- 2. Vehículo
- 3. Sonda de gases de combustión

#### **Salida**

Emisiones contaminantes emitidas durante el recorrido de la ruta.

# **2. METODOLOGÍA**

Antes de determinar el factor de emisión vehicular en el Distrito Metropolitano de Quito es necesario mencionar que se debe realizar la selección de tipo de vehículos y la metodología a emplearse tanto en el software IVE como en el equipo On Board considerando las rutas de ciudad, combinado y carretera.

## **2.1. Selección de los Vehículos**

Para la selección de la flota se hace referencia al anuario de la Asociación de Empresas Automotrices del Ecuador AEADE, descrito en la sección 1.5.2 del presente documento. La flota seleccionada a emplearse será:

- · Vehículo 1: Toyota Hilux (Camioneta)
- · Vehículo 2: Hyundai Tucson (SUV)
- · Vehículo 3: Chevrolet Aveo Family (Automóvil)

Las características de los vehículos 1, 2 y 3 se detallan en las tablas 2.3, 2.4, 2.5 respectivamente.

| <b>Esquema</b> | <b>Características</b>                                                                                                    |
|----------------|----------------------------------------------------------------------------------------------------|
|                | Marca: Toyota<br>Modelo: BRT Hilux<br>Año: 2008<br>Cilindraje: 2694 cm <sup>3</sup><br>Peso: 2,715 t<br>Kilometraje:83000 Km<br>Combustible: Gasolina Extra<br>Sistema de inyección: Multipunto<br>Válvula EGR: No<br>Válvula PCV: Si<br>Catalizador: 3 vías<br>Aire acondicionado: Si |

Tabla 2.1 Características del vehículo 1

Tabla 2.2 Características del vehículo 2

| <b>Esquema</b> | <b>Características</b>                                                                                                    |
|----------------|----------------------------------------------------------------------------------------------------|
|                | Marca: Hyundai<br>Modelo: Tucson IX<br>Año: 2013<br>Cilindraje: $1998 \text{ cm}^3$<br>Peso: 1,385 t<br>Kilometraje: 60000 Km<br>Combustible: Gasolina Extra<br>Sistema de inyección: Multipunto<br>Válvula EGR: No<br>Válvula PCV: Si<br>Catalizador: 3 vías<br>Aire acondicionado: Si |

(Fuente: Propia)

Tabla 2.3 Características del vehículo 3

| <b>Esquema</b> | <b>Características</b>                                                                                                    |
|----------------|----------------------------------------------------------------------------------------------------|
|                | Marca: Chevrolet<br>Modelo: Aveo Family<br>Año: 2017<br>Cilindraje: 1498<br>Peso: 1,04 t<br>Kilometraje: 23000 Km<br>Combustible: Gasolina Extra<br>Sistema de inyección: Multipunto<br>Válvula EGR: No<br>Válvula PCV: Si<br>Catalizador: 3 vías |
|                | Aire acondicionado: Si                                                                                                    |

(Fuente: Propia)

# **2.2. Determinación del factor de emisión mediante el Software IVE**

A continuación, se describe la metodología empleada, siguiendo el protocolo mencionado en el punto 1.6.6, para el vehículo 1 y para la ruta de carretera ya que de manera similar se procedió para los vehículos 2 y 3 y para las rutas de ciudad y combinada

## **2.2.1. Obtención de velocidad y altitud**

Los datos de velocidad y altitud se alcanzaron mediante el uso del GPS NEO-6 descrito en la sección 1.6.5, el cual se conecta al vehículo y se procede a recorrer las rutas seleccionadas, la figura 2.1., muestra la curva de velocidad obtenida.

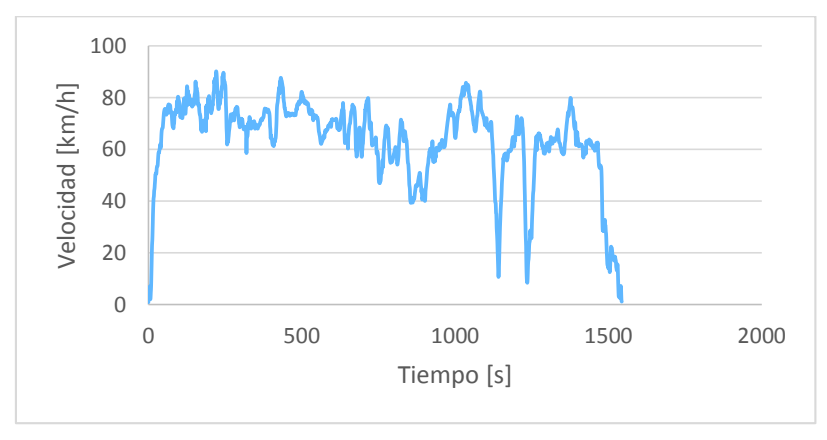

Figura 2.1. Curva de velocidad obtenida con GPS NEO-6. (Fuente: Propia)

## **2.2.2. Filtrado de datos**

Debido a que no se cuenta con un patrón de conducción específico para esta ruta es necesario realizar el filtrado de datos para disminuir los cambios bruscos existentes a lo largo del recorrido; para lo cual se emplea el programa de filtrado de datos del Ingeniero Byron Torres [21], como se indica en la figura 2.2.

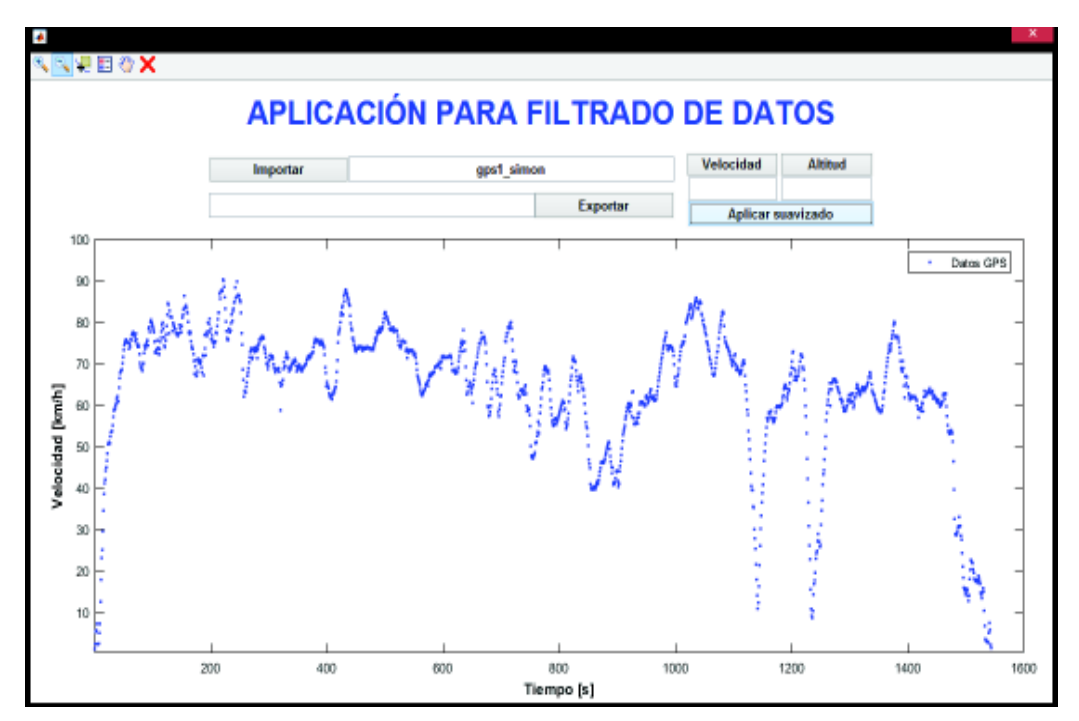

Figura 2.2. Aplicación de filtrado de datos. (Fuente: Romero Torres, 2017)

Las curvas de velocidad y altitud suavizadas de cada ruta se muestran en el capítulo tres.

## **2.2.3. Cálculo de bines**

Realizado el suavizado de las curvas de velocidad y altitud se procede a realizar el cálculo de bines, que posteriormente serán utilizados en el programa IVE, mediante el programa desarrollado por el ingeniero Byron Romero [21] , como se muestra en la figura 2.3.

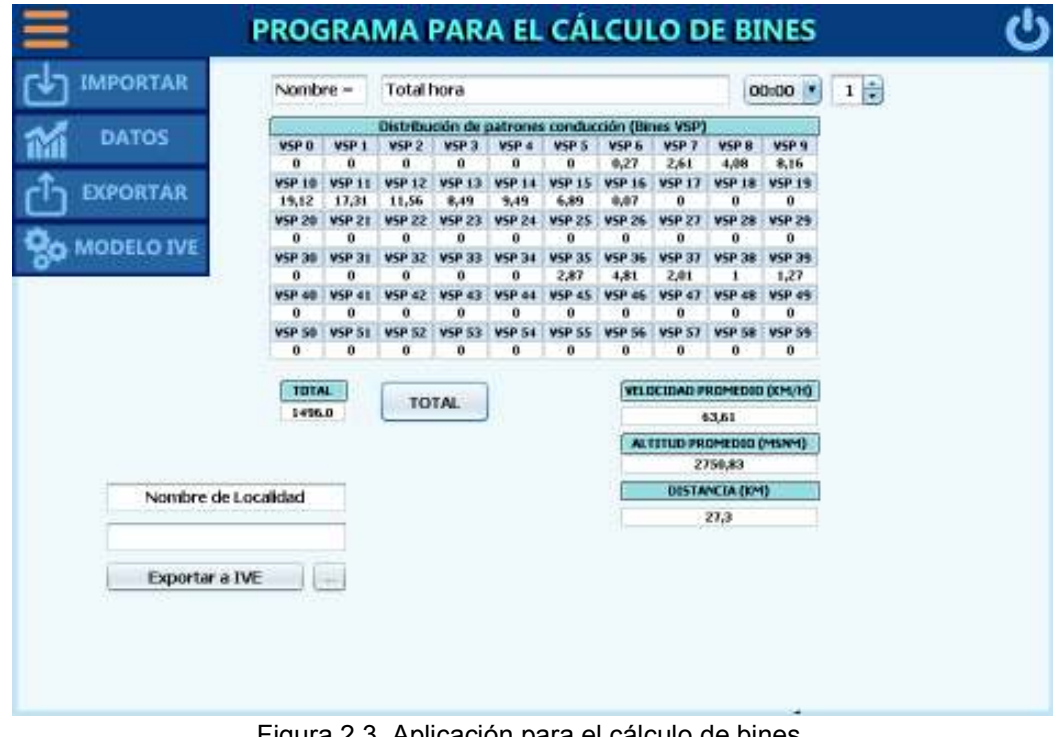

Figura 2.3. Aplicación para el cálculo de bines. (Fuente: Romero Torres, 2017)

## **2.2.4. Creación del archivo flota**

En base a las características del vehículo mencionadas en el apartado 2.1 se selecciona la categoría más adecuada de la base de datos del IVE, con lo cual se crea un nuevo archivo de flota, el cual tendrá un solo vehículo a considerarse como una flota vehicular completa, por lo cual se coloca el valor de 100%, tal como se muestra en la figura 2.4.

| Flota               |                                             |            |                                                |                          |         |         |            |            |   |   |
|---------------------|---------------------------------------------|------------|------------------------------------------------|--------------------------|---------|---------|------------|------------|---|---|
| <b>TOYOTA HILUX</b> |                                             | ▼          |                                                |                          |         |         |            |            |   |   |
| Agregar Tecnología  | Gasolina                                    |            | Inyección Multipunto                           | $\overline{\phantom{a}}$ |         |         |            |            |   |   |
| 99                  | Pt: Auto/SmTk: Lt: MPFI: none: PCV: <79K km |            |                                                | ×                        |         |         |            |            |   |   |
| Indice              |                                             | Tecnología |                                                |                          | Grupo 1 | Grupo 2 | Grupo 1 AC | Grupo 2 AC |   |   |
| 121                 |                                             |            | Pt: Auto/SmTk: Med: MPFI: 3Wy: PCV: 80-161K km |                          | 100.0   |         | 100.0      |            | a | ₩ |
|                     |                                             |            |                                                |                          |         |         |            |            |   |   |
|                     |                                             |            |                                                |                          |         |         |            |            |   |   |
|                     |                                             |            | Figura 2.4. Archivo de Flota creado.           |                          |         |         |            |            |   |   |

(Fuente: Propia)

### **2.2.5. Creación del archivo localidad**

Obtenidos los bines en el apartado 2.2.3 se completan los parámetros de localidad, anexando la flota creada, sección 2.2.4, datos de partida, punto 1.6.4, las condiciones ambientales, apartado 1.5.4, características del combustible señaladas en la sección 1.5.3. y por último se selecciona el día en que se desea estimar las emisiones . El archivo localidad creado se muestra en la figura 2.5.

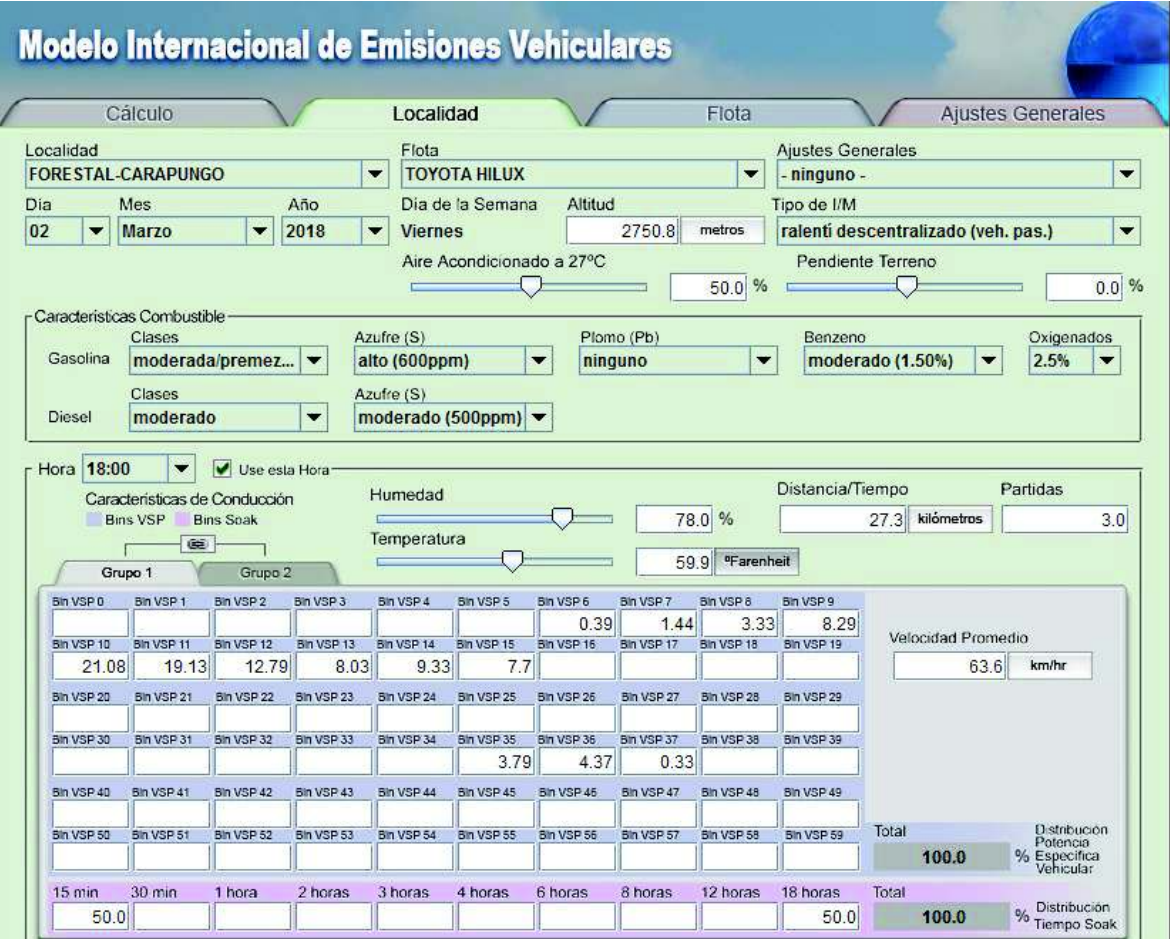

Figura 2.5. Archivo Localidad creado. (Fuente: Propia)

### **2.2.6. Cálculo de emisiones totales**

Creado el archivo de localidad, descrito en el apartado anterior, se procede a ejecutar el programa desde la pestaña de cálculo para obtener los resultados en gramos de contaminantes, para este caso se realizó el cálculo para una hora, como se muestra en la figura 2.6.

| Cálculo                                     | Localidad                |            |                      | Flota                                                                                                    |                             |                                      | Ajustes Generales                                                                                                    |        |
|---------------------------------------------|--------------------------|------------|----------------------|----------------------------------------------------------------------------------------------------|-----------------------------|--------------------------------------|----------------------------------------------------------------------------------------------------|--------|
| Grupo Localidad<br>- localidad Individual - | $\overline{\phantom{a}}$ |            |                      |                                                                                                    |                             |                                      |                                                                                                    |        |
| Calcular Localidades                        |                          |            |                      | Localidades Disponibles                                                                                                    |                             |                                      |                                                                                                    |        |
| FORE STAL-CARAPUNGO TOYOTA (TOYOTA HILUX)   |                          |            | Agregar<br>Remover   | Alonso de Angulo ST (AVEO FAMILY 2017)<br>Alonso de Angulo T (AVEO FAMILY 2017)<br>ALONSO-ARTIGAS (AVEO FAMILY 2017)<br>FORESTAL-CARAPUNGO (TOYOTA HILUX)<br>PUENTE5-ARTIGAS (TOYOTA HILUX) |                             |                                      | ALONSO-ARTIGAS TOYOTA (TOYOTA HILUX)<br>ALONSO-ARTIGAS TUCSON (TUCSON IX 2013)<br>FORESTAL-CARAPUNGO TUCSON (TUCSON IX 2013)<br>PUENTE5-ARTIGAS AVEO (AVEO FAMILY 2017) | ▲      |
| Calcular una Hora                           | Mostrar Hora<br>18:00    | ▼          |                      |                                                                                                    | Mostrar Unidades gramos     |                                      | PUENTE5-ARTIGAS TOYOTA (TOYOTA HILUX)<br>PUENTE5-ARTIGAS TUCSON (TUCSON IX 2013)                                                                                        | ▼<br>▼ |
| Calcular un Día                             | Contaminantes Criterio   | Tóxicos    | Calentamiento Global |                                                                                                    | Distancia/Tiempo<br>27.3 km |                                      | Partidas<br>3.0                                                                                                    |        |
|                                             |                          |            |                      |                                                                                                    |                             |                                      |                                                                                                    |        |
|                                             | CO                       | <b>VOC</b> | $VOC$ evap.          | u                                                                                                    | NO <sub>x</sub>             | $\overline{\phantom{0}}$<br>$SO_{Y}$ | $\overline{\phantom{0}}$                                                                                                    | PM     |
| Partidas Hora                               | 68.3                     | 4.98       | 0.42                 |                                                                                                    | 2.91                        | 0.03                                 |                                                                                                    | 0.02   |
| Resultados<br>En Ruta Hora                  | 152.92                   | 5.03       | 2.31                 |                                                                                                    | 16.66                       | 0.84                                 |                                                                                                    | 0.05   |

Figura 2.6. Cálculo de emisiones contaminantes. (Fuente: Romero Torres, 2017)

## **2.2.7. Cálculo del Factor de emisión**

Como se mencionó en el apartado anterior los resultados que presenta IVE son emisiones totales en gramos, por lo cual se procede a realizar la división de este dato por la distancia recorrida para así obtener el factor de emisión.

$$
FCO = \frac{gCO}{distance^{i}}
$$

$$
FHC = \frac{gHC}{distance^{i}}
$$

$$
FNOx = \frac{gNOx}{distance^{i}}
$$

$$
FNOx = \frac{gNOx}{distance^{i}}
$$

Los factores de emisión calculados se presentan en el capítulo tres.

## **2.3. Determinación del factor de emisión con medición a bordo.**

Para el desarrollo del presente trabajo se trabajó bajo disposición del CCICEV de la Escuela Politécnica Nacional, siguiendo el protocolo de pruebas, mencionado en la sección 1.7.4.

A continuación, se detalla el procedimiento que se siguió para el vehículo 1 en la prueba 1 de la ruta en ciudad.

## **2.3.1. Verificación de las condiciones del equipo**

Se establece una ficha técnica de registro para cada uno de los vehículos, como se muestra en la figura 2.7 para el vehículo 1. Las fichas de los otros dos vehículos se puntualizan en el **ANEXO III.** 

|                                 |                                           |                      | Datos del Vehículo |            |                                     | Ficha No.          |        | 1          |  |
|---------------------------------|-------------------------------------------|----------------------|--------------------|------------|-------------------------------------|--------------------|--------|------------|--|
| Marca:                          | Toyota                                    |                      |                    | clase:     | N 1 Camioneta                       | color              |        | Blanco     |  |
| No. Chasis:                     | MR0FX29G782700326                         |                      |                    | No. Motor: |                                     | 2TR6449744         |        |            |  |
| Kilometraje:                    |                                           | 83625                |                    |            | Codigo Institucional                |                    |        |            |  |
|                                 |                                           |                      |                    |            | Estado General Actual del Vehículo  |                    |        |            |  |
|                                 | <b>SISTEMA</b>                            | B                    | $\mathsf R$        | M          | <b>SISTEMA</b>                      | B                  | R      | M          |  |
| SISTEMA DE DIRECCION            |                                           | $\pmb{\mathsf{X}}$   |                    |            | <b>ESTADO DE LOS NEUMÁTICOS</b>     | Χ                  |        |            |  |
| Maniobrabilidad de la dirección |                                           | Χ                    |                    |            | Presión de Inflado                  | Χ                  |        |            |  |
|                                 | Sonidos al girar a los topes              | Χ                    |                    |            | Estado de la banda de rodadura      | X                  |        |            |  |
|                                 | Funcionamiento del sistema de asisteno    | Χ                    |                    |            | Desgaste uniforme                   | Χ                  |        |            |  |
|                                 | SISTEMA DE SUSPENCIÓN                     | X                    |                    |            | Montaje de los neumaticos nomina    | Χ                  |        |            |  |
|                                 | Estado de amortiguadores                  | X                    |                    |            | <b>CHASIS</b>                       | Χ                  |        |            |  |
|                                 | Estado de elementos de amortiguacion      | Χ                    |                    |            | Apariencia libre de fisuras, golpes | Χ                  |        |            |  |
|                                 | Ipeteo al cruzar por superficies irregula | Χ                    |                    |            | Estado de uniones y ensambles       | Χ                  |        |            |  |
|                                 | <b>SISTEMA DE FRENOS</b>                  | Χ                    |                    |            | <b>CARROCERIA</b>                   | Χ                  |        |            |  |
|                                 | Precision y respuesta al frenar           | Χ                    |                    |            | Acople de puertas en sus alojamien  | Χ                  |        |            |  |
|                                 | Fugas del fluido del sistema              | X                    |                    |            | Acople de capo en su alojamiento    | χ                  |        |            |  |
|                                 | Desgaste de zapatas y otros elementos     | χ                    |                    |            | Cerraduras de Puertas y Capo        | χ                  |        |            |  |
|                                 | SIST. ELECTRICOS Y ELECTRONICOS           | Χ                    |                    |            | Estado de latonería                 | Χ                  |        |            |  |
| Sistema de arranque             |                                           | X                    |                    |            | SISTEMA DE TRANSMISIÓN              | $\pmb{\mathsf{X}}$ |        |            |  |
| Sistema de carga                |                                           | Χ                    |                    |            | Acople eficaz del embrague          | Χ                  |        |            |  |
| Sistema de alumbrado            |                                           | Χ                    |                    |            | Sonidos en el sicronizado           | Χ                  |        |            |  |
| Sistemas electronicos           |                                           | Χ                    |                    |            | Sonido en corona/s                  | Χ                  |        |            |  |
|                                 | <b>MOTOR</b>                              | Χ                    |                    |            | Estado de los rodillos de rueda     | Χ                  |        |            |  |
|                                 | Fuga de fluidos o combustible             | Χ                    |                    |            | <b>NIVELES DE FLUIDOS</b>           | Χ                  |        |            |  |
| Analisis visual del aceite      |                                           | Χ                    |                    |            | Aceite de motor                     | Χ                  |        |            |  |
|                                 | Estado de arneses cables y cañerias       | $\mathsf{\tilde{X}}$ |                    |            | Aceite de sist. Dirección           | $\pmb{\mathsf{X}}$ |        |            |  |
| Estabilidad en ralentí          |                                           | Χ                    |                    |            | Aceite de caja de velocidades       | Χ                  |        |            |  |
|                                 | Desarrollo en aceleración                 | X                    |                    |            | Aceite en la/s corona/s             | χ                  |        |            |  |
|                                 | Mantenimiento a plena carga               | Χ                    |                    |            | Aceite del transfer                 | χ                  |        |            |  |
| Temperatura del motor           |                                           | Χ                    |                    |            | Líquido refrigerante motor          | χ                  |        |            |  |
|                                 | Coloracion de gases de escape             | Χ                    |                    |            | Líquido de frenos                   | χ                  |        |            |  |
|                                 | Funcionamiento de sistemas auxiliares     | X                    |                    |            | Aire acondicionado                  | χ                  |        |            |  |
| <b>ESTADO</b>                   | B=BUENO                                   |                      |                    |            | <b>R=REGULAR</b>                    |                    | M=MALO |            |  |
| OBSERVACIONES:                  |                                           |                      |                    |            |                                     |                    |        |            |  |
| Revisión:                       |                                           |                      |                    | Km/año     |                                     | Fecha              |        | 23/02/2018 |  |

Figura 2.7. Ficha de inspección Toyota Hilux. (Fuente: Quinchimbla, F., 2016)

### **2.3.2. Instalación de los equipos**

 Verificadas las condiciones del vehículo, se sitúa el vehículo al inicio de la ruta seleccionada y se realiza la instalación de los equipos para medición de emisiones contaminantes y para determinación de consumo de combustible, con ello se procede a iniciar el recorrido. La figura 2.8 muestra los equipos instalados en el vehículo.

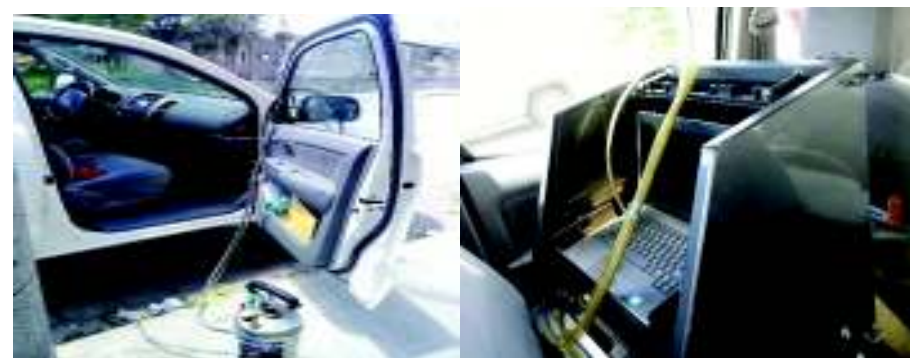

Figura 2.8. Equipos instalados en el vehículo. (Fuente: Propia)

## **2.3.3. Desarrollo de la ruta**

Instalados los equipos se procede a realizar la conducción a través de las rutas seleccionadas en la sección 1.5, una vez finaliza la ruta se realiza la medición del consumo, como se muestra en la figura 2.9., y se procede a guardar el archivo de emisiones obtenido con el equipo On Board.

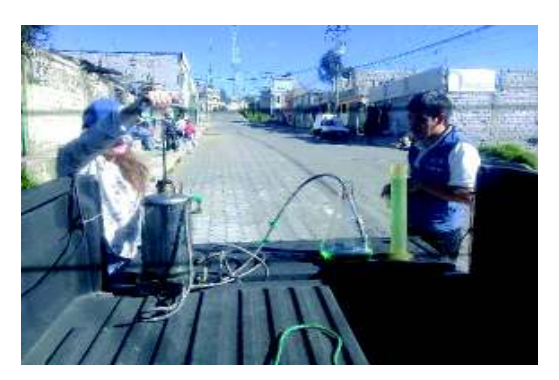

Figura 2.9. Medición de consumo. (Fuente: Propia)

Finalizadas las pruebas en el día se realiza la tabulación de los resultados obtenidos con el equipo On Board, eliminando datos atípicos que se registran a lo largo de la prueba. Las pruebas se realizaron tres veces por vehículo y por ruta, dando como resultado 27 mediciones válidas, las pruebas fueron realizadas en días laborables para el vehículo 1 y 3 y en fin de semana para el vehículo 2, las horas en las que se iniciaron las pruebas fueron: ciclo de ciudad: 13:00, ciclo combinado: 10:00, ciclo de carretera: 18:00 La tabulación de todas las mediciones se muestra en el **ANEXO IV.**

## **2.3.4. Cálculo del factor de emisiones**

 Con los datos promedio de emisiones contaminantes y consumo de combustible se procede a realizar el cálculo del factor de emisiones mediante el modelo simplificado de la combustión explicado en la sección 1.7.

Los factores de emisión obtenidos se muestran en el capítulo tres.

# **2.4. Comparación datos de emisiones de fabricante y datos obtenidos.**

Para obtener un criterio de la variación que existe entre los resultados obtenidos con IVE y los obtenidos en ruta se realiza una comparación con los datos de rendimiento y emisiones de las fichas técnicas de los fabricantes de los vehículos, los mismos que se detallan a continuación en la tabla 2.6:

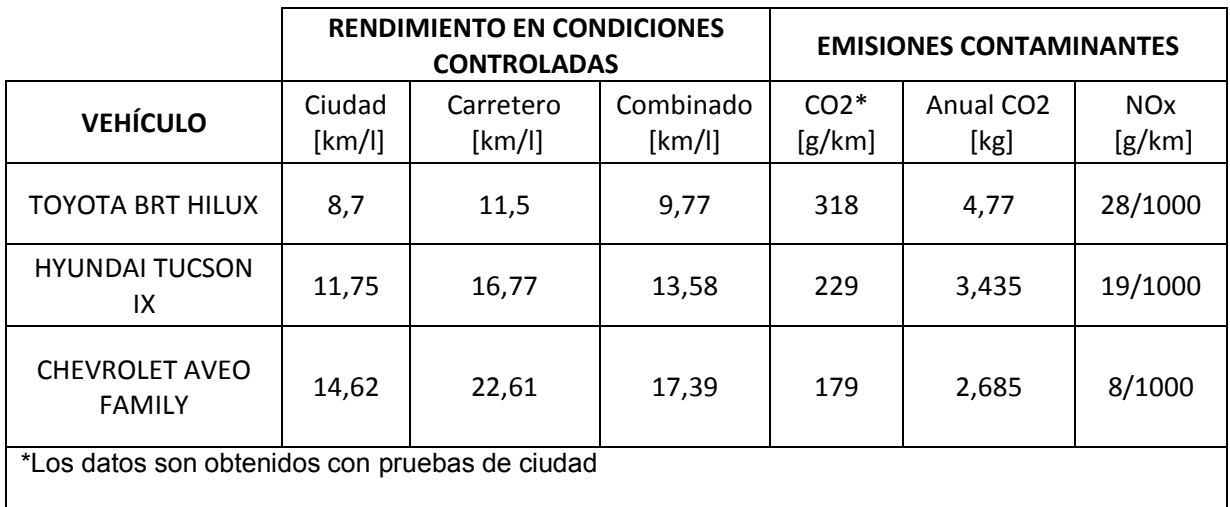

Tabla 2.4 Datos del fabricante

(Fuente: http://www.ecovehiculos.gob.mx)

Para el caso del software IVE se determina los gCO2/km para el ciclo de ciudad dividiendo los gramos totales obtenidos para los kilómetros recorridos como se muestra a continuación:

$$
emisions\,\,contaminantes = \frac{gramos\,CO2}{km}
$$

Los resultados obtenidos para todos los vehículos se muestran en el capítulo 3.

Para el caso de los datos obtenidos en ruta se determina los gCO2/km empleando el factor de emisión para la gasolina de 2,38 kg de CO<sub>2</sub>/litro indicado en la Guía Práctica Para El Cálculo De Emisiones De Gases De Efecto Invernadero. [22]

Para obtener el rendimiento se procede a dividir el consumo obtenido en ruta para los kilómetros recorridos como se muestra a continuación:

> $\emph{rendimiento} =$ kilómetros recorridos litros combustible consumido

Los resultados obtenidos de todos los vehículos se muestran en el capítulo 3.

# **3. RESULTADOS Y DISCUSIÓN**

## **3.1. Resultados**

## **Curvas obtenidas con GPS**

Las figuras 3.1., 3.2. y 3.3. muestran las curvas de velocidad obtenidas en las mediciones en ruta con GPS.

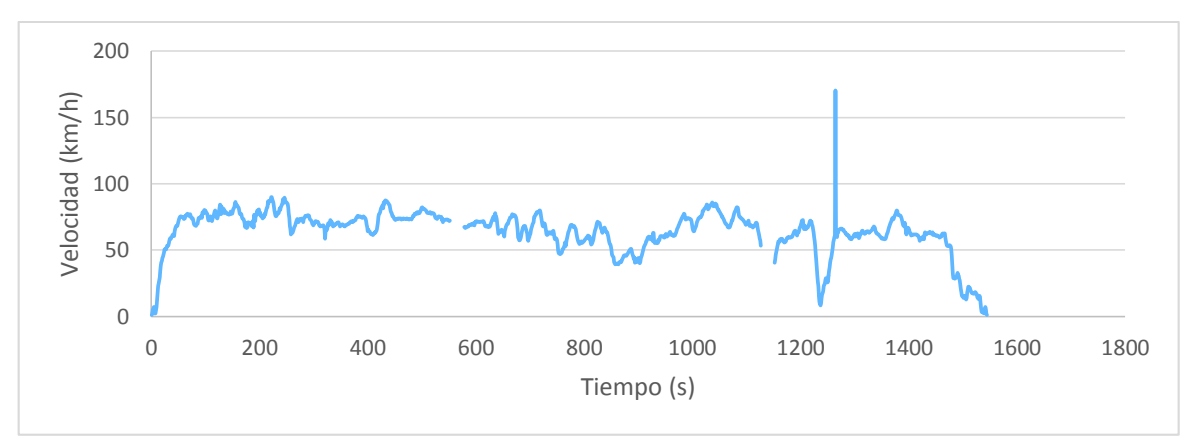

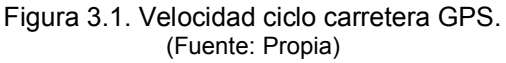

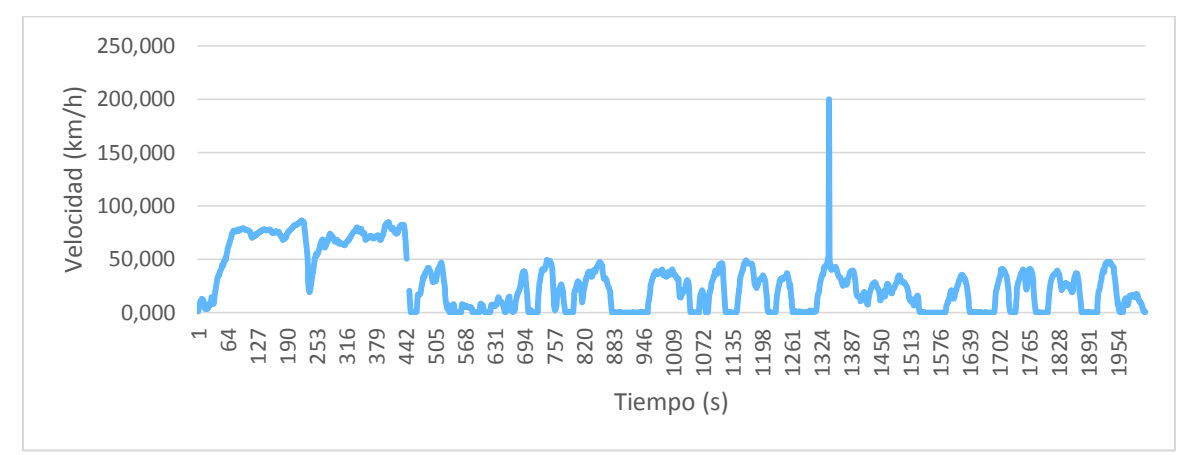

Figura 3.2. Velocidad en ciclo combinado GPS. (Fuente: Propia)

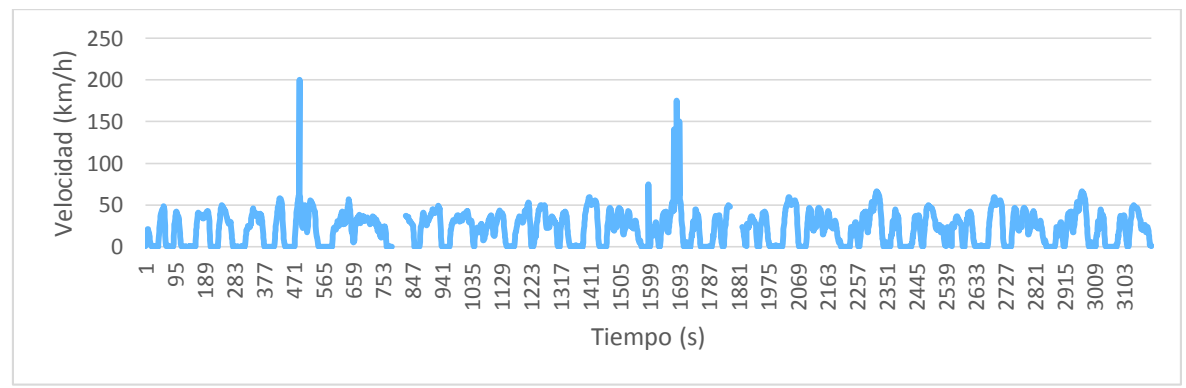

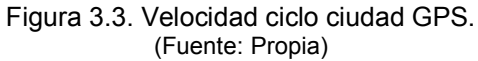

### **Curvas corregidas con programa de filtrado de datos**

Las figuras 3.4., 3.5., 3.6., 3.7., 3.8. y 3.9. muestran las curvas de velocidad y altitud para el ciclo en carretera, combinado y ciudad, respectivamente, las mismas que son resultado del filtrado de datos.

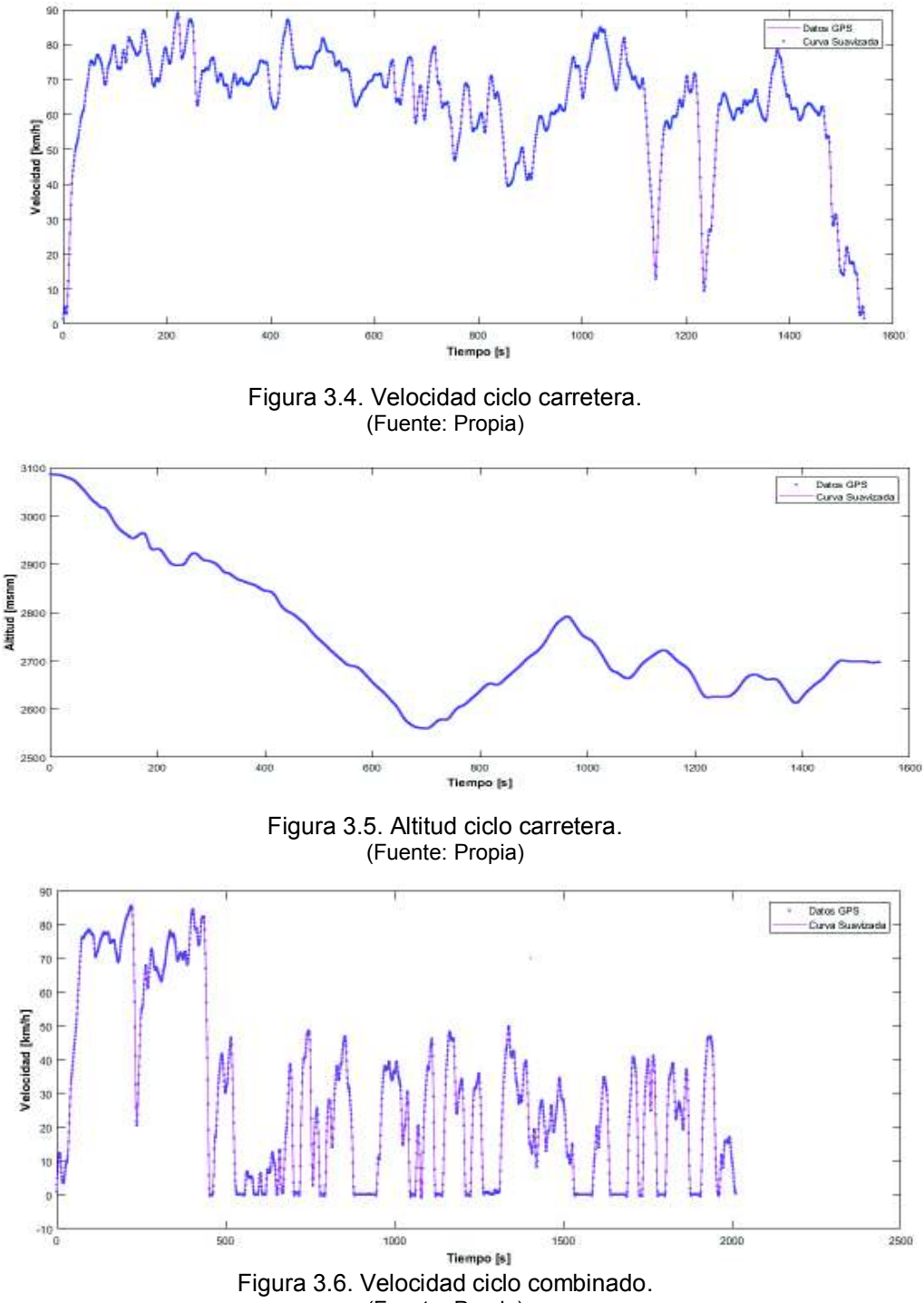

(Fuente: Propia)

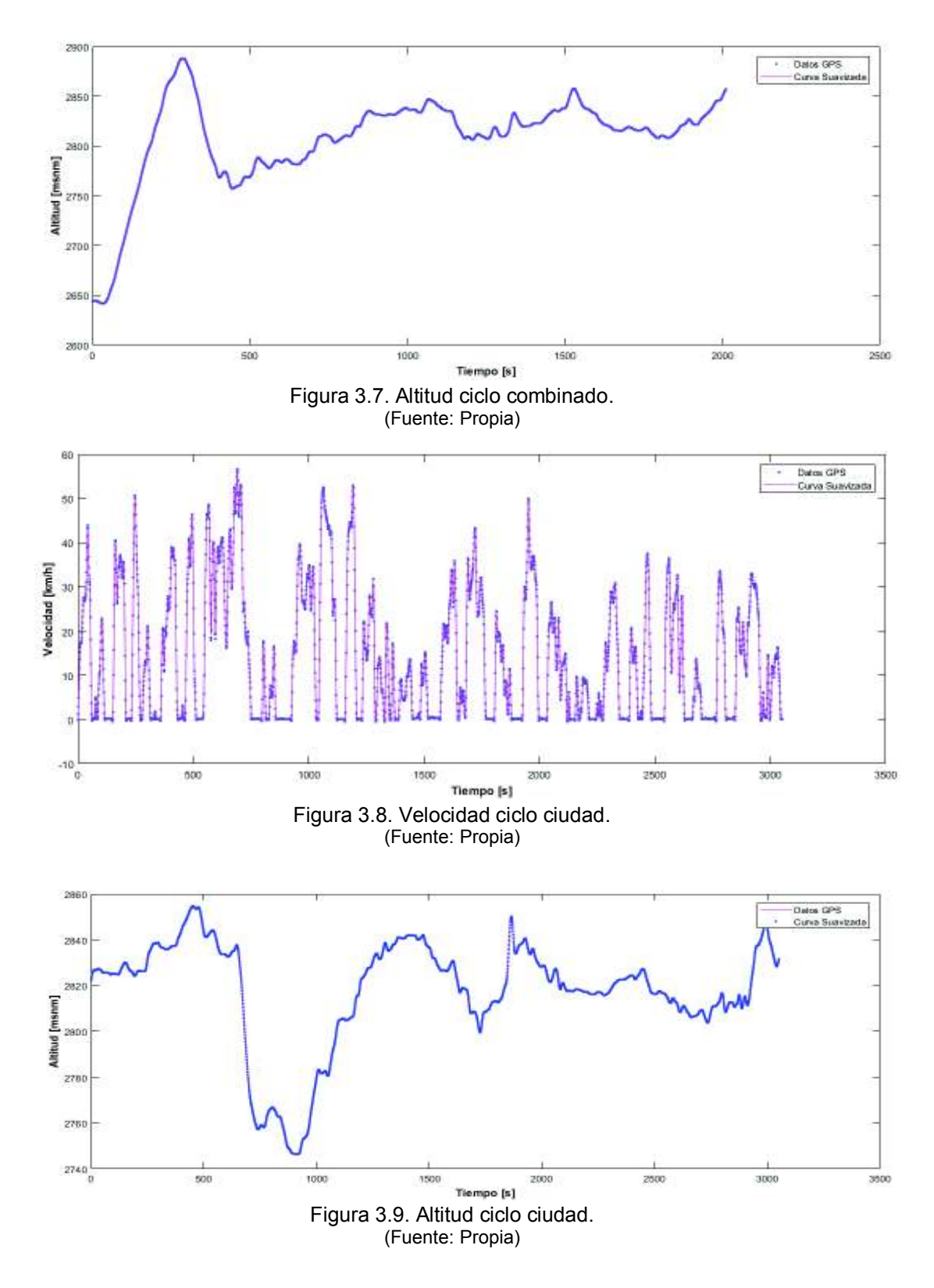

## **Gramos de contaminantes obtenidos mediante el software IVE**

Los resultados obtenidos del vehículo 1 se muestran en las figuras 3.10., 3.11. y 3.12., y se resumen en la tabla 3.1.

| Calcular una Hora | - Mostrar Hora         | 18:00           |                      | Mostrar Unidades gramos |                  | $\overline{\phantom{a}}$ |
|-------------------|------------------------|-----------------|----------------------|-------------------------|------------------|--------------------------|
| Calcular un Día   | Contaminantes Criterio | Tóxicos         | Calentamiento Global | 27.3 km                 | Distancia/Tiempo | Partidas<br>3.0          |
| Resultados        | CO                     | <b>VOC</b><br>u | VOC evap.<br>v       | NO <sub>x</sub><br>M    | $SO_{Y}$         | PM<br>M                  |
| Partidas Hora     | 68.3                   | 4.98            | 0.42                 | 2.91                    | 0.03             | 0.02                     |
| En Ruta Hora      | 152.92                 | 5.03            | 2.31                 | 16.66                   | 0.84             | 0.05                     |
| <b>Total Hora</b> | 221.22                 | 10.01           | 2.73                 | 19.56                   | 0.87             | 0.08                     |

Figura 3.10. Resultado Ciclo Carretera Toyota. (Fuente: Propia)

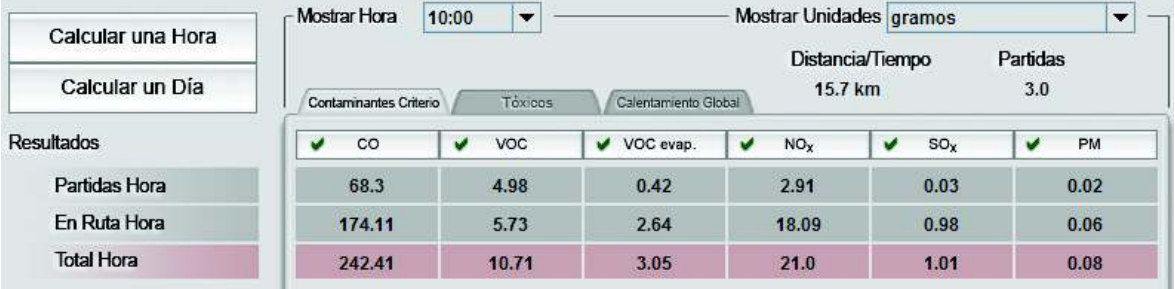

Figura 3.11. Resultado Ciclo Combinado Toyota. (Fuente: Propia)

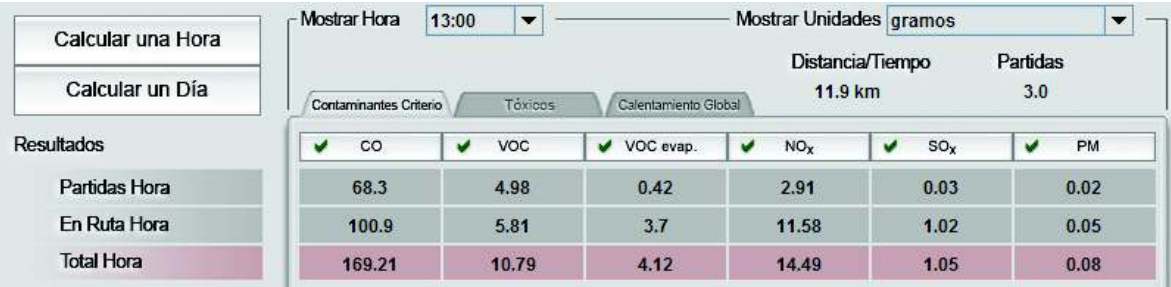

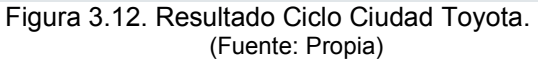

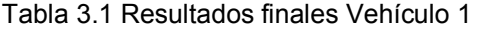

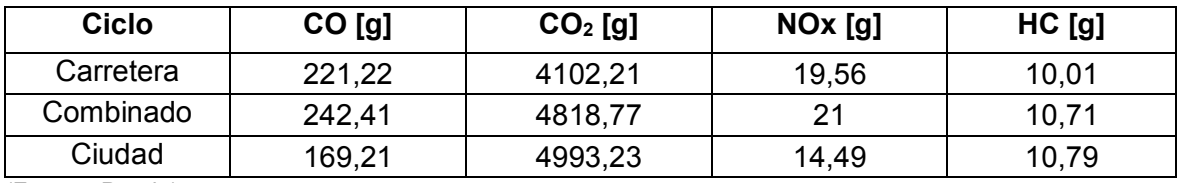

(Fuente: Propia)

Los resultados obtenidos del vehículo 2 se muestran en las figuras 3.13, 3.14 y 3.15, y se resumen en la tabla 3.2.

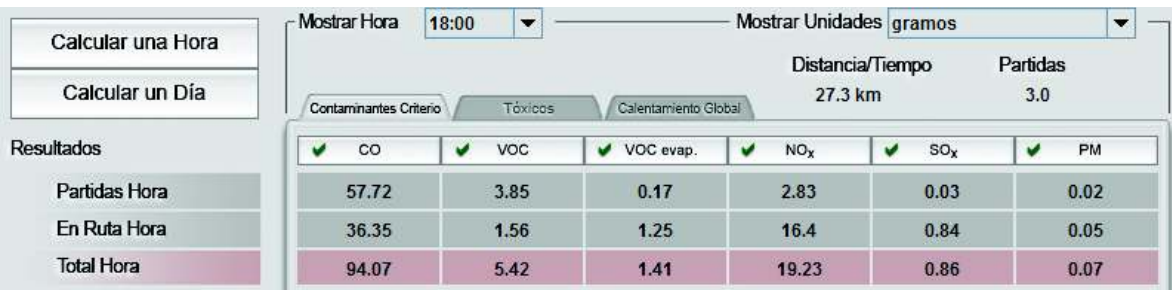

#### Figura 3.13. Resultado Ciclo Carretera Hyundai. (Fuente: Propia)

| Calcular una Hora | - Mostrar Hora         | 10:00<br>$\overline{\phantom{a}}$ |                                       | Mostrar Unidades gramos |                  | ▼               |
|-------------------|------------------------|-----------------------------------|---------------------------------------|-------------------------|------------------|-----------------|
| Calcular un Día   | Contaminantes Criterio | Tóxicos                           | Calentamiento Global                  | 15.7 km                 | Distancia/Tiempo | Partidas<br>3.0 |
| Resultados        | CO                     | <b>VOC</b>                        | VOC evap.<br>$\overline{\phantom{a}}$ | NO <sub>x</sub>         | $SO_{Y}$<br>м    | PM              |
| Partidas Hora     | 57.72                  | 3.85                              | 0.17                                  | 2.83                    | 0.03             | 0.02            |
| En Ruta Hora      | 41.39                  | 1.78                              | 1.42                                  | 17.81                   | 0.99             | 0.06            |
| <b>Total Hora</b> | 99.11                  | 5.64                              | 1.59                                  | 20.65                   | 1.01             | 0.08            |

Figura 3.14. Resultado Ciclo Combinado Hyundai. (Fuente: Propia)

| Calcular una Hora | - Mostrar Hora         | $\overline{\phantom{a}}$<br>13:00 |                      | Mostrar Unidades gramos |                  | $\cdot$         |
|-------------------|------------------------|-----------------------------------|----------------------|-------------------------|------------------|-----------------|
| Calcular un Día   | Contaminantes Criterio | Tóxicos                           | Calentamiento Global | 11.9 km                 | Distancia/Tiempo | Partidas<br>3.0 |
| <b>Resultados</b> | CO                     | <b>VOC</b><br>u                   | VOC evap.<br>v       | NO <sub>x</sub><br>м    | $SO_{X}$         | PM              |
| Partidas Hora     | 57.72                  | 3.85                              | 0.17                 | 2.83                    | 0.03             | 0.02            |
| En Ruta Hora      | 23.99                  | 1.81                              | 2.0                  | 11.4                    | 1.02             | 0.05            |
| <b>Total Hora</b> | 81.71                  | 5.66                              | 2.16                 | 14.23                   | 1.05             | 0.08            |

Figura 3.15. Resultado Ciclo Ciudad Hyundai. (Fuente: Propia)

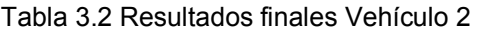

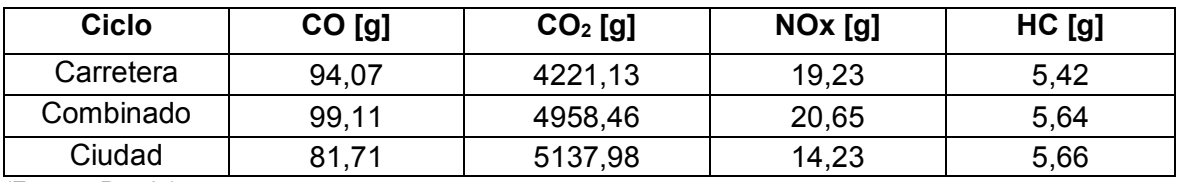

(Fuente: Propia)

Los resultados obtenidos del vehículo 3 se muestran en las figuras 3.16., 3.17., 3.18., y se resumen en la tabla 3.3.

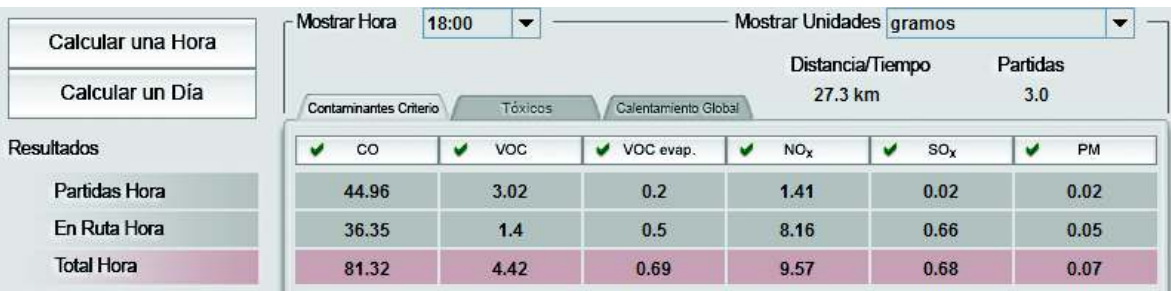

#### Figura 3.16. Resultado Ciclo Carretera Chevrolet. (Fuente: Propia)

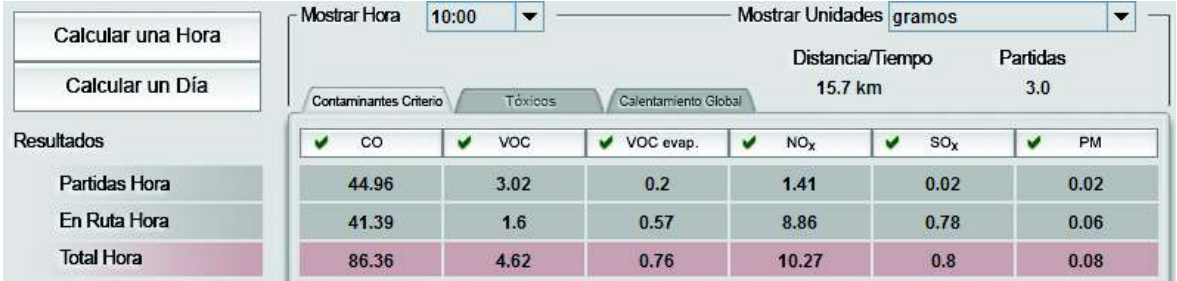

#### Figura 3.17. Resultado Ciclo Combinado Chevrolet. (Fuente: Propia)

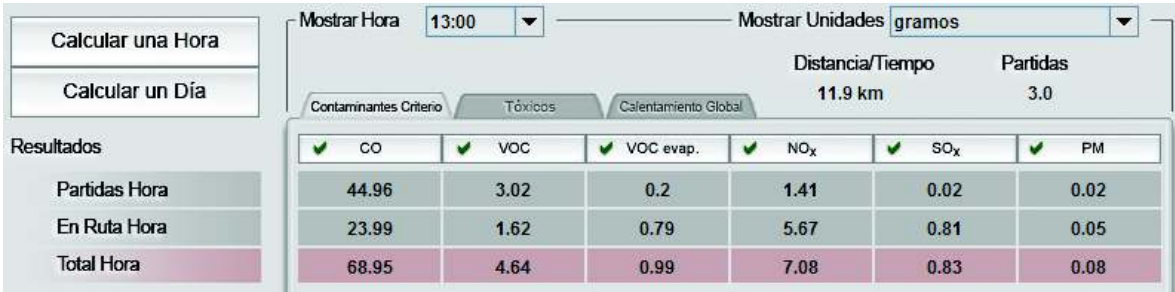

#### Figura 3.18. Resultado Ciclo Ciudad Chevrolet. (Fuente: Propia)

Tabla 3.3 Resultados finales Vehículo 3

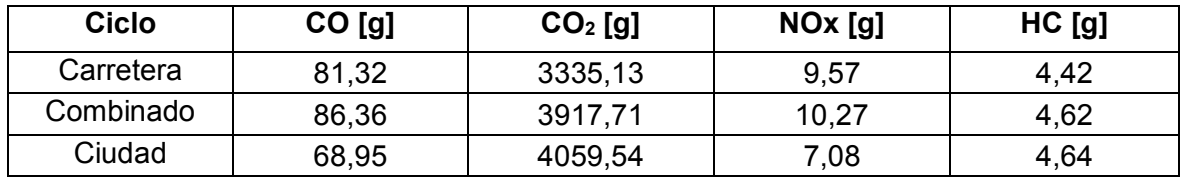

(Fuente: Propia)

A continuación, se muestra el cálculo de los factores de emisiones del vehículo 1 para la prueba de ciudad, la tabla 3.4 muestra el resumen de los factores de emisión de los tres vehículos, calculados con los resultados del software IVE.

$$
FCO = \frac{169.21 \, gCO}{11.9 \, km} = 14.21 \frac{gCO}{km}
$$

$$
FNOx = \frac{14,49 \, gNOX}{11,9 \, km} = 1,21 \, \frac{gNOX}{km}
$$

$$
FHC = \frac{10,79 \, gHC}{11,9 \, km} = 0,90 \, \frac{gHC}{km}
$$

Tabla 3.4 Factores de emisión calculados con IVE.

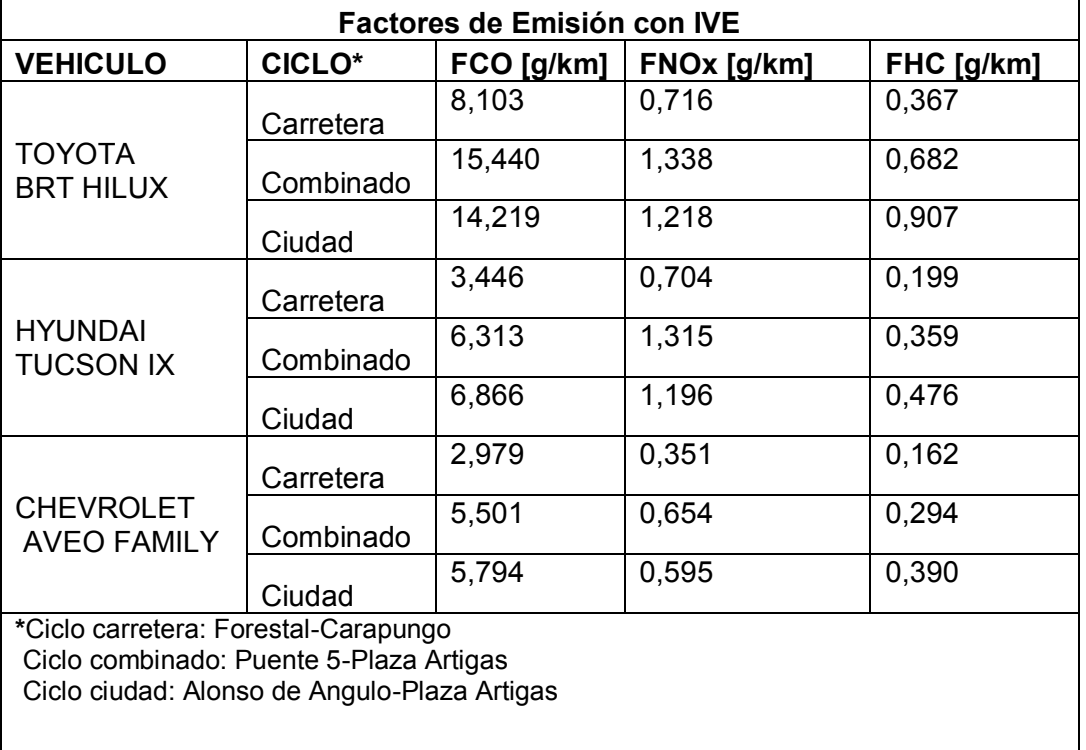

(Fuente: Propia)

### **Resultados de las Pruebas On Board**

*Concentraciones Volumétricas de Emisiones:* En las pruebas en ruta se cuantificaron concentraciones volumétricas de las emisiones: CO<sub>2</sub>, CO, HC, O<sub>2</sub>, y NO<sub>x</sub>, además se puede calcular el factor lambda promedio.

Los resultados obtenidos del vehículo 1 se muestran en las Tablas 3.5, 3.6, y 3.7.

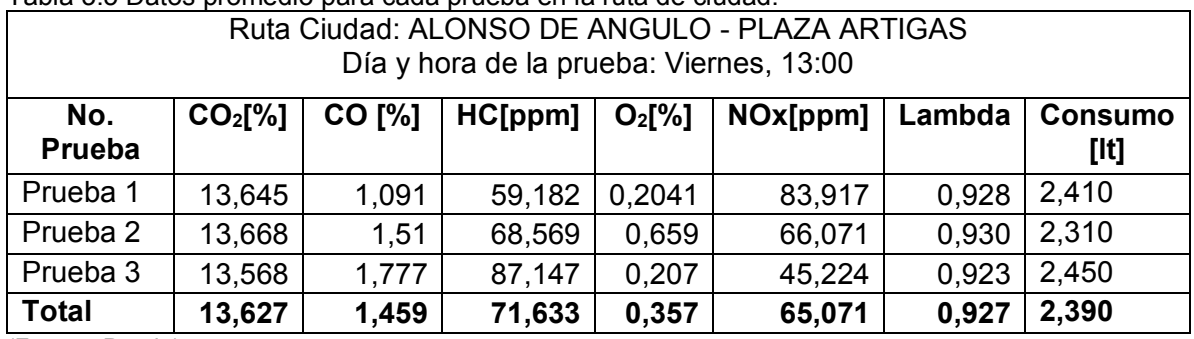

Tabla 3.5 Datos promedio para cada prueba en la ruta de ciudad.

#### Tabla 3.6 Datos promedio para cada prueba en la ruta combinada*.*

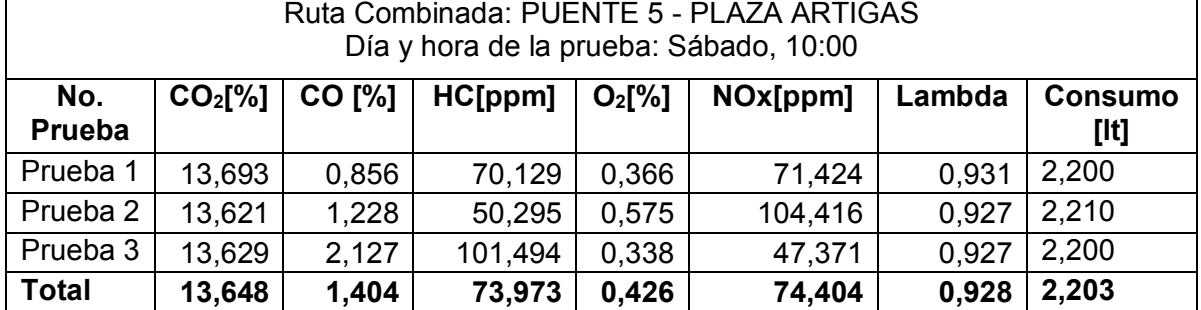

(Fuente: Propia)

Tabla 3.7 Datos promedio para cada prueba en la ruta de carretera.

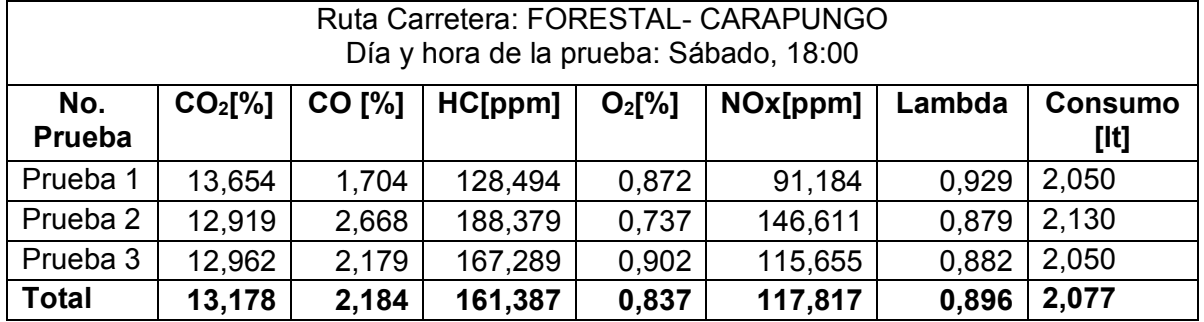

(Fuente: Propia)

Los resultados obtenidos del vehículo 2 se muestran en las Tablas 3.8, 3.9, y 3.10.

#### Tabla 3.8 Datos promedio para cada prueba en la ruta de ciudad.

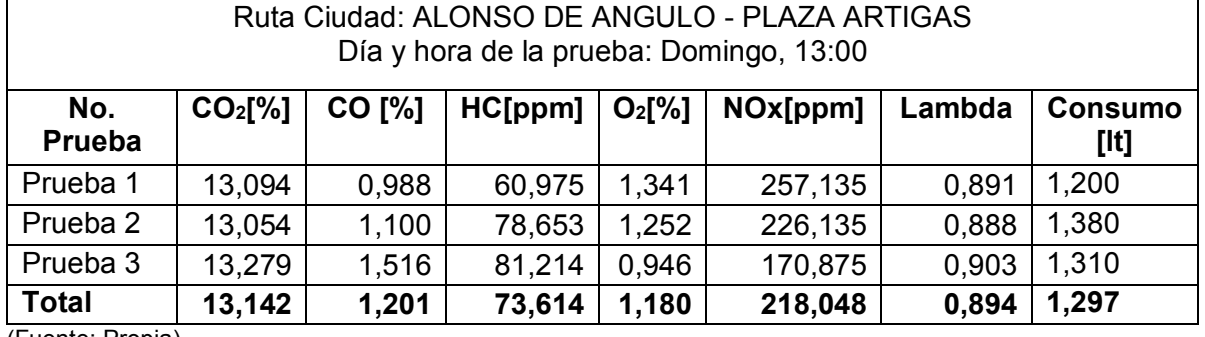

(Fuente: Propia)

#### Tabla 3.9 Datos promedio para cada prueba en la ruta combinada.

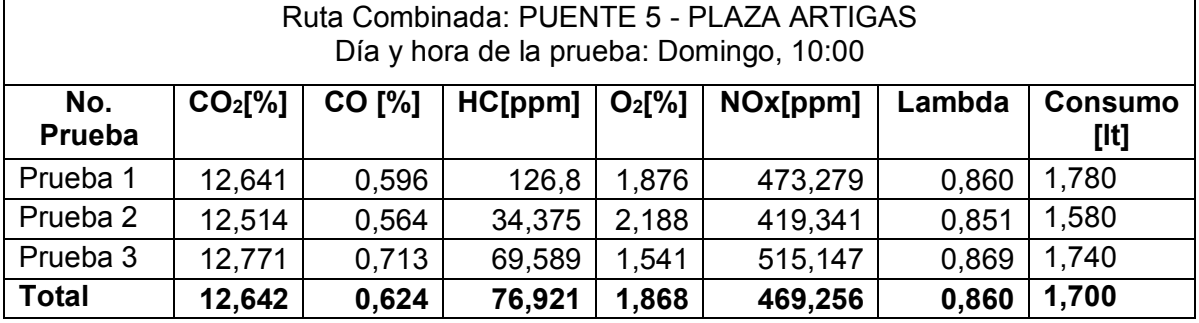

| rabia o. To Datos promoaio para cada pracoa on la rata de carletera.<br>Ruta Carretera: FORESTAL- CARAPUNGO |                     |        |         |                    |          |        |                |  |  |  |  |
|----------------------------------------------------------------------------------------------------|---------------------|--------|---------|--------------------|----------|--------|----------------|--|--|--|--|
| Día y hora de la prueba: Domingo, 18:00                                                                     |                     |        |         |                    |          |        |                |  |  |  |  |
| No.                                                                                                    | CO <sub>2</sub> [%] | CO [%] | HC[ppm] | O <sub>2</sub> [%] | NOx[ppm] | Lambda | <b>Consumo</b> |  |  |  |  |
| Prueba                                                                                                    |                     |        |         |                    |          |        | [lt]           |  |  |  |  |
| Prueba 1                                                                                                    | 11,244              | 3,047  | 227,377 | 2,727              | 263,939  | 0,765  | 1,600          |  |  |  |  |
| Prueba 2                                                                                                    | 11,683              | 2,412  | 146,313 | 3,060              | 188,06   | 0.795  | 1,590          |  |  |  |  |
| Prueba 3                                                                                                    | 11,667              | 2,580  | 136,406 | 2,580              | 136,406  | 0,794  | 1,600          |  |  |  |  |
| <b>Total</b>                                                                                                | 11,531              | 2,680  | 170,032 | 2,789              | 196,135  | 0,784  | 1,597          |  |  |  |  |

Tabla 3.10 Datos promedio para cada prueba en la ruta de carretera.

(Fuente: Propia)

Los resultados obtenidos del vehículo 3 se muestran en las Tablas 3.11, 3.12, y 3.13.

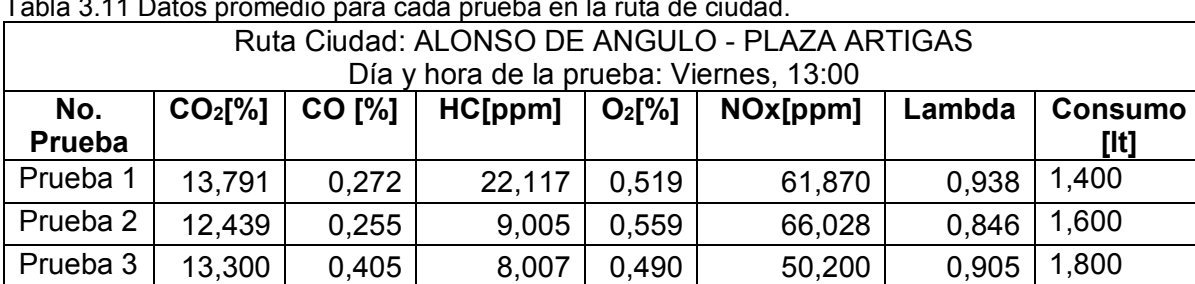

**Total 13,177 0,311 13,043 0,523 59,366 0,896 1,600** 

## Tabla 3.11 Datos promedio para cada prueba en la ruta de ciudad.

(Fuente: Propia)

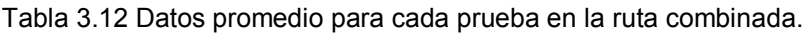

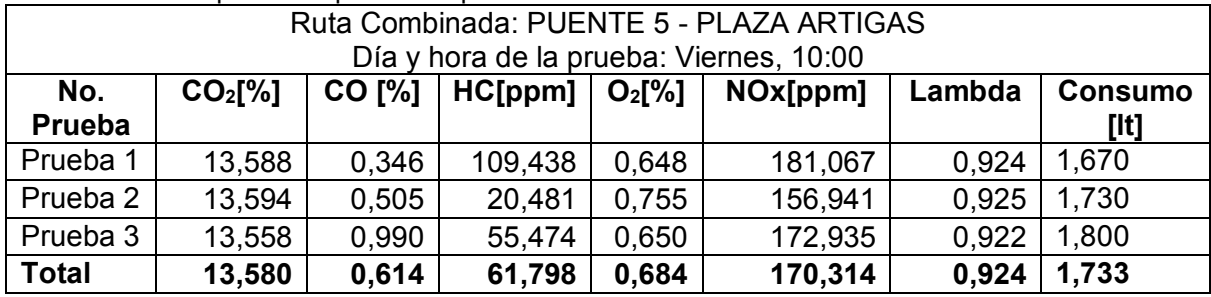

(Fuente: Propia)

Tabla 3.13 Datos promedio para cada prueba en la ruta de carretera*.* 

| Ruta Carretera: FORESTAL- CARAPUNGO     |                     |               |         |          |          |        |                |  |  |  |  |
|-----------------------------------------|---------------------|---------------|---------|----------|----------|--------|----------------|--|--|--|--|
| Día y hora de la prueba: Viernes, 18:00 |                     |               |         |          |          |        |                |  |  |  |  |
| No.                                     | CO <sub>2</sub> [%] | <b>CO [%]</b> | HC[ppm] | $O_2[%]$ | NOx[ppm] | Lambda | <b>Consumo</b> |  |  |  |  |
| Prueba                                  |                     |               |         |          |          |        | [lt]           |  |  |  |  |
| Prueba 1                                | 13,514              | 2,034         | 38,247  | 1,015    | 181,111  | 0,919  | 1,700          |  |  |  |  |
| Prueba 2                                | 13,461              | 1,754         | 35,613  | 1,161    | 204,254  | 0.916  | 1,690          |  |  |  |  |
| Prueba 3                                | 13,248              | 2,179         | 64,88   | 1,269    | 188,329  | 0,901  | 1,730          |  |  |  |  |
| <b>Total</b>                            | 13,408              | 1,989         | 46,247  | 1,148    | 191,231  | 0,912  | 1,707          |  |  |  |  |
Se obtienen además graficas representativas del comportamiento de cada producto de emisión durante el recorrido, a continuación, se mostrará la prueba 1, del vehículo 1 en los gráficos 3.19., 3.20., 3.21., 3.220, 3.23. Los resultados gráficos de las pruebas 2 y 3 del vehículo 1, así como de los vehículos 2 y 3, se muestran en el **ANEXO V**.

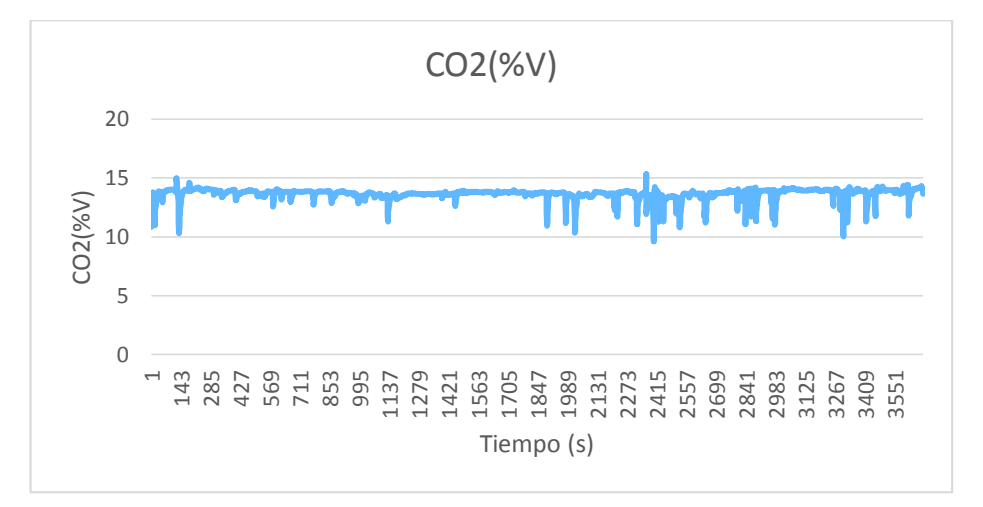

Figura 3.19. Emisión de CO2 de la prueba 1 en la ruta de ciudad*.*  (Fuente: Propia)

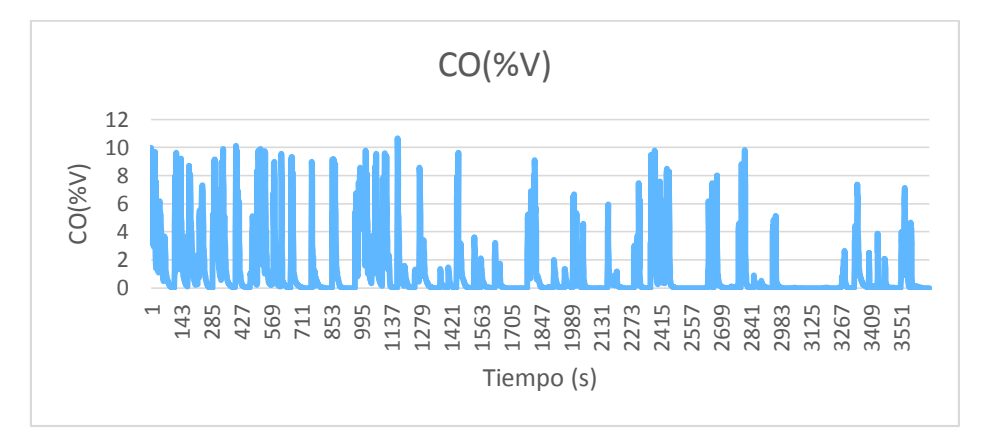

Figura 3.20. Emisión de CO de la prueba 1 en la ruta de ciudad. (Fuente: Propia)

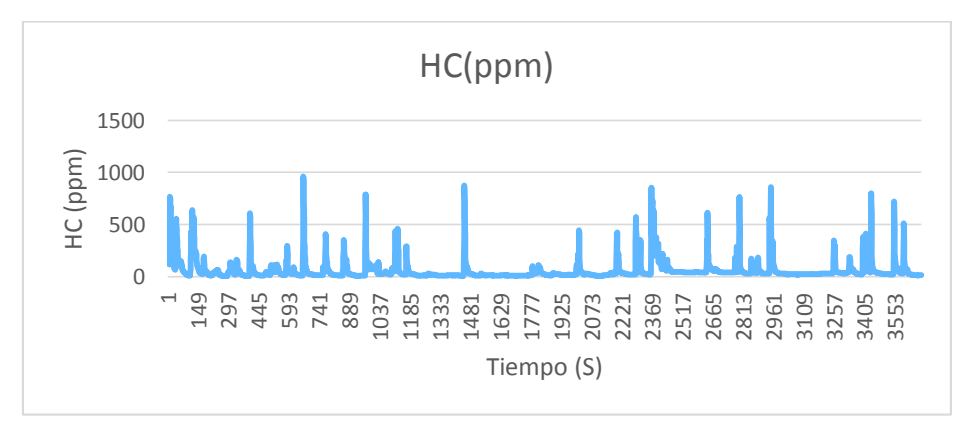

Figura 3.21. Emisión de HC de la prueba 1 en la ruta de ciudad. (Fuente: Propia)

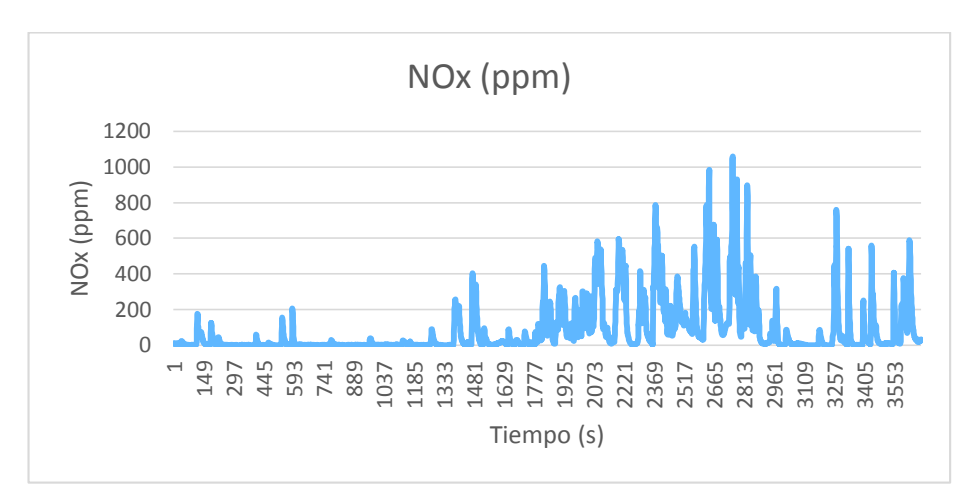

Figura 3.22. Emisión de NOx en la prueba 1 en la ruta de Ciudad. (Fuente: Propia)

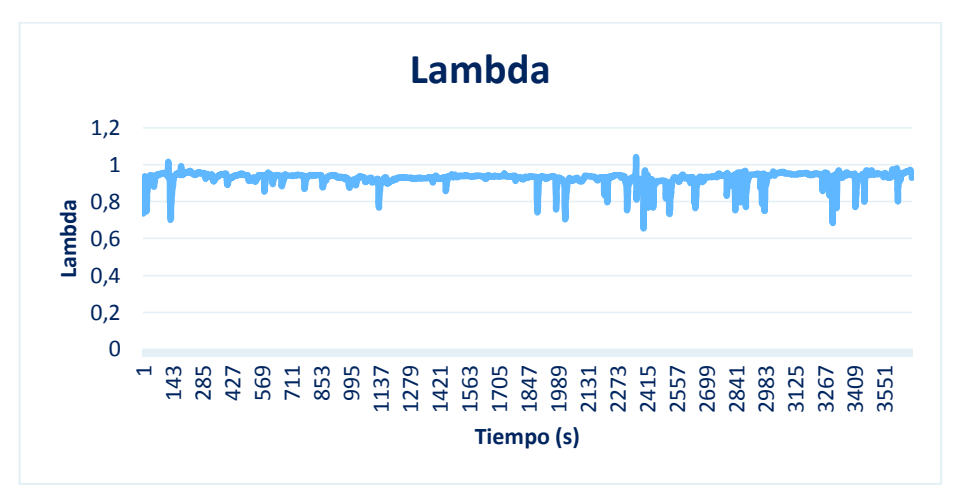

Figura 3.23. Variación del Factor Lambda en la prueba 1 de la ruta de ciudad. (Fuente: Propia)

A continuación, se muestra el cálculo para determinar los factores de emisiones del vehículo 1 de la prueba 1 en ciclo de ciudad, los factores de emisión como resultado del procesamiento de las mediciones de todos los vehículos ensayados se muestran en la tabla 3.14.

Datos (Prueba 1 – CCICEV)  $\rho_{comb} = 0,744 \frac{kg}{l} = 744 \frac{kg}{m^3}$   $cc = 4,564 \frac{km}{l}$  $\%CO = 1,091$  $ppmHC = 59,182$ ; %HC = 59,182 ÷ 10000 = 0,0059  $\%CO_2 = 13,645$  $ppmNO = 83,917$ ; %NO = 83,917  $\div$  10000 = 0,0083

$$
R_{CO} = \left(\frac{\%}{CO_2}\right) = \frac{1,091}{13,645} = 0,079
$$
\n
$$
R_{HC} = \left(\frac{\%}{CO_2}\right) = \frac{0,0059}{13,645} = 4,3 \times 10^{-4}
$$
\n
$$
R_{NO} = \left(\frac{\%}{CO_2}\right) = \frac{0,0083}{13,645} = 6,08 \times 10^{-4}
$$

Considerando:

$$
\frac{\%}{CO_2} + \left(\frac{3*}{^{6}O_2}\right) + 1 = 0,079 + 3*(4,3 \times 10^{-4}) + 1 = 1,08029
$$

Por lo tanto, se obtiene:

$$
\frac{gCO}{km} = \frac{\frac{28 * 0.079}{1.08029} * 744}{0.01425 * 1000 * 4.564} = 23.42 \frac{gCO}{km}
$$

$$
\frac{gHC}{km} = \frac{\frac{42 * 4.3 \times 10^{-4}}{1.08029} * 744}{0.01425 * 1000 * 4.564} = 0.191 \frac{gHC}{km}
$$

$$
\frac{gNOx}{km} = \frac{\frac{30 * 6.08 \times 10^{-4}}{1.08029} * 744}{0.01425 * 1000 * 4.564} = 0.193 \frac{gNOx}{km}
$$

Tabla 3.14 Promedio Factores de emisión calculados en ruta.

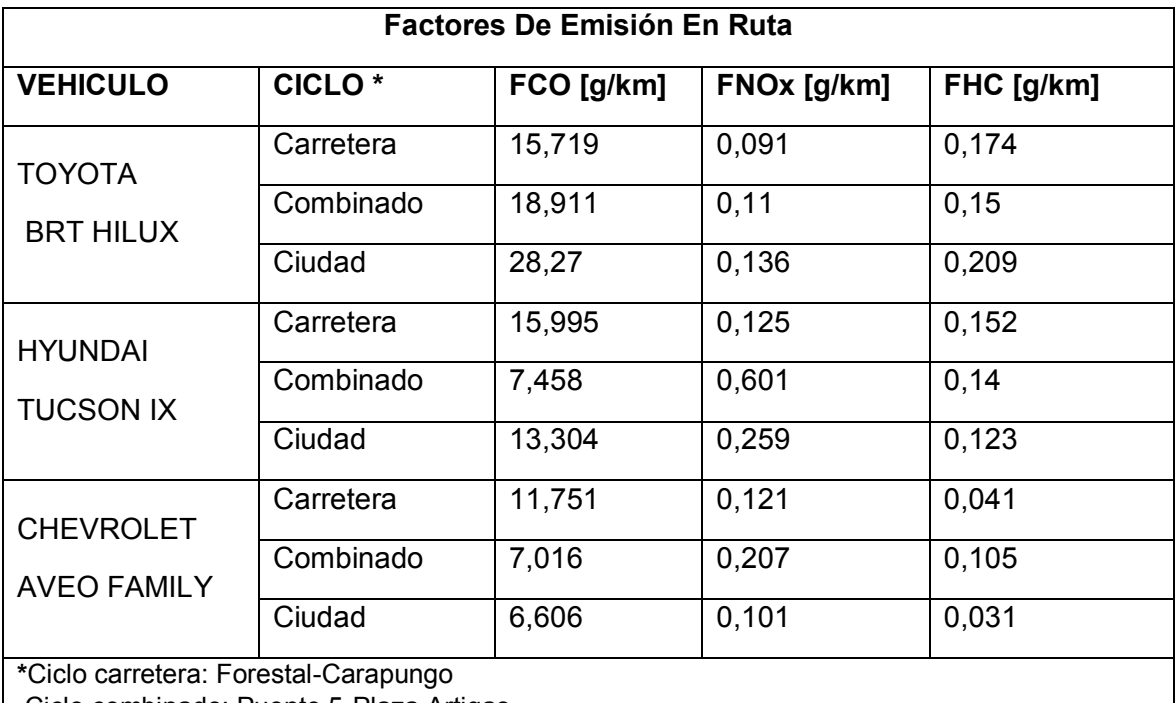

Ciclo combinado: Puente 5-Plaza Artigas

Ciclo ciudad: Alonso de Angulo-Plaza Artigas

(Fuente: Propia)

De manera adicional se realizaron pruebas para determinar la influencia del tráfico en los resultados obtenidos esto se detalla en el **ANEXO VI**.

#### **Comparación datos de emisiones de fabricante y datos obtenidos.**

Para el caso del software IVE se determina los gCO2/km para el ciclo de ciudad como se muestra a continuación para el vehículo 1:

$$
\frac{grams\ CO2}{km} = \frac{4993,23}{11,9} = 419,59
$$

Para el caso de los datos obtenidos en ruta se determina los gCO2/km y el rendimiento para el ciclo de ciudad como se muestra a continuación para el vehículo 1:

$$
\frac{2,39 \text{ litro}}{11,91 \text{ km}} \times \frac{2,38 \text{ kilogramos CO2}}{\text{litro}} \times \frac{1000 \text{ grams CO2}}{1 \text{ kg}} = \frac{477,59 \text{grams CO2}}{\text{km}}
$$

$$
rendimiento = \frac{11,91}{2,390} = 4,98
$$

Los resultados obtenidos para todos los vehículos se muestran en la tabla 3.15.

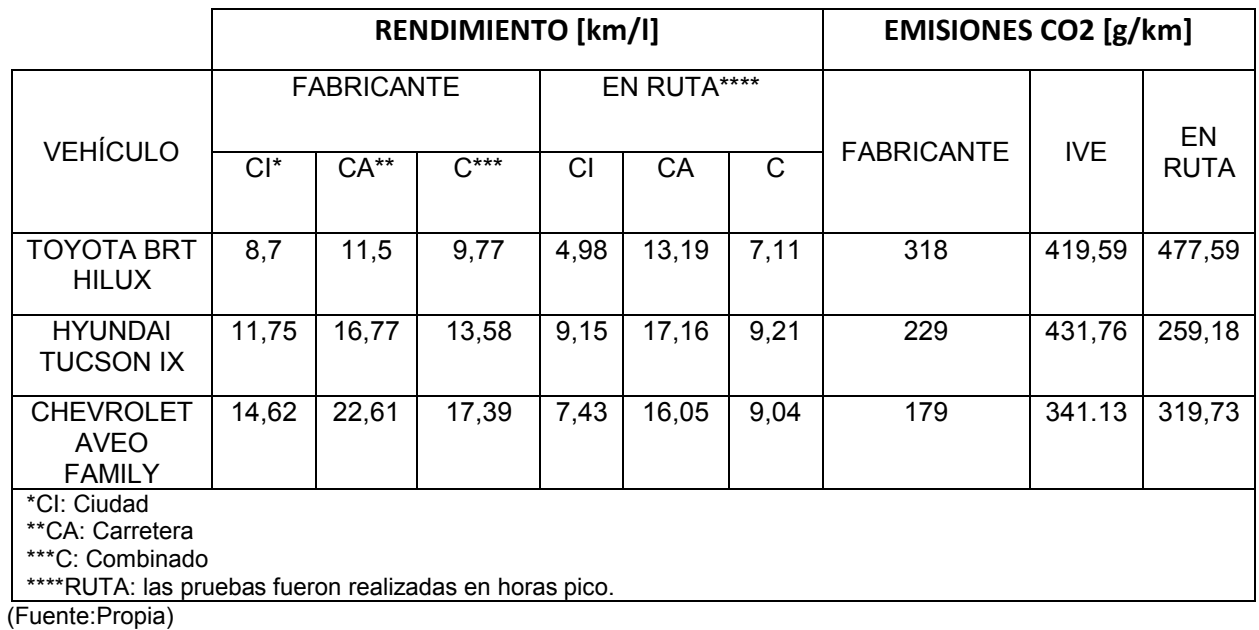

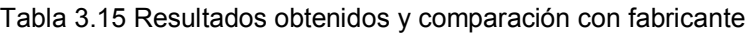

### **3.2. Discusión**

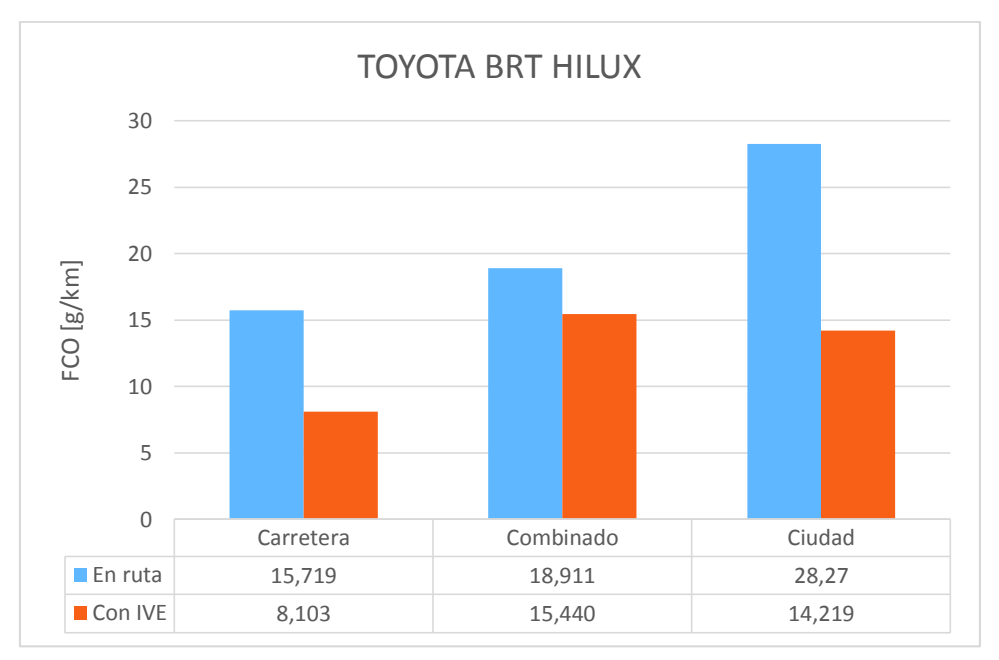

Figura 3.24. Comparación FCO [g/km] BRT Hilux. (Fuente: Propia)

La figura 3.24. muestra una comparación mediante barras del Vehículo 1 para el factor de CO, los resultados obtenidos tanto en el equipo On Board, como en el programa IVE difieren notablemente, se puede observar que para el ciclo en carretera el valor obtenido en ruta es 7,616g/km mayor al obtenido con IVE, para el ciclo combinado existe una diferencia de 3,471g/km siendo mayor el valor obtenido en ruta y para el ciclo en ciudad el valor obtenido con el equipo en ruta duplica el valor calculado en el programa.

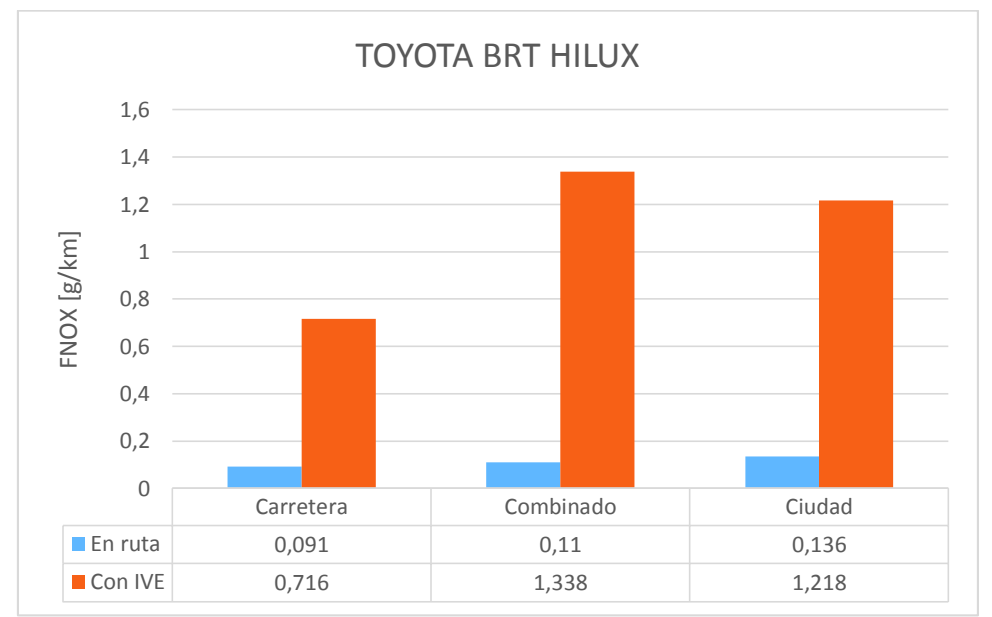

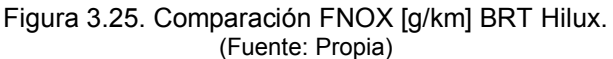

La figura 3.25. muestra una comparación mediante barras del Vehículo 1 para el factor de NOx, los resultados obtenidos tanto en el equipo On Board, como en el programa IVE difieren notablemente, se puede observar que para el ciclo en carretera el valor obtenido con IVE es ocho veces mayor al obtenido en ruta, para el ciclo combinado se obtiene la mayor diferencia ya que el valor obtenido con IVE es doce veces mayor al obtenido en ruta, y para el ciclo en ciudad el valor obtenido con IVE es cerca de nueve veces mayor que el obtenido en ruta.

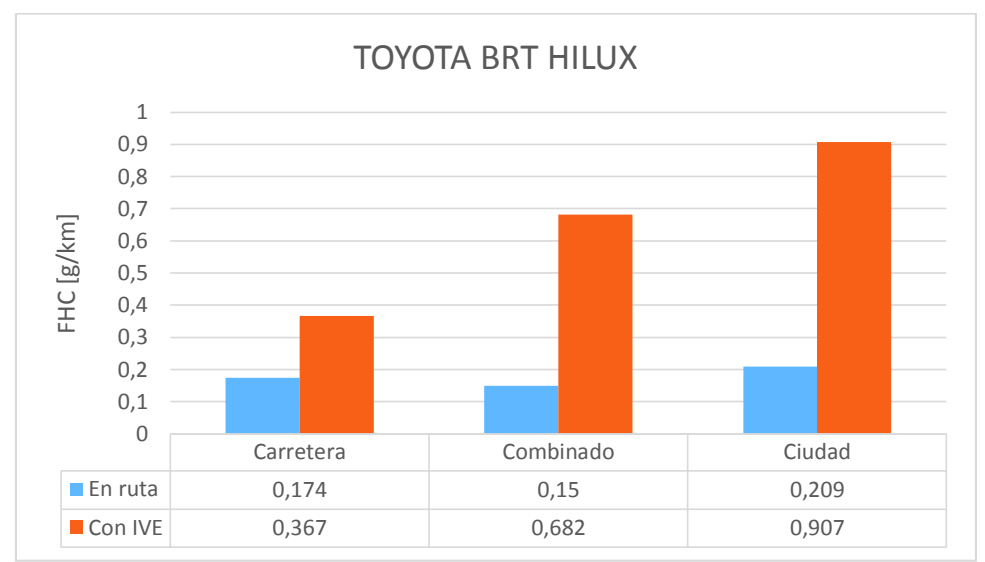

Figura 3.26. Comparación FHC [g/km] BRT Hilux. (Fuente: Propia)

La figura 3.26. muestra una comparación mediante barras del Vehículo 1 para el factor de HC, los resultados obtenidos tanto en el equipo On Board, como en el programa IVE difieren notablemente, se puede observar que para el ciclo en carretera el valor obtenido en ruta es el doble al obtenido con IVE, para el ciclo combinado y de ciudad el valor obtenido con IVE es aproximadamente cuatro veces mayor al obtenido en ruta.

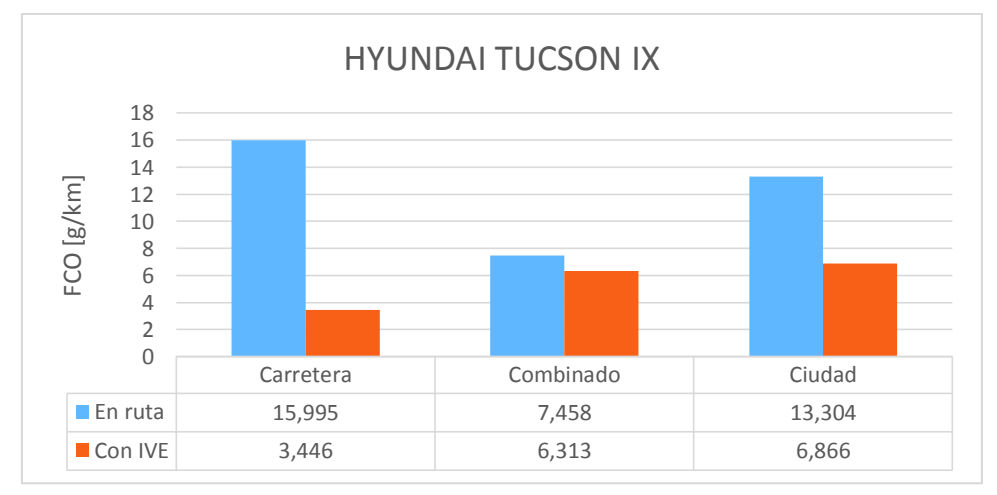

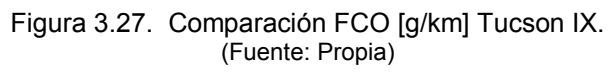

La figura 3.27. muestra una comparación mediante barras del Vehículo 2 para el factor de CO, los resultados obtenidos tanto en el equipo On Board, como en el programa IVE difieren notablemente, se puede observar que para el ciclo en carretera el valor obtenido en ruta es aproximadamente cinco veces mayor al obtenido con IVE, para el ciclo combinado el valor obtenido en ruta es mayor por 1,145g/km al valor obtenido con IVE y para el ciclo en ciudad el valor obtenido con el equipo en ruta es aproximadamente el doble al valor calculado en el programa.

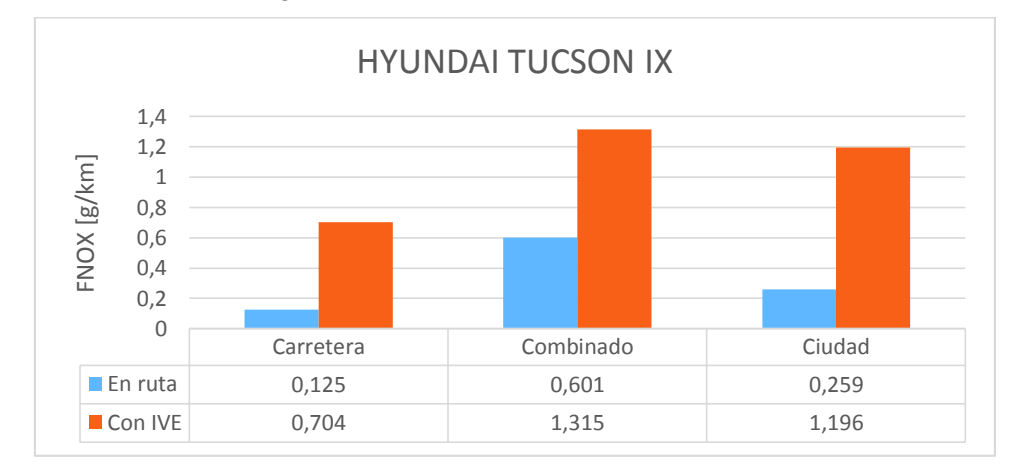

Figura 3.28. Comparación FNOX [g/km] Tucson IX. (Fuente: Propia)

La figura 3.28. muestra una comparación mediante barras del Vehículo 2 para el factor de NOx, los resultados obtenidos tanto en el equipo On Board, como en el programa IVE difieren notablemente, se puede observar que para el ciclo en carretera el valor obtenido con IVE es aproximadamente seis veces mayor al obtenido en ruta, para el ciclo combinado el valor obtenido con IVE es aproximadamente el doble al valor obtenido en ruta y para el ciclo en ciudad el valor obtenido con IVE es aproximadamente cuatro veces mayor al obtenido en ruta.

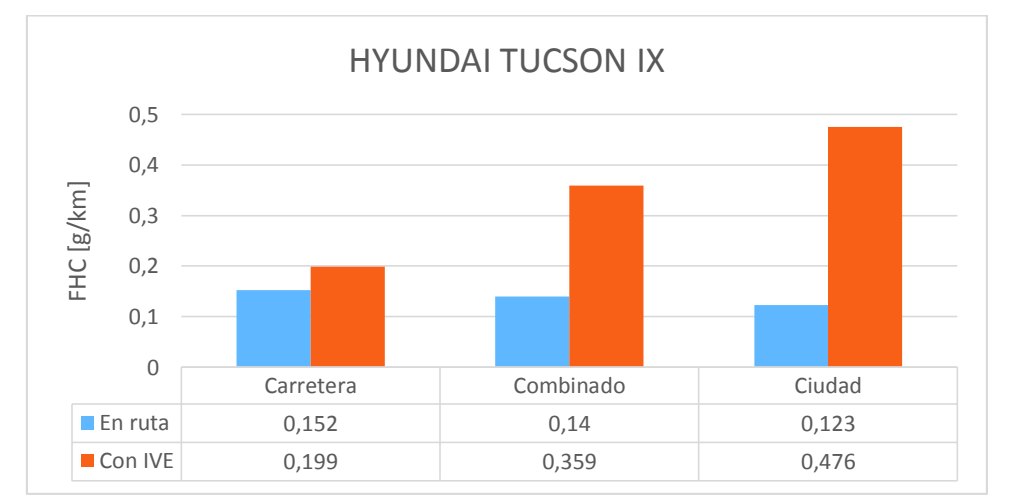

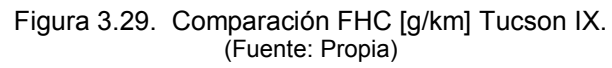

La figura 3.29. muestra una comparación mediante barras del Vehículo 2 para el factor de HC, los resultados obtenidos tanto en el equipo On Board, como en el programa IVE difieren notablemente, se puede observar que para el ciclo en carretera el valor obtenido con IVE es mayor por 0,047g/km al valor obtenido en ruta, para el ciclo combinado el valor obtenido con IVE es aproximadamente el doble al obtenido en ruta y el ciclo de ciudad el valor obtenido con IVE es aproximadamente cuatro veces mayor al obtenido en ruta.

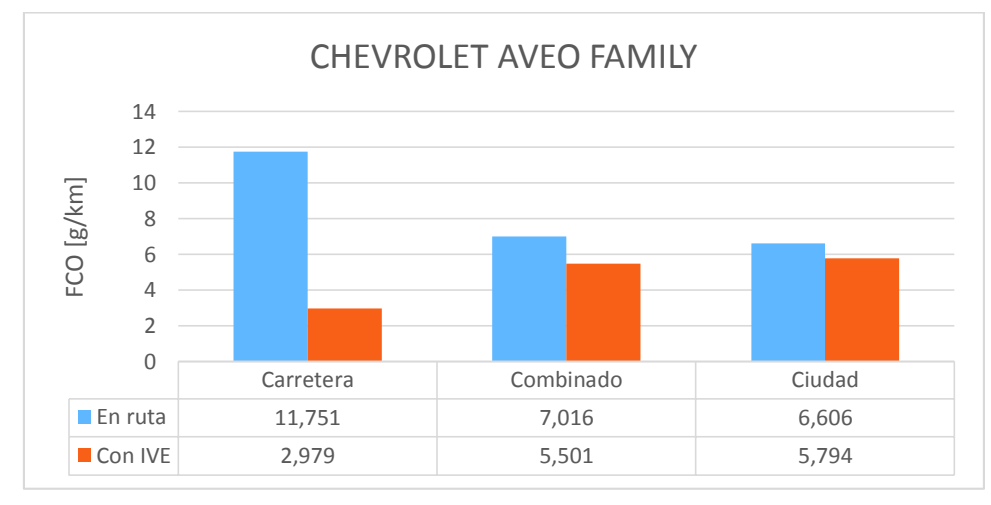

Figura 3.30. Comparación FCO [g/km] Aveo Family. (Fuente: Propia)

La figura 3.30. muestra una comparación mediante barras del Vehículo 3 para el factor de CO, los resultados obtenidos tanto en el equipo On Board, como en el programa IVE difieren notablemente, se puede observar que para el ciclo en carretera el valor obtenido en ruta es aproximadamente cuatro veces mayor al obtenido con IVE, para el ciclo combinado el valor en ruta es mayor por 1,515g/km al valor que entrega IVE y para el ciclo de ciudad el valor obtenido en ruta es mayor por 0,812g/km al valor que entrega IVE.

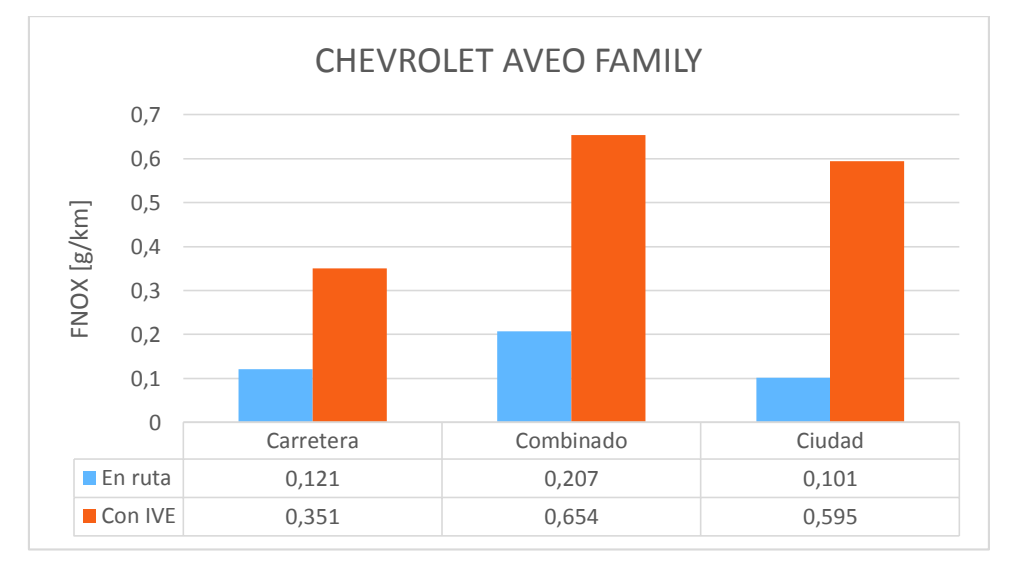

Figura 3.31. Comparación FNOX [g/km] Aveo Family. (Fuente: Propia)

La figura 3.31. muestra una comparación mediante barras del Vehículo 3 para el factor de NOx, los resultados obtenidos tanto en el equipo On Board, como en el programa IVE difieren notablemente, se puede observar que para el ciclo en carretera y el ciclo combinado el valor obtenido con IVE es aproximadamente el triple al obtenido en ruta, y para el ciclo en ciudad el valor obtenido con IVE es aproximadamente cinco veces mayor al valor obtenido en ruta.

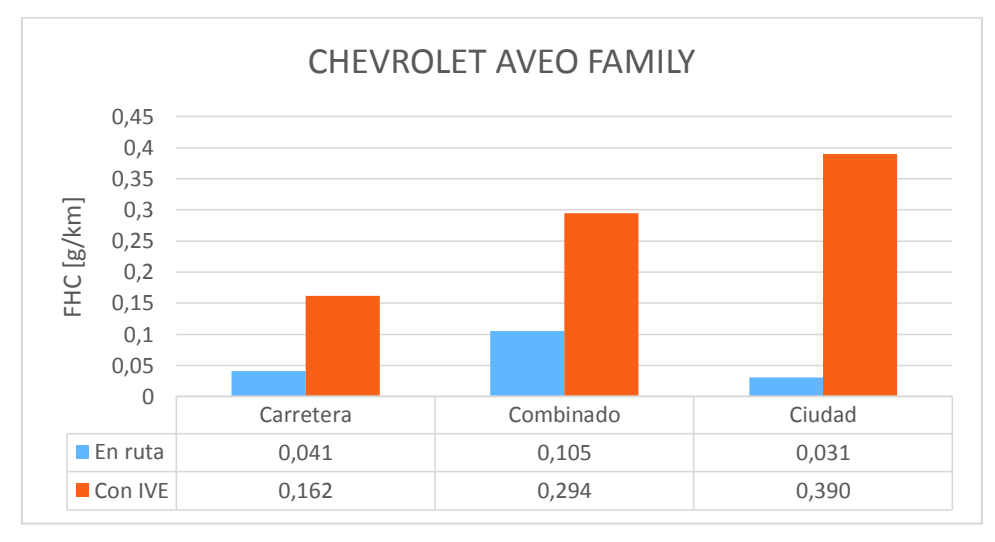

Figura 3.32. Comparación FHC [g/km] Aveo Family. (Fuente: Propia)

La figura 3.32. muestra una comparación mediante barras del Vehículo 3 para el factor de HC, los resultados obtenidos tanto en el equipo On Board, como en el programa IVE difieren notablemente, se puede observar que para el ciclo en carretera el valor obtenido con IVE es cuatro veces mayor al valor obtenido en ruta, para el ciclo combinado el valor obtenido con IVE es aproximadamente el doble al obtenido en ruta y para el ciclo en ciudad se obtiene la mayor diferencia ya que el valor obtenido con IVE es doce veces mayor respecto al valor de ruta.

Al analizar las figuras 3.24., a la 3.32., se visualiza que, existe una notable diferencia en los datos comparativos, por lo cual es necesario cuantificar la variación entre datos de ruta y datos de IVE. La tabla 3.16., muestra el porcentaje de variación entre datos obtenidos en Ruta y los datos obtenidos con IVE.

| Variación Ruta-IVE Datos obtenidos               |           |                  |           |                    |  |  |  |
|--------------------------------------------------|-----------|------------------|-----------|--------------------|--|--|--|
| Vehículo                                         | Ciclo     | $\Delta$ FCO [%] | ΔFNOx [%] | $\Delta$ FHC $[M]$ |  |  |  |
| <b>TOYOTA</b><br><b>BRT HILUX</b>                | Carretera | 48,45%           | 686,81%   | 110,92%            |  |  |  |
|                                                  | Combinado | 18,35%           | 1116,36%  | 354,67%            |  |  |  |
|                                                  | Ciudad    | 49,70%           | 795,59%   | 333,97%            |  |  |  |
| <b>HYUNDAI</b><br><b>TUCSON IX</b>               | Carretera | 78,46%           | 463,20%   | 30,92%             |  |  |  |
|                                                  | Combinado | 15,35%           | 118,80%   | 156,43%            |  |  |  |
|                                                  | Ciudad    | 48,39%           | 361,78%   | 286,99%            |  |  |  |
| <b>CHEVROLET</b><br><b>AVEO</b><br><b>FAMILY</b> | Carretera | 74,65%           | 190,08%   | 295,12%            |  |  |  |
|                                                  | Combinado | 21,59%           | 215,94%   | 180,00%            |  |  |  |
|                                                  | Ciudad    | 12,29%           | 489,11%   | 1158,07%           |  |  |  |

Tabla 3.16. Porcentaje de Variación Ruta-IVE

(Fuente:Propia)

De la tabla 3.16. Se destaca que el porcentaje de variación es considerablemente mayor, siendo en promedio para el factor CO: 39%, 47% y 36%, para el factor NOx 866%, 315% y 298% y para el factor HC 267%, 158% y 544% para los vehículos 1, 2 y 3 respectivamente; por lo cual se procede a determinar de manera empírica un factor de corrección referencial para que el software IVE se adapte mejor a las condiciones de la ciudad de Quito.

El factor de corrección para el presente trabajo es una estimación en Excel a partir de la experimentación realizada; para obtener un factor real que pueda ser empleado en el software se debe crear un archivo de ajustes generales tomando en cuenta la advertencia detallada en el capítulo VI, literal c pág. 42 del manual del Software IVE versión 2.0, cuyo extracto se muestra a continuación:

"Los factores de emisión utilizados en el modelo IVE se basan en cientos de pruebas en dinamómetro y se debe tener mucha precaución en ajustar estos valores. Normalmente, se necesitan pruebas de 10 o más vehículos de un mismo tipo de tecnología para obtener resultados significativos. Incluso en el caso de pruebas de 10 vehículos del mismo tipo se observan desviaciones estándar que convierten el promedio de emisiones poco fiable. No se deben realizar ajustes a la base de factores de emisión con resultados de uno o dos vehículos o si el límite el intervalo de confianza de 90% se sobrepone significativamente con los factores de emisión del modelo IVE. Además, es recomendable realizar un ajuste

parcial a la base de factores de emisión consistente con los límites de los intervalos de confianza". [2]

Se detalla para el vehículo 1 los gráficos que muestran la variación de los datos obtenidos al aplicarse el factor de corrección mencionado previamente.

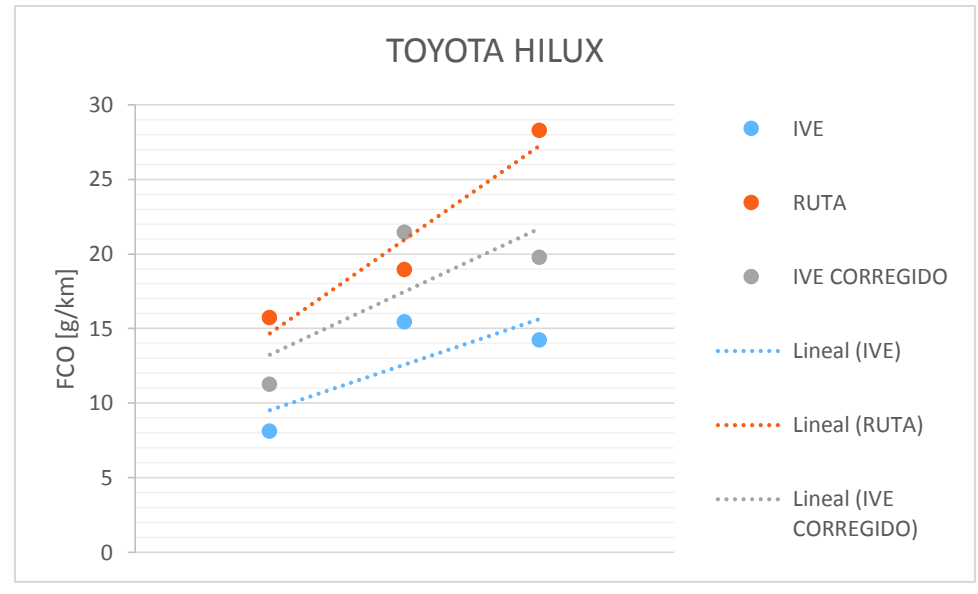

Figura 3.33. Variación FCO [g/km] Toyota. (Fuente: Propia)

La figura 3.33., muestran la comparación del factor CO, entre los datos obtenidos en ruta, datos obtenidos con IVE y datos corregidos de IVE, al aplicarse el factor de corrección referencial; como se puede apreciar los nuevos datos generados con el IVE se aproximan mejor a los datos obtenidos en ruta, obteniéndose en promedio una variación del 24%.

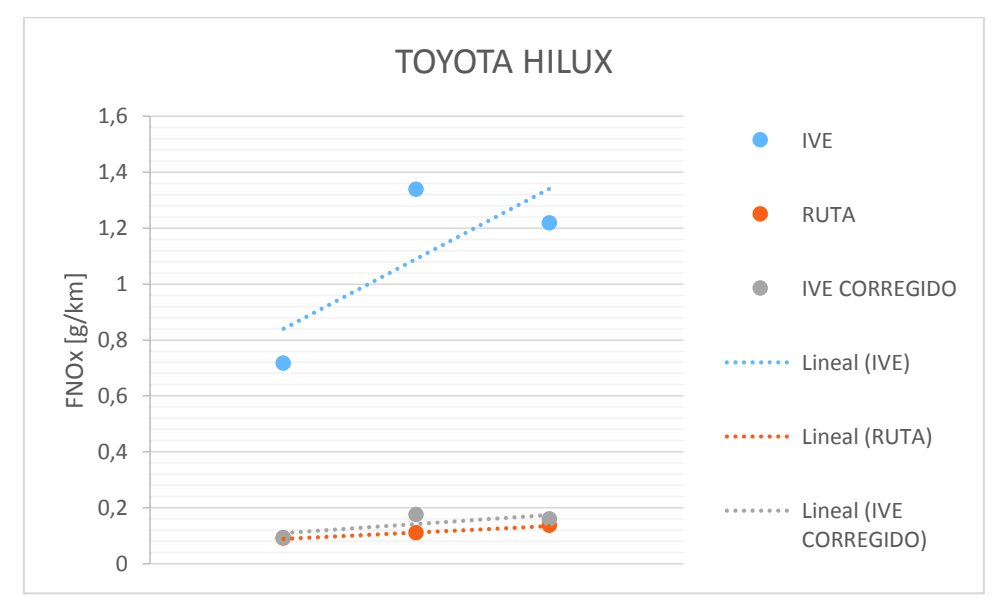

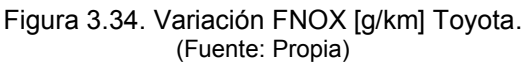

La figura 3.34., muestran la comparación el factor NOx, entre los datos obtenidos en ruta, datos obtenidos con IVE y datos corregidos de IVE, al aplicarse el factor de corrección referencial; se puede apreciar que los nuevos datos de IVE se aproximan mejor a los datos generados en ruta, obteniéndose en promedio una variación del 26%.

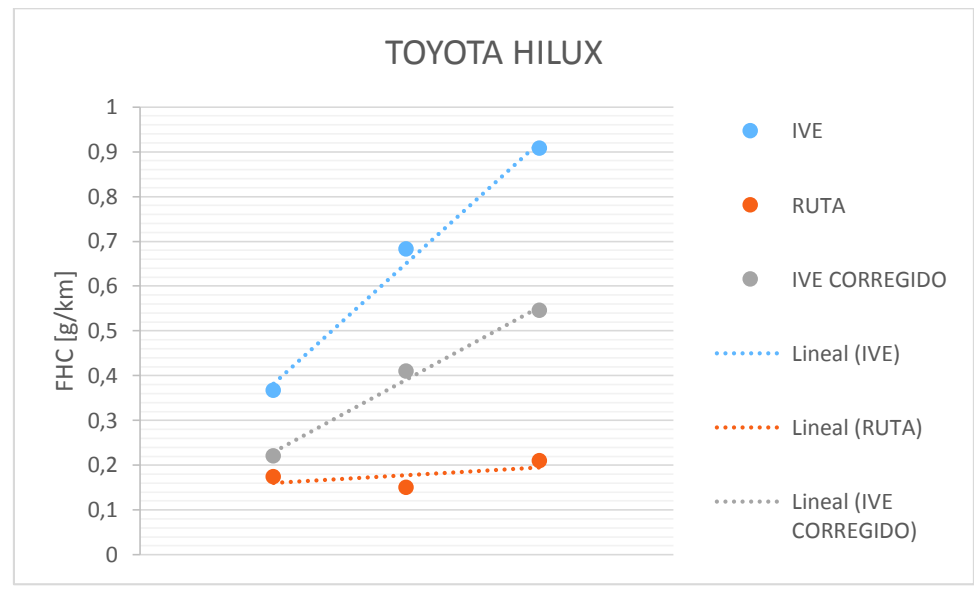

Figura 3.35.Variación FHC [g/km] Toyota. (Fuente: Propia)

La figura 3.35., muestran la comparación del factor HC entre los datos obtenidos en ruta, datos obtenidos con IVE y datos corregidos de IVE, al aplicarse el factor de corrección referencial; se puede apreciar que los nuevos datos de IVE se aproximan mejor a los datos generados en ruta, obteniéndose en promedio una variación del 120%.

Para los vehículos 2 y 3 se muestran en el **ANEXO VII.** 

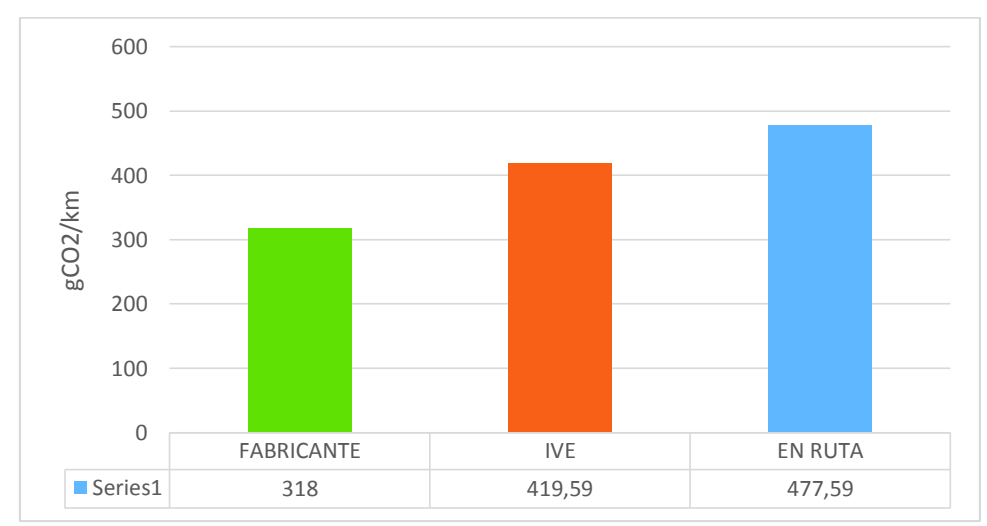

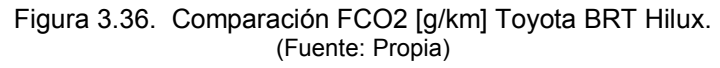

La figura 3.36., muestra una comparación mediante barras del Vehículo 1 para el factor de CO2, los resultados obtenidos tanto en el equipo On Board, como en el programa IVE difieren de los datos del fabricante; se puede observar que IVE es mayor al valor proporcionado por fábrica en 101,59 gCO2/km, mientras que los valores obtenidos en ruta son mayores a los proporcionados por el fabricante en 159,59 gCO2/km, con lo cual se observa que los datos del software se apegan más a los datos del fabricante.

 Los valores obtenidos entre el programa IVE y los obtenidos en ruta difieren en 58 gCO2/km siendo mayor los datos de ruta.

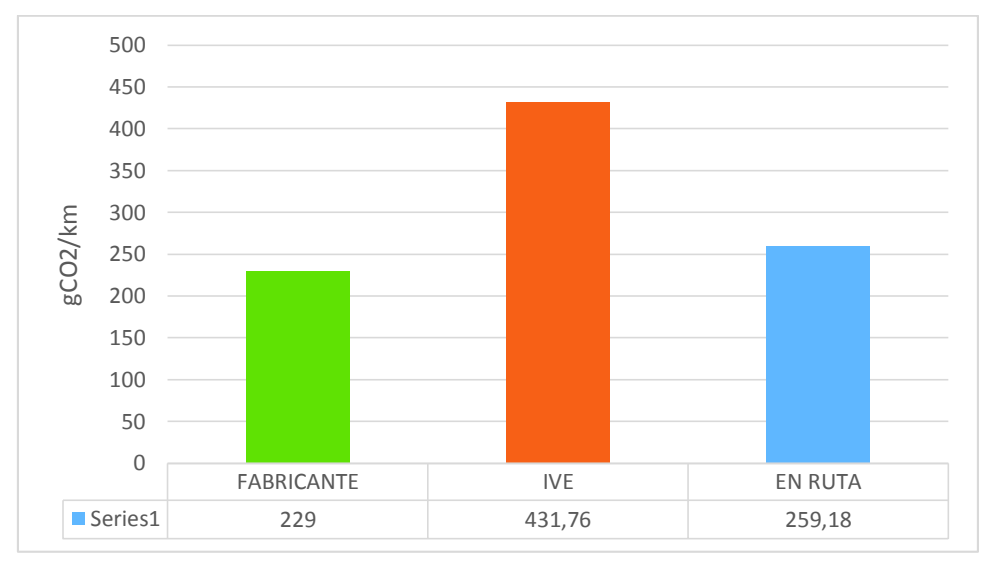

Figura 3.37. Comparación FCO2 [g/km] Hyundai Tucson IX. (Fuente: Propia)

La figura 3.37., muestra una comparación mediante barras del Vehículo 2 para el factor de CO2, los resultados obtenidos tanto en el equipo On Board, como en el programa IVE difieren de los datos del fabricante; se puede observar que los valores de IVE son el doble al valor proporcionado por fábrica, mientras que los valores obtenidos en ruta son mayores a los proporcionados por el fabricante en 30,18 gCO2/km, con lo cual se observa que los datos en ruta se apegan más a los datos del fabricante.

 Los valores obtenidos entre el programa IVE y los obtenidos en ruta difieren en 172,58 gCO2/km siendo mayor los datos con IVE.

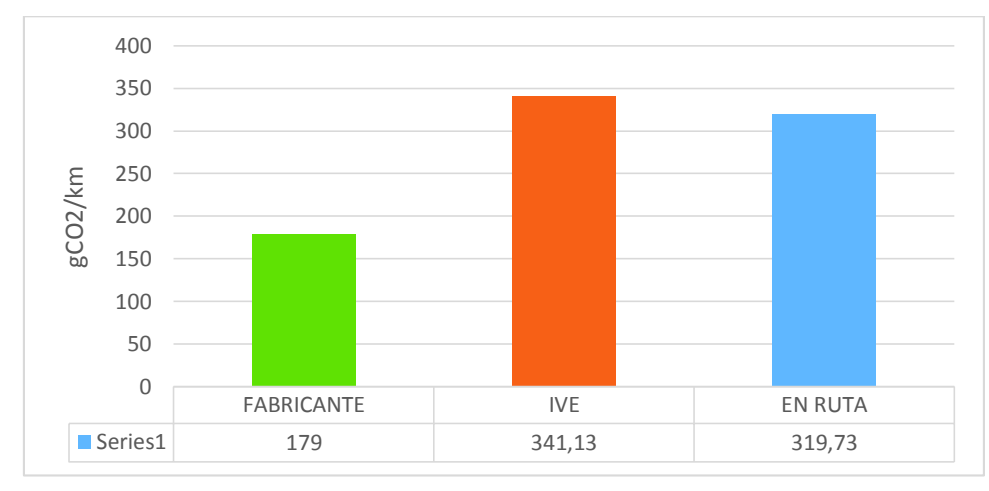

Figura 3.38. Comparación FCO2 [g/km] Chevrolet Aveo Family. (Fuente: Propia)

La figura 3.38., muestra una comparación mediante barras del Vehículo 3 para el factor de CO2, los resultados obtenidos tanto en el equipo On Board, como en el programa IVE difieren de los datos del fabricante; se puede observar que los valores de IVE así como los valores obtenidos en ruta son el doble al valor proporcionado por fábrica.

Los valores obtenidos entre el programa IVE y los obtenidos en ruta difieren en 21,4 gCO2/km siendo mayor los datos con IVE.

Debido a la diferencia que se evidencia en las figuras 3.36. a la 3.38. es necesario determinar el porcentaje de variación entre los datos obtenidos en ruta y los calculados mediante el software IVE respecto a los proporcionados por el fabricante, para los tres vehículos y para el ciclo de ciudad, esto se detalla en la tabla 3.17.

| Porcentaje de Variación Fabricante vs. IVE y en Ruta<br>gCO2/km en ciudad                                                                                                    |                                   |                                    |  |  |  |  |
|----------------------------------------------------------------------------------------------------|-----------------------------------|------------------------------------|--|--|--|--|
| <b>VEHICULO</b>                                                                                                    | % Variación Fabricante<br>vs. IVE | % Variación Fabricante<br>vs. Ruta |  |  |  |  |
| <b>TOYOTA BRT HILUX</b>                                                                                                    | 31,9%                             | 50,2%                              |  |  |  |  |
| <b>HYUNDAI TUCSON IX</b>                                                                                                    | 88,5%                             | 13,2%                              |  |  |  |  |
| CHEVROLET AVEO FAMILY<br>$\sqrt{2}$ $\sqrt{2}$ $\sqrt{2}$ $\sqrt{2}$ $\sqrt{2}$ $\sqrt{2}$ $\sqrt{2}$ $\sqrt{2}$ $\sqrt{2}$ $\sqrt{2}$ $\sqrt{2}$ $\sqrt{2}$ $\sqrt{2}$ $\sqrt{2}$ $\sqrt{2}$ $\sqrt{2}$ $\sqrt{2}$ $\sqrt{2}$ $\sqrt{2}$ $\sqrt{2}$ $\sqrt{2}$ $\sqrt{2}$ $\sqrt{2}$ $\sqrt{2}$ $\sqrt{2}$ $\sqrt{2}$ $\sqrt{2}$ $\sqrt{2$ | 90,6%                             | 78,6%                              |  |  |  |  |

Tabla 3.17 Porcentaje de variación Fabricante vs. IVE y medición en Ruta

<sup>(</sup>Fuente: Propia)

### **4. CONCLUSIONES**

- · Se cumplió el objetivo del trabajo planteado ya que se estimó las emisiones contaminantes mediante el software IVE y se comparó los resultados con pruebas en ruta con lo cual se pudo determinar que IVE simplifica considerablemente el trabajo y es una poderosa herramienta que si se considera como objeto de evaluación puede llegar a ser una gran contribución para plantear políticas ambientales.
- · El software IVE se emplea con flotas vehiculares dando como resultado emisiones contaminantes globales, sin embargo en el desarrollo del proyecto se logró obtener factores de emisión contaminantes tomando como flota universal a un solo vehículo, es decir se analizó tres tipos de flotas vehiculares y se obtuvo factores de emisión de CO, HC, NOx y CO2.
- Los ciclos de conducción desarrollados presentan alta variabilidad en los datos generados mediante GPS, es por esto que se obtuvo datos representativos mediante un programa de filtrado el cual permitió conseguir bines más accesibles para emplearse dentro del software IVE y así disminuir los errores en el procesamiento de la información.
- Se determinó el porcentaje de variación de los gramos de CO2 por kilómetro (gCO2/Km) entre el fabricante y el programa IVE obteniendo una diferencia promedio de 70,4%, mientras que el porcentaje de variación promedio entre el fabricante y en ruta fue de 47,3%, además el porcentaje de variación promedio entre el programa IVE y la medición en ruta fue de 28,5%.
- · El resultado obtenido para el factor de emisión de CO mediante el software IVE es 40,8% inferior al resultado con medición en ruta. Para el caso del factor de emisión de NOx calculado con IVE es 493,1 % superior a la medición en ruta. Mientras que para el factor de emisión de HC con el programa IVE es 322,9% mayor a la medición en ruta.
- La variación entre las estimaciones obtenidas con el software IVE y en ruta son muy diferentes, lo que conlleva a que no se pueda emplear directamente este programa para un inventario de emisiones, sin embargo, si se obtiene un factor de corrección real el software puede ser empleado sin necesidad de una experimentación, debido a que al determinar de manera empírica este factor de corrección se observó que la variación disminuye considerablemente. El factor de corrección del presente trabajo es de tipo empírico y no se puede usar como referencia para futuros proyectos.

#### **Recomendaciones:**

- · Afinar los ciclos considerados en el presente proyecto a través de una filtración minuciosa de datos con ayuda del programa detallado en la sección 2.6.2 para posteriormente realizar la programación de estos ciclos en el dinamómetro y poder reproducirlos en laboratorio con el objetivo de realizar el mismo tipo de pruebas sin necesidad de medición en ruta y en condiciones más controladas.
- · El procesamiento de datos debe considerar los valores más aproximados al comportamiento real del motor de los vehículos, razón por la cual los valores atípicos deben ser eliminados para no crear un efecto desproporcionado en los resultados estadísticos, puesto que puede prestarse a interpretaciones erróneas de los datos.
- · Para poder emplear el software IVE se debe incrementar la flota vehicular de estudio de manera que se pueda obtener una menor variabilidad en el porcentaje de variación en CO, HC, NOx y CO2 a la calculada en el presente proyecto, con esto se procedería a encontrar el factor de corrección real para ajustar los datos del software IVE a las condiciones de Quito.
- · Para obtener una mejor aproximación en los datos calculados con el software IVE y con medición en ruta se recomienda realizar las pruebas solo en días laborables debido a que el programa IVE considera la influencia del tráfico por lo que en fines de semana realiza aproximaciones en los valores de CO, HC, NOx y CO2 con lo cual no es viable comparar las dos metodologías.
- · Para obtener el factor de corrección real se debe seguir lo establecido en el manual del usuario del software IVE versión 2.0.
- · Terminada la adaptación de los ciclos en el dinamómetro y con el ajuste del factor de corrección del software IVE se puede aplicar en la realización de un inventario de emisiones contaminantes para el Distrito Metropolitano de Quito como una mejor aproximación con datos más reales.

#### **REFERENCIAS BIBLIOGRÁFICAS**

- [1] EPA, User's Guide to MOBILE 6.1 and MOBILE 6.2, USA: EPA, 2003.
- [2] International Vehicle Emissions Model, Manual del Usuario del Modelo IVE Versión 2.0, IVE Model, 2008.
- [3] R. García, «Combustión y Combustibles,» San José, 2001.
- [4] A. J. Urbina Guzmán, Comparación de factores de emisión vehicular al utilizar ciclo de conducción IM240 y On Board en la ciudad de Quito, Quito: EPN, 2016.
- [5] Payri, Motores de Combustión Interna Alternativos, Barcelona: Reverté, 2011.
- [6] G. d. E. y. S. A. 1. Parte, «Taringa!,» 2012. [En línea]. Available: https://www.taringa.net/posts/autos-motos/16136191/Gases-de-Escape-y-Sistemas-Anticontaminacion-1er-Parte.html.
- [7] J. Costas, «Motor Pasión,» 23 Junio 2011. [En línea]. Available: https://www.motorpasion.com/otros/ciclo-nedc-o-como-entender-los-consumoshomologados. [Último acceso: 6 Abril 2018].
- [8] DieselNet FAQ, «DieseLnET,» Agosto 2014. [En línea]. Available: https://www.dieselnet.com/standards/cycles/ftp75.php. [Último acceso: 6 Abril 2018].
- [9] Diesel Net FAQ, «DieselNet,» Junio 2013. [En línea]. Available: https://www.dieselnet.com/standards/cycles/jp\_10-15mode.php. [Último acceso: 6 Abril 2018].
- [10] SEMARNAT, Guía metodológia para la estimación de emisiones vehiculares en ciudades mexicanas, México D. F. : Secretaría de Medio Ambiente y Recursos Naturales, 2007.
- [11] M. Keller, HBEFA Version 3.3, Berne: INFRAS, 2017.
- [12] F. E. Quinchimbla Pisuña y J. M. Solís Santamaría, «Desarrollo de ciclos de conducción en ciudad, carretera y combinado para evaluar el rendimiento real del combustible de un vehículo con motor de ciclo otto en el Distrito Metropolitano de Quito,» Escuela Politécnica Nacional, Quito, 2016.
- [13] Asociación de Empresas Automotrices del Ecuador, «Anuario,» 2016.
- [14] EP PETROECUADOR, «Informe Cifras Petroleras,» 2014.
- [15] Instituto Nacional de Meteorología e Hidrología, «Anuario Meteorológico,» 2015.
- [16] Byron Loachamin, Carlos Mosquera, Evaluación de las Emisiones y el Comportamiento de un Vehículo utilicando Biodiesel de Palma como Combustible, Quito : EPN, 2010.
- [17] FREY H., EICHENBERGER D., *Remote Sensing of Mobile Source Air Pollutant Emissions,* North Carolina State University, 1997.
- [18] M. Badii; A. Guillen; E. Cerna; J. Valenzuela, «Nociones Introductorias de Muestreo Estadístico,» *International Journal of Good Conscience,* vol. 6, nº ISSN 1870-557X, pp. 89-105, 2011.
- [19] L. Rodríguez, Probabilidad y Estadística Básica para Ingenieros, Guayaquil : ESPOL , 2007.
- [20] M. Arriaza, Guía Práctica de Análisis de Datos, Córdova, 2006.
- [21] B. . F. Romero Torres, «Desarrollo de aplicación para la obtención de bines de entrada de patrones de conducción de acuerdo al modelo internacional de emisiones vehiculares (IVE),» Universidad del Azuay, Cuenca, 2017.
- [22] Generalitat de Catalunya Comisión Interdepartamental del Cambio Climático, «Guía Práctica para el cálculo de emisiones de gases de efecto invernadero (GEI),» Oficina Catalana del Canvi Climatic, Cataluña, 2011.
- [23] DieselNet , «FTP-72 (UDDS),» DieselNet FAQ, Agosto 2014. [En línea]. Available: https://www.dieselnet.com/standards/cycles/ftp72.php. [Último acceso: 21 Marzo 2018].
- [24] INE-SEMARNAT, Guía de elaboración y usos de inventarios de emisiones, México D.F.: Instituto Nacional de Ecología , 2005.
- [25] S. Tolvett, Análisis de emisiones en ruta de vehículos diesel en cidudad de México, Santiago y Sao Paulo, Santiago de Chile: Universidad de Chile, 2009.
- [26] Miguel Molina , Edgar Muñoz, Desarrollo de un Método para Determinar Factores de Emisión en Vehículos Livianos a Gasolina en la Ciudad de Quito, Quito: EPN, 2006.
- [27] ROSHFRANS, «ROSHFRANS,» 06 2017. [En línea]. Available: http://www.roshfrans.com/en-que-consiste-el-sistema-de-diagnostico-a-bordo/.
- [28] A. Portilla Aguilar, «Estudio de calidad de combustibles adopción de la Norma Europea de acuerdo a la realidad ecuatoriana,» CCICEV, Quito, 2018.
- [29] R. care, «RTO care,» 2016. [En línea]. Available: http://rtocare.tistory.com/category/%EB%8F%99%EB%A0%A5%EA%B3%BC%20 %EC%97%90%EB%84%88%EC%A7%80?page=2.

### **ANEXOS**

### **ANEXO I.**

### **CICLO DE CONDUCCIÓN LA-4** [23]

El ciclo de conducción LA-4, también denominado programa de conducción del dinamómetro urbano (UDDS) o ciclo FTP-72 (procedimiento de prueba federal), simula una ruta urbana de 12,07 km (7,5 millas) incluyendo paradas frecuentes,

Se encuentra conformado por dos fases:

- · Fase 1: Se inicia con un arranque en frio y demora un tiempo de 505 segundos con una variación de velocidad promedio de 5,78 a 41,2 km/h. Tiene un factor de ponderación de 0,43.
- · Fase 2: Esta fase demora 867 segundos empleando el mismo rango de variación de velocidad empleado en la fase 1, por lo cual tiene un factor de ponderación de 0,57.

La velocidad máxima del ciclo es de 91,25 km/h (56,7mph) y la velocidad promedio es de 31,5 km/h (19,6 mph).

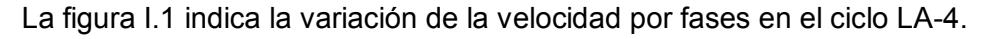

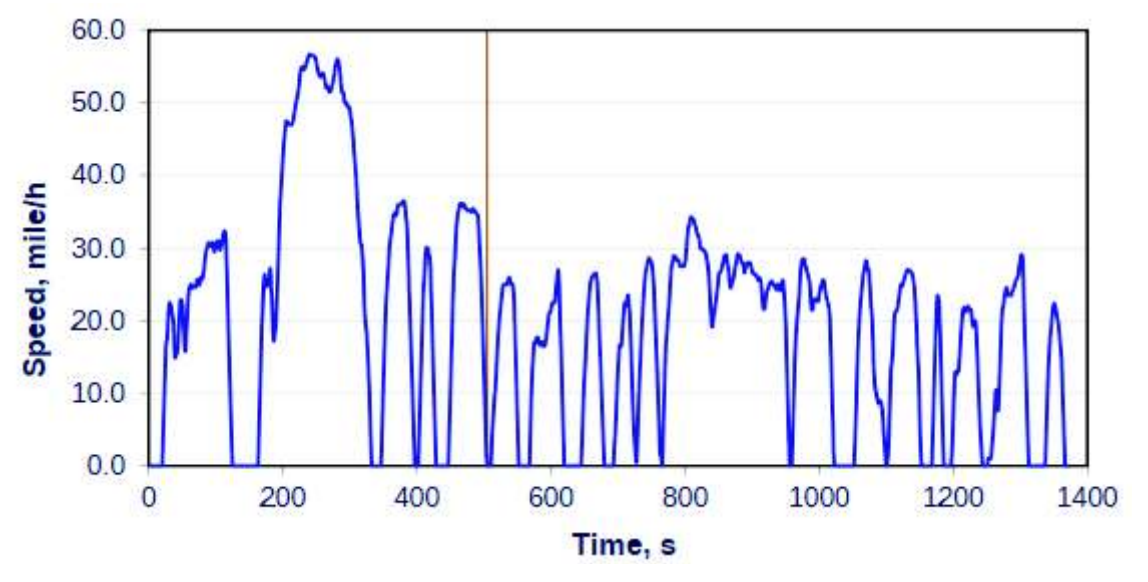

Figura I.1. Variación de la velocidad en el ciclo LA-4. (Fuente: https://www.dieselnet.com/standards/cycles/ftp72.php)

## **ANEXOII.**

## **BINES DEFINIDOS PARA VSP Y ESTRÉS DEL MOTOR**

|                                                         |         | VSP (kW/Ton) |        | Estrés del motor |  |
|---------------------------------------------------------|---------|--------------|--------|------------------|--|
| Bin                                                     | Minimo  | Máximo       | Minimo | Máximo           |  |
| O.                                                      | $-80.0$ | $-44.0$      | $-1.6$ | 3.1              |  |
| $\frac{1}{2}$ $\frac{3}{5}$ $\frac{4}{5}$ $\frac{5}{6}$ | $-44.0$ | $-39.9$      | $-1.6$ | 3.1              |  |
|                                                         | $-39.9$ | $-35.8$      | $-1.6$ | 3.1              |  |
|                                                         | $-35.8$ | $-31.7$      | $-1.6$ | 3.1              |  |
|                                                         | $-31.7$ | $-27.6$      | $-1.6$ | 3.1              |  |
|                                                         | $-27.6$ | $-23.4$      | $-1.6$ | 3.1              |  |
|                                                         | $-23.4$ | $-19.3$      | $-1.6$ | 3.1              |  |
| $\frac{7}{8}$                                           | $-19.3$ | $-15.2$      | $-1.6$ | 3.1              |  |
|                                                         | $-15.2$ | $-11.1$      | $-1.6$ | 3.1              |  |
| 9                                                       | $-11.1$ | $-7.0$       | $-1.6$ | 3.1              |  |
| 10                                                      | $-7.0$  | $-2.9$       | $-1.6$ | 3.1              |  |
| 11                                                      | $-2.9$  | 1.2          | $-1.6$ | 3.1              |  |
| 12                                                      | 1.2     | 5.3          | $-1.6$ | 3.1              |  |
| 13                                                      | 5.3     | 9.4          | $-1.6$ | 3.1              |  |
| 14                                                      | 9.4     | 13.6         | $-1.6$ | 3.1              |  |
| 15                                                      | 13.6    | 17.7         | $-1.6$ | 3.1              |  |
| 16                                                      | 17.7    | 21.8         | $-1.6$ | 3.1              |  |
| 17                                                      | 21.8    | 25.9         | $-1.6$ | 3.1              |  |
| 18                                                      | 25.9    | 30.0         | $-1.6$ | 3.1              |  |
| 19                                                      | 30.0    | 1000.0       | $-1.6$ | 3.1              |  |
| 20                                                      | $-80.0$ | $-44.0$      | 3.1    | 7.8              |  |
| 21                                                      | $-44.0$ | $-39.9$      | 3.1    | 7.8              |  |
| 22                                                      | $-39.9$ | $-35.8$      | 3.1    | 7.8              |  |
| 23                                                      | $-35.8$ | $-31.7$      | 3.1    | 7.8              |  |
| 24                                                      | $-31.7$ | $-27.6$      | 3.1    | 7.8              |  |
| 25                                                      | $-27.6$ | $-23.4$      | 3.1    | 7.8              |  |
| 26                                                      | $-23.4$ | $-19.3$      | 3.1    | 7.8              |  |
| 27                                                      | $-19.3$ | $-15.2$      | 3.1    | 7.8              |  |
| 28                                                      | $-15.2$ | $-11.1$      | 3.1    | 7.8              |  |
| 29                                                      | $-11.1$ | $-7.0$       | 3.1    | 7.8              |  |
| 30                                                      | $-7.0$  | $-2.9$       | 3.1    | 7.8              |  |
| 31                                                      | $-2.9$  | 1.2          | 3.1    | 7.8              |  |
| 32                                                      | 1.2     | 5.3          | 3.1    | 7.8              |  |
| 33                                                      | 5.3     | 9.4          | 3.1    | 7.8              |  |
| 34                                                      | 9.4     | 13.6         | 3.1    | 7.8              |  |
| 35                                                      | 13.6    | 17.7         | 3.1    | 7.8              |  |
| 36                                                      | 17.7    | 21.8         | 3.1    | 7.8              |  |
| 37                                                      | 21.8    | 25.9         | 3.1    | 7.8              |  |
| 38                                                      | 25.9    | 30.0         | 3.1    | 7.8              |  |
| 39                                                      | 30.0    | 1000.0       | 3.1    | 7.8              |  |
| 40                                                      | $-80.0$ | $-44.0$      | 7.8    | 12.6             |  |
| 41                                                      | $-44.0$ | $-39.9$      | 7.8    | 12.6             |  |
| 42                                                      | $-39.9$ | $-35.8$      | 7.8    | 12.6             |  |
| 43                                                      | $-35.8$ | $-31.7$      | 7.8    | 12.6             |  |
| 44                                                      | $-31.7$ | $-27.6$      | 7.8    | 12.6             |  |
| 45                                                      | $-27.6$ | $-23.4$      | 7.8    | 12.6             |  |
| 46                                                      | $-23.4$ | $-19.3$      | 7.8    | 12.6             |  |
| 47                                                      | $-19.3$ | $-15.2$      | 7.8    | 12.6             |  |
| 48                                                      | $-15.2$ | $-11.1$      | 7.8    | 12.6             |  |
| 49                                                      | $-11.1$ | $-7.0$       | 7.8    | 12.6             |  |
| 50                                                      | $-7.0$  | $-2.9$       | 7.8    | 12.6             |  |
| 51                                                      | $-2.9$  | 1.2          | 7.8    | 12.6             |  |
| 52                                                      | 1.2     | 53           | 7.8    | 12.6             |  |
| 53                                                      | 5.3     | 9.4          | 7.8    | 12.6             |  |
| 54                                                      | 9.4     | 13.6         | 7.8    | 12.6             |  |
| 55                                                      | 13.6    | 17.7         | 7.8    | 12.6             |  |
| 56                                                      | 17.7    | 21.8         | 7.8    | 12.6             |  |
| 57                                                      | 21.8    | 25.9         | 7.8    | 12.6             |  |
| 58                                                      | 25.9    | 30.0         | 7.8    | 12.6             |  |
| 59                                                      | 30.0    | 1000.0       | 7.8    | 12.6             |  |

Figura II.1. Bines definidos para VSP y estrés del motor. (Fuente: Propia)

## **ANEXO III.**

# **FICHAS DE REVISIÓN TÉCNICA VEHICULAR**

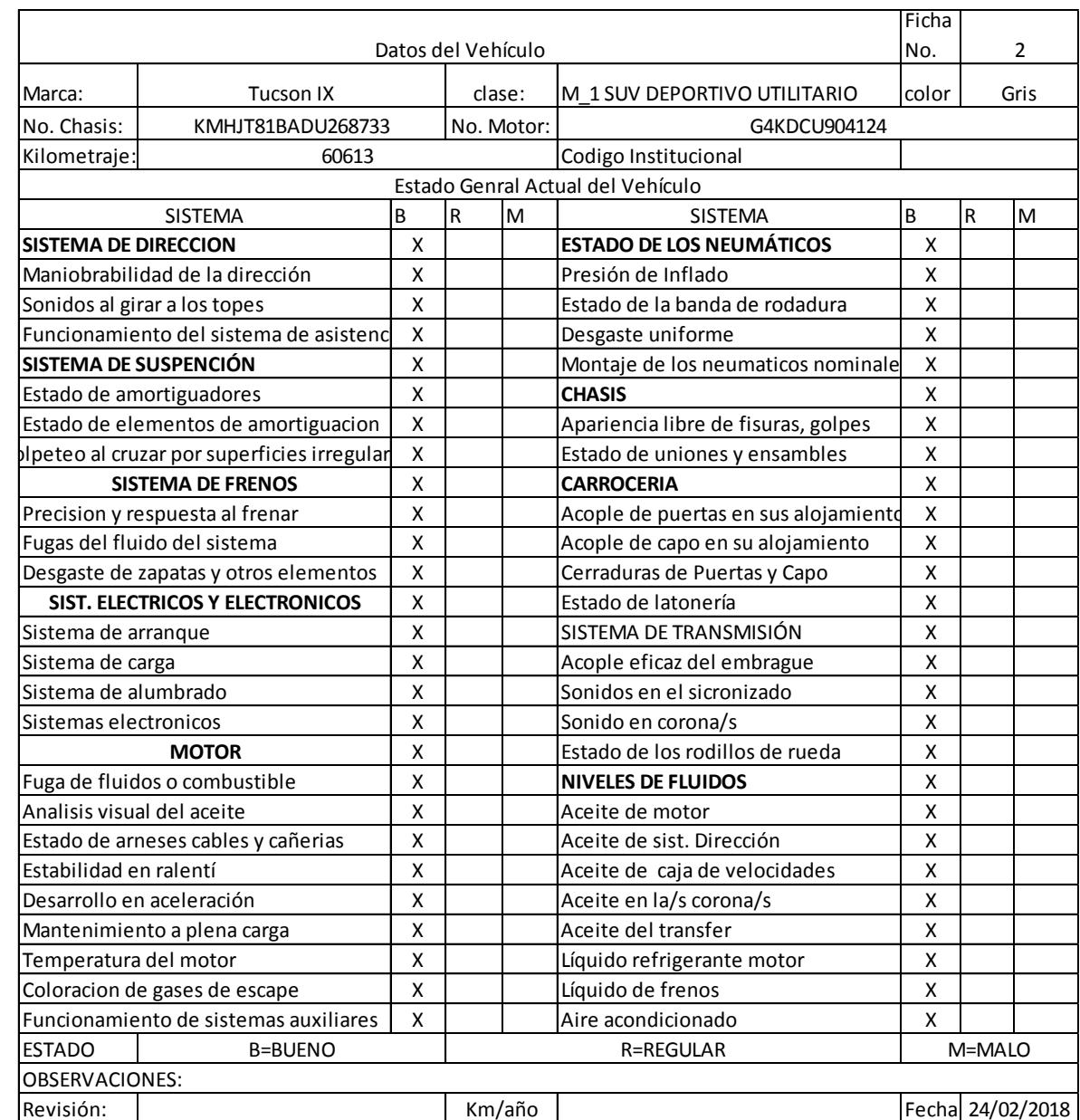

Figura III.1. Ficha técnica Hyundai Tucson IX. (Fuente: Quinchimbla, F., 2016)

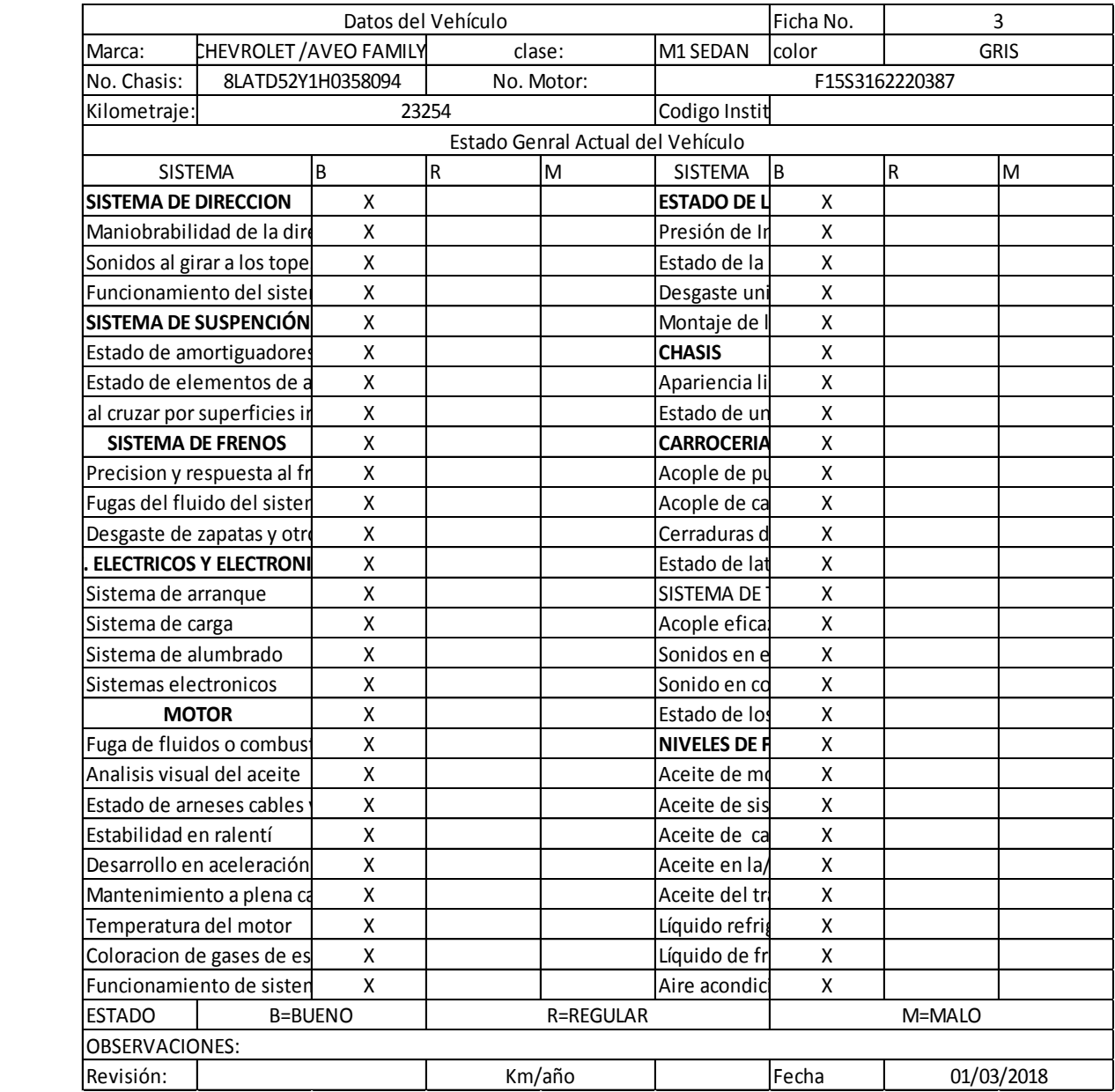

Figura III.2. Ficha técnica Chevrolet Aveo Family. (Fuente: Quinchimbla, F., 2016)

## **ANEXO IV.**

## **RESULTADOS OBTENIDOS EN RUTA**

Ver CD adjunto

## **ANEXO V.**

## **RESULTADOS GRÁFICOS DE PRUEBAS EN RUTA**

### Ver CD adjunto

### **ANEXO VI.**

## **INFLUENCIA DEL TRÁFICO**

Para observar cómo influye el tráfico vehicular dentro del estudio, tanto en el software IVE como en las pruebas en ruta, se realizó 2 pruebas en el vehículo 3, la primera en una hora en donde los vehículos fluyen con normalidad y la segunda en una hora pico, los resultados obtenidos se muestra a continuación:

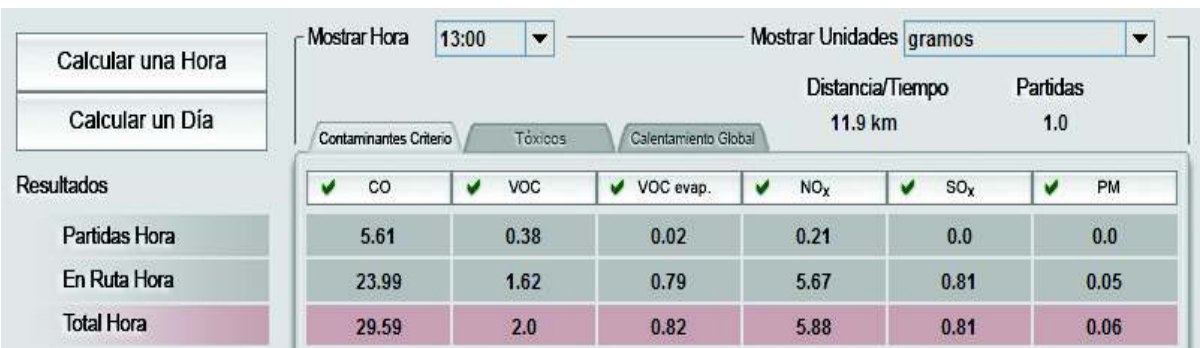

### **Datos obtenidos con IVE**

Figura VI.1. Resultados en IVE en hora pico. (Fuente: propia)

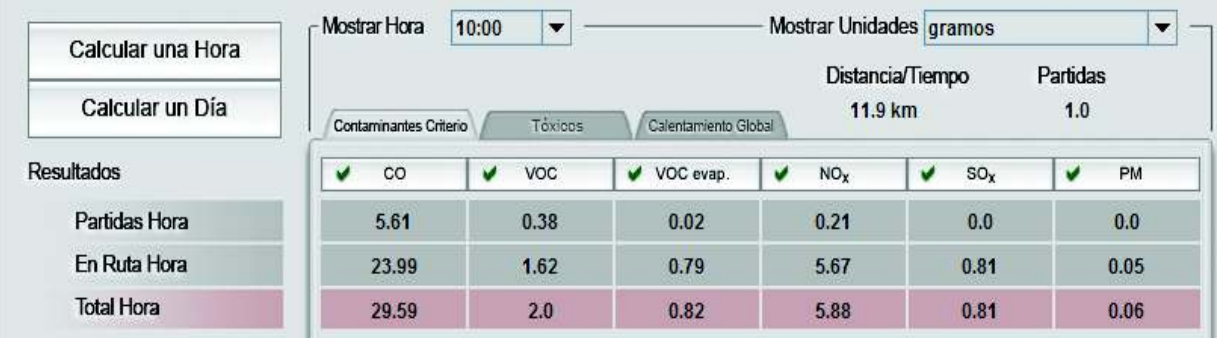

Figura VI.2. Resultados en IVE en hora normal. (Fuente: propia)

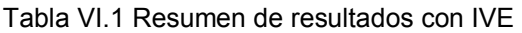

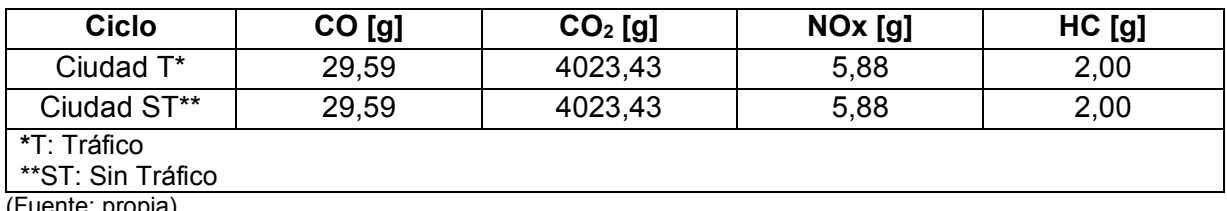

(Fuente: propia)

#### **Datos obtenidos en Ruta**

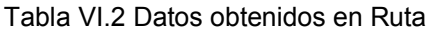

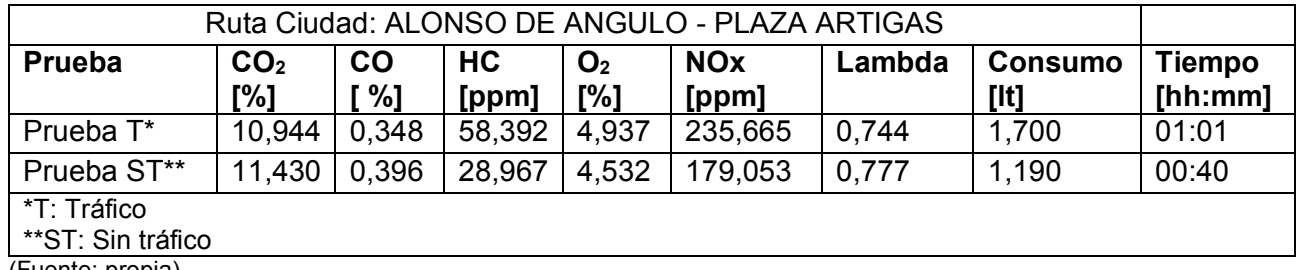

(Fuente: propia)

#### **Factores de emisión**

Tabla VI.3 Factores de emisión con IVE

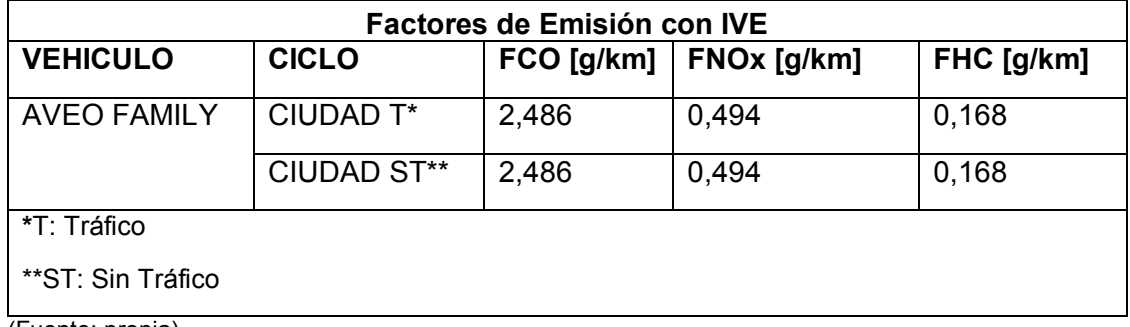

(Fuente: propia)

Tabla VI.4 Factores de emisión en Ruta

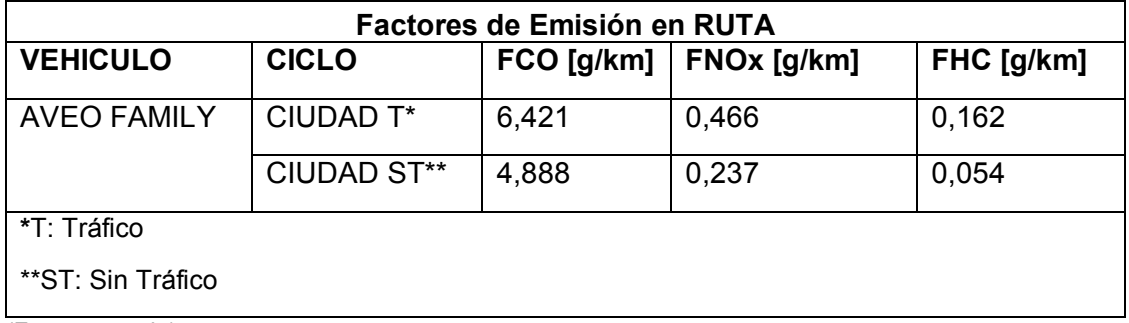

(Fuente: propia)

Como se puede observar el factor de emisiones obtenido en ruta incrementa al existir un mayor flujo vehicular mientras que en el software IVE independiente de la hora en que se realice el estudio.

### **ANEXO VII.**

# **DETERMINACIÓN DEL FACTOR DE CORRECCIÓN REFERENCIAL PARA EL AJUSTE EN IVE**

El cálculo empírico del factor de corrección referencial se realizó mediante una correlación de datos con la variación entre IVE y Ruta de cada ciclo, con lo cual se estableció un factor de corrección por cada vehículo y cada contaminante. A continuación, se calculó un promedio de los valores mencionados anteriormente para luego realizar la corrección pertinente.Se muestran los resultados obtenidos para los vehículos 2 y 3.

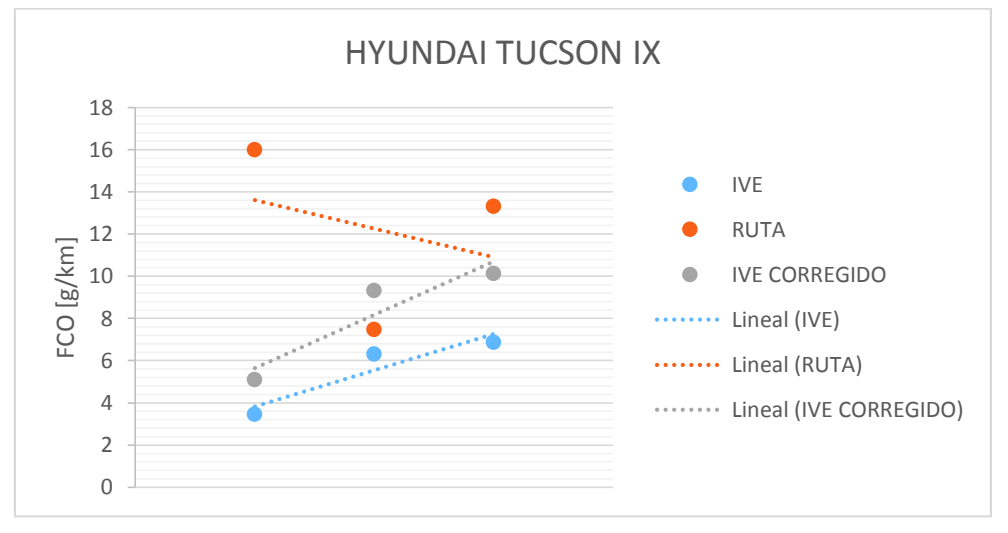

Figura VII.1. Variación FCO [g/km] Hyundai. (Fuente: propia)

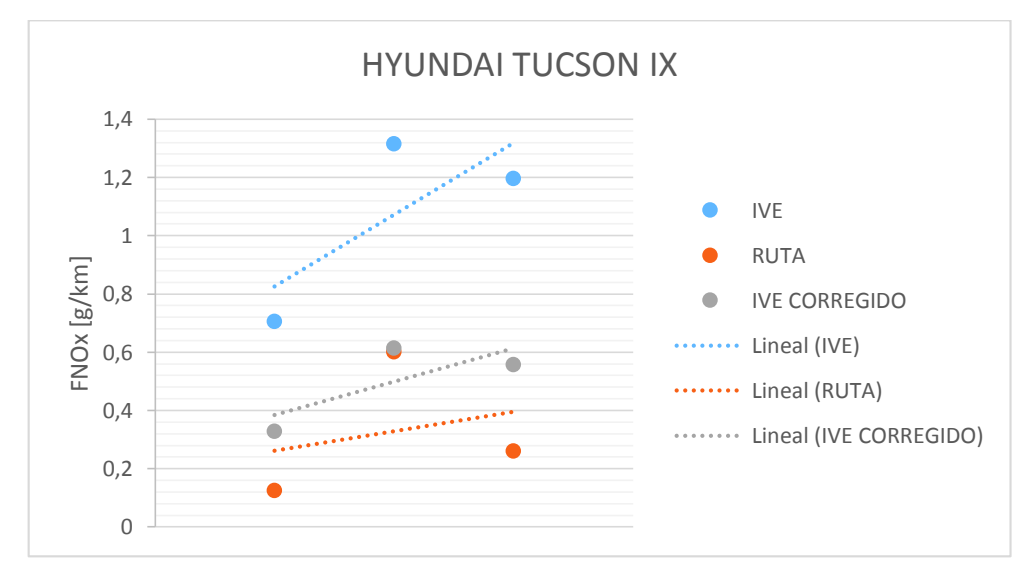

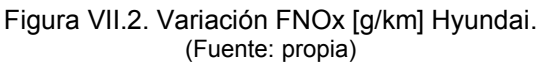

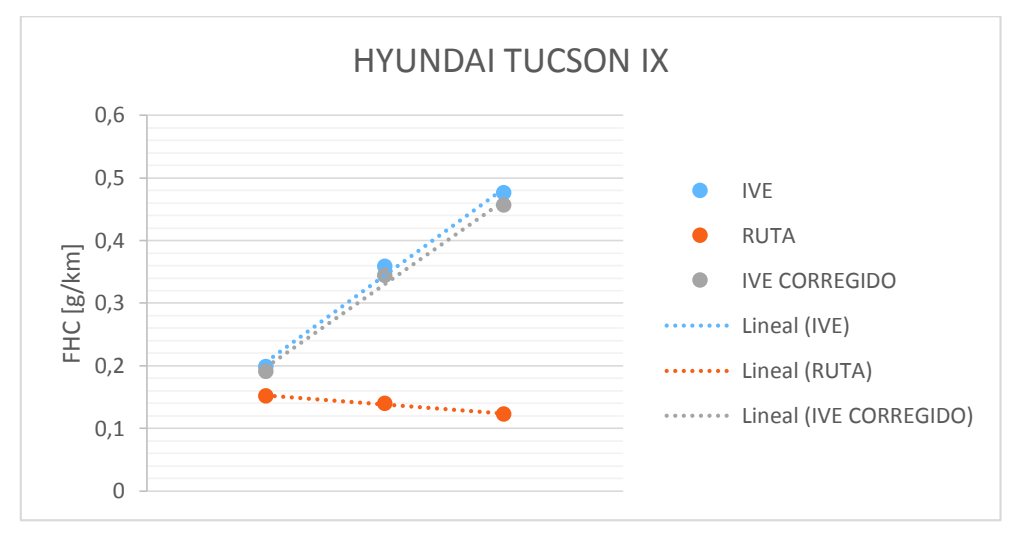

Figura VII.3. Variación FHC [g/km] Hyundai. (Fuente: propia)

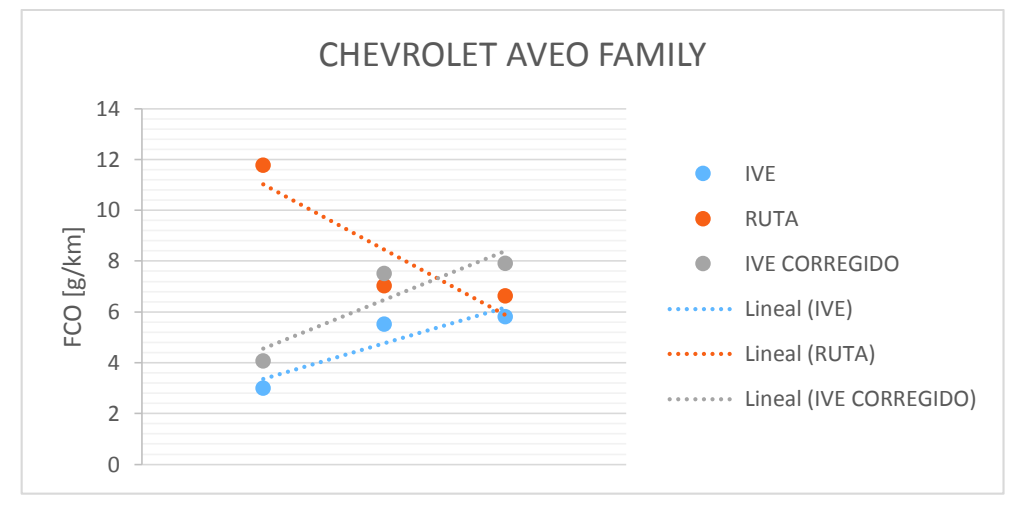

Figura VII.4. Variación FCO [g/km] Chevrolet. (Fuente: propia)

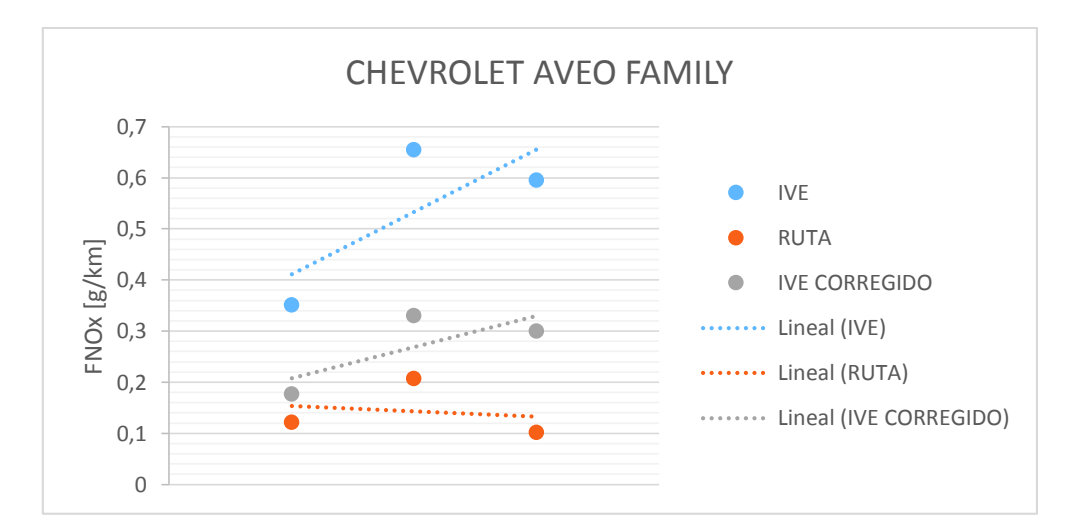

Figura VII.5. Variación FNOx [g/km] Chevrolet. (Fuente: propia)

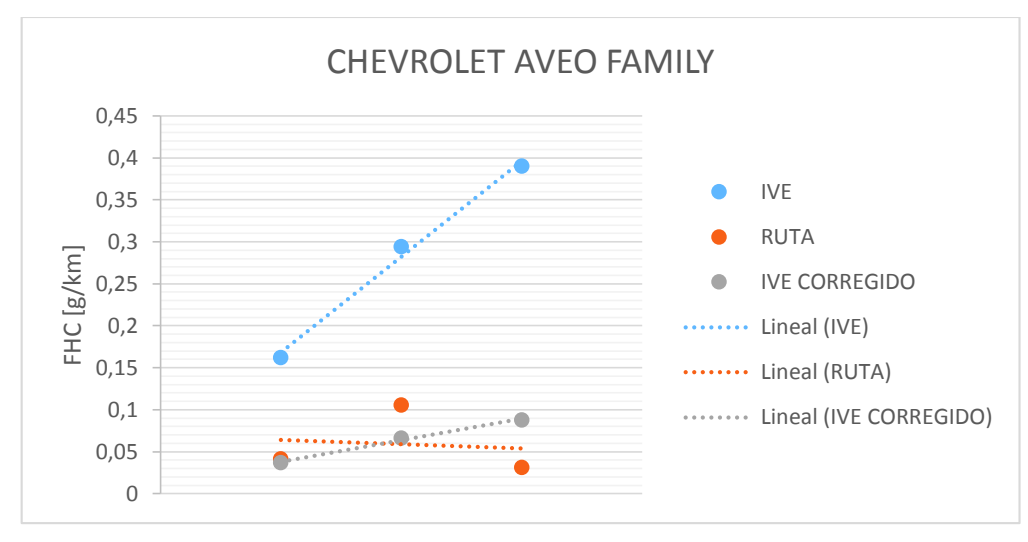

Figura VII.6. Variación FHC [g/km] Chevrolet. (Fuente: propia)

Como resultado de la aplicación del factor de corrección referencial se obtuvieron nuevos porcentajes de variación entre los datos estimados con IVE y los determinados en pruebas en ruta, en donde se observa que la reducción de la variación es considerable.

| Vehículo                     | <b>Promedio</b><br>$\Delta$ FCO[%] | <b>Promedio</b><br>ΔNOx[%] | <b>Promedio</b><br>$\Delta$ FHC[%] |
|------------------------------|------------------------------------|----------------------------|------------------------------------|
| <b>Toyota Hilux</b>          | 24%                                | 26%                        | 120%                               |
| Hyundai Tucson IX            | 39%                                | 93%                        | 148%                               |
| <b>Chevrolet Aveo Family</b> | 31%                                | 101%                       | 77%                                |

Tabla VII.1. Porcentaje de variación entre datos de ruta y estimación con IVE.

(Fuente: propia)

**ANEXO VIII.** 

## **CERTIFICADOS DE REALIZACIÓN DE ENSAYOS**